## **Drepturile de autor**

Shenzhen Comen Medical Instruments Co., LTD.

Versiunea: C Data: 2015/05

Partea nr.: 046-000080-02

## **Declarații**

Shenzhen Comen Medical Instruments Co., LTD. ("Comen" sau "Comen Company") deține drepturile de autor a Manualului utilizatorului, nepublicat și are dreptul de a-l gestiona ca date confidențiale. Prezentul Manual al utilizatorului este utilizat exclusiv ca date de referinț privind funcționarea, întreținerea și service-ul produselor Comen. Ceilalți nu au dreptul s divulge conținutul prezentului Manual de instrucțiuni c tre p rți terțe.

Prezentul manual conține drepturile de proprietate intelectuală, care sunt protejate de legea drepturilor de autor. Având drepturile de autor rezervate, nicio persoan nu va fotocopia i nu va crea duplicate a niciuneia dintre p rțile prezentului manual și nu-l traduce în nicio altă limbă, fără permisiunea scrisă prealabilă a Comen Company.  $\mathcal{L}$ 

Comen Company nu î i va asuma responsabilitatea pentru daunele incidentale sau de consecinț, ce rezult din erorile din prezentul manual sau din prevederile, implementarea efectiv à utilizarea acestui manual. Comen Company nu va oferi drepturile intelectuale specificate de legea brevetelor niciunei p rți terțe. Comen Company nu î i va asuma responsabilitatea legal pentru consecințele legale ce rezultă din încălcarea legii brevetelor i a drepturilor oric<sup>z</sup>rei părți terțe.

Conținutul prezentului manual poate fi supus modific rilor, f r fucio altă notificare

## **Garanția**

Când toate condițiile de mai jos sunt îndeplinite, Comen Company va fi responsabil pentru siguranța, fiabilitatea și performanțele produsului:  $\mathbf{c}$ 

Produsul este utilizat conform Manualului utilizatorului.

Instalarea, mentenanța și actualizarea produsului sunt efectuate de c tre personalul recunoscut sau autorizat al Comen Company.

 $\delta$  $\overline{O}$ 

Mediul de depozitare, mediul de lucru i mediul electric al produsului sunt conforme cu specificațiile produsului.

Eticheta cu num rul de serie sau marca de fabricație a produsului sunt clare și identificabile. S-a verificat i s-a confirmat faptul c acest produs este fabricat de Comen Company.

Daunele sunt produse de factori non-umani (de ex. c dere accidental i distrugere deliberate).

Produsele care fac parte din obiectul garanției Comen Company vor beneficia de service gratuit. Iar în ceea ce privește produsele care nu fac parte din obiectul garanției, Comen Company va efectua service-ul contra cost. Dac produsele sunt transportate la Comen Company pentru mentenanț, utilizatorul va suporta costul transportului (inclusive cheltuielile vamale).

## **Returnarea produselor**

Dac produsele trebuie returnate c tre Comen Company, v rug m s urmați pașii de mai jos:

Achiziția dreptului de returnare a bunurilor: Contactați departamentul post-vânzare al Comen Company, comunicați-i SN al instrumentului fabricat de Comen, care este imprimat pe pl cuța cu denumirea echipamentului; dac acest SN nu este lizibil, bunurile returnate nu vor fi acceptate. V rug m s specificați SN i data producției și s descrieți pe scurt motivul return rii bunurilor.

## **Unitatea de service post-vânzare**

e critospente

Denumire: Departamentul service post-vânzare al Shenzhen Comen Medical Instruments Co., LTD. Adresa: Etajul 7 Sud, Bloc 5 i Etajul 1 i Etajul 6, Bloc 4, A 4-a zon industrial a Nanyou, Distrcitul Nanshan, Shenzhen, Guangdong 518052, P.R. China Consumably  $\mathbf{c}$ Tel.: 0755-26431236 Fax: 0755-26431232 Linie de urgenț service clienți: 4007009488 Cod po tal: 518052

medicate

## **Prefaț**

Prezentul Manual ofer informații cu privire la performanțele, instrucțiunile de funcționare și informațiile de siguranți privind Electrocardiograful CM300 i poate fi utilizat ca ghid de pornire pentru noii utilizatori.

Acest manual se adreseaz personalului medical clinic profesionist sau persoanelor care au experienț în utilizarea echipamentelor de monitorizare pentru citire. Cititorii trebuie să aibă cunoștințe și experiență de lucru în procedurile medicale, practicile i termenii necesari examin rii pacienților.

## **Performanțele produsului, structura și compoziția**

ective america

Acest instrument este compus, în special, din unitatea principal, fir conductor, electrod membre *i* electrod piept.

## **Domeniul de aplicare al produsului**

Prezentul instrument se adreseaz unit ților clinice, pentru detectarea și înregistrarea semnalelor de rutin ECG ale persoanelor.

## **Figurile**

Toate figurile furnizate în prezentul Manual al utilizatorului sunt exclusiv referințe pentru Dvs. meniurile, opțiunile, valorile și funcțiile din figuri pot s nu fie în totalitate întocmai cu ceea ce vedeți de la electrocardiograf. electrocardiograf.

medicate

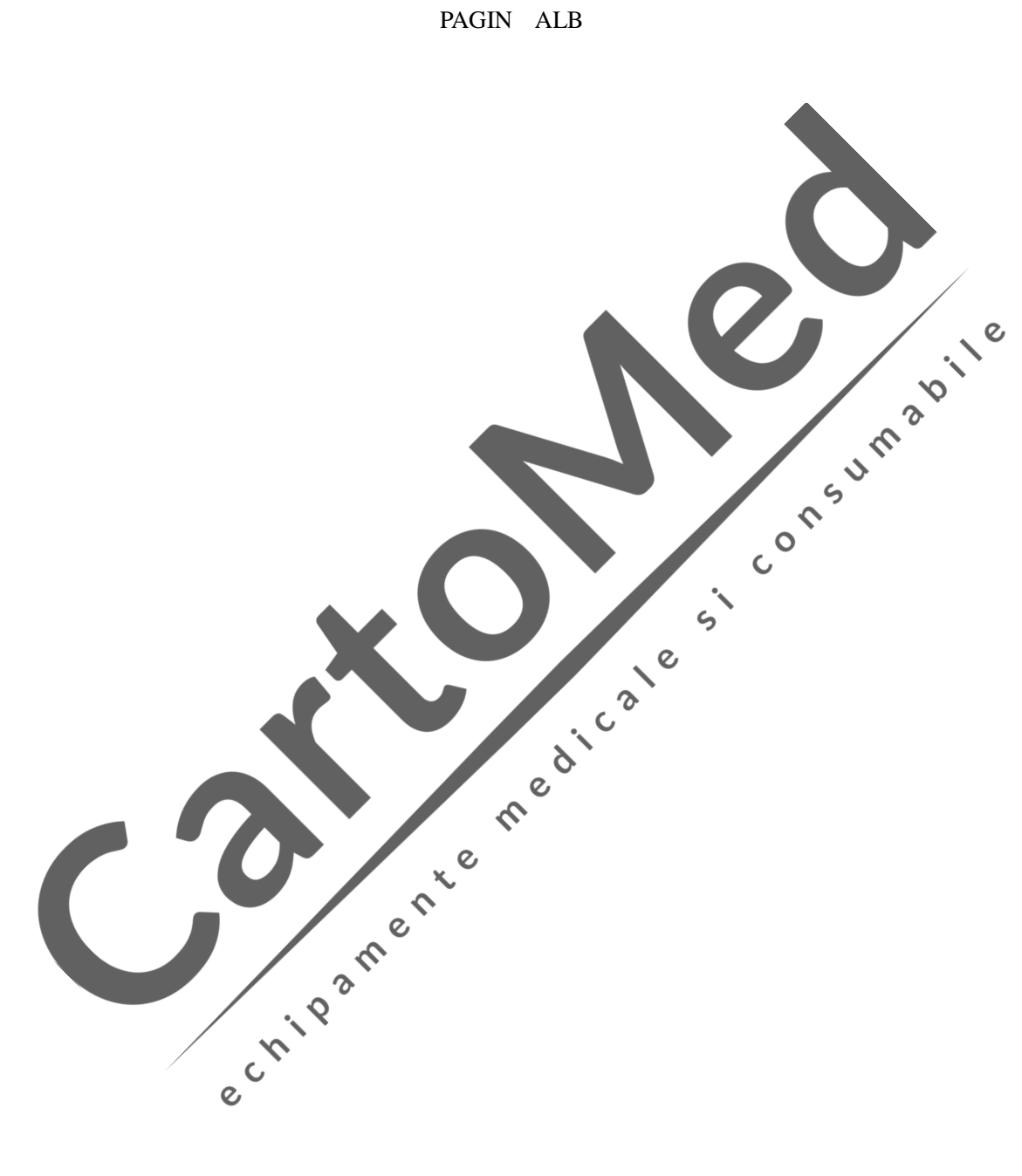

## Conținut

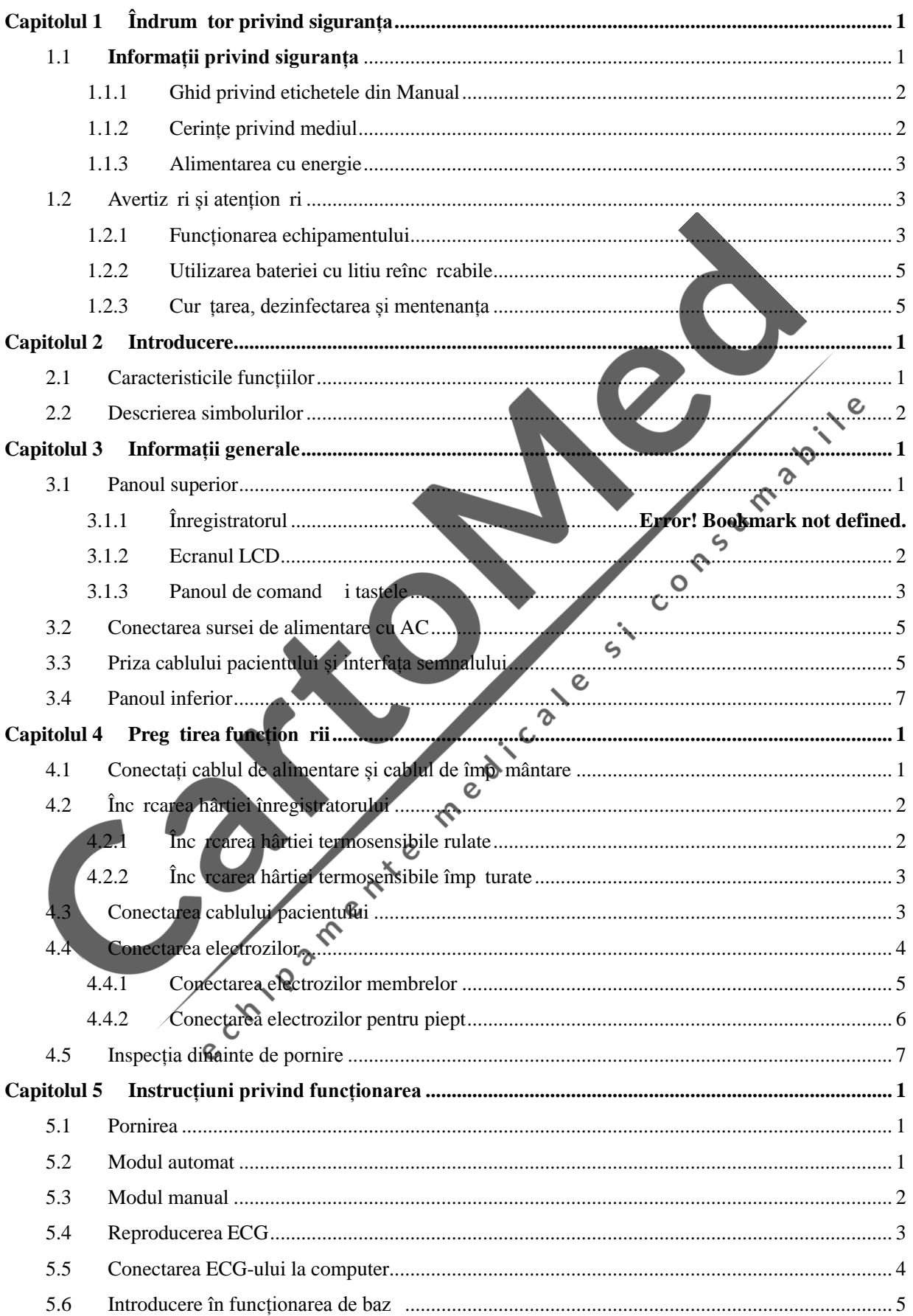

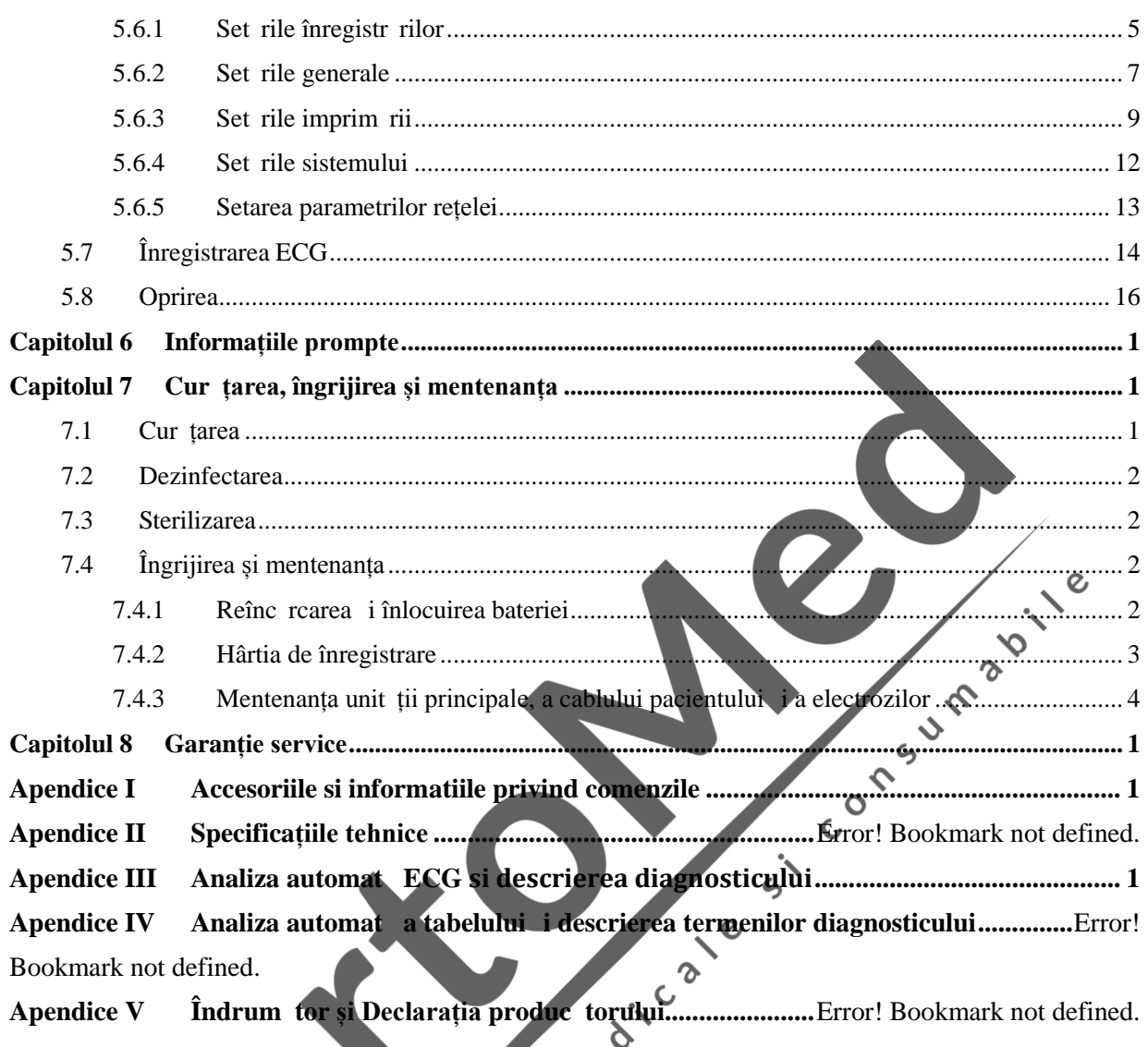

echilder checke

## **1.1 Informații privind siguranța**

Design-ul prezentului electrocardiograf este conform cu standardul internațional IEC 60601-1 Echipamente electrice medicale: Cerințe generale privind siguranța și cu standardul IEC 60601-2-25 Cerințe speciale privind siguranța electrocardiografelor etc. Acest echipament este clasificat în Clasa in CF, ceea ce înseamn un grad mai mare de protecție împotriva șocurilor electrice, precum i conexiunea complet izolat a pacientului și protecția defibril rii.

Acest echipament nu este antideflagrant. Nu-l utilizați în prezența anestezicelor inflamabile. Acest echipament este conceput pentru funcționare continua și este un instrument 'obi nuit' (de ex. nu este protejat împotriva pic turilor sau contra stropirii). protejat împotriva pic turilor sau contra stropirii).

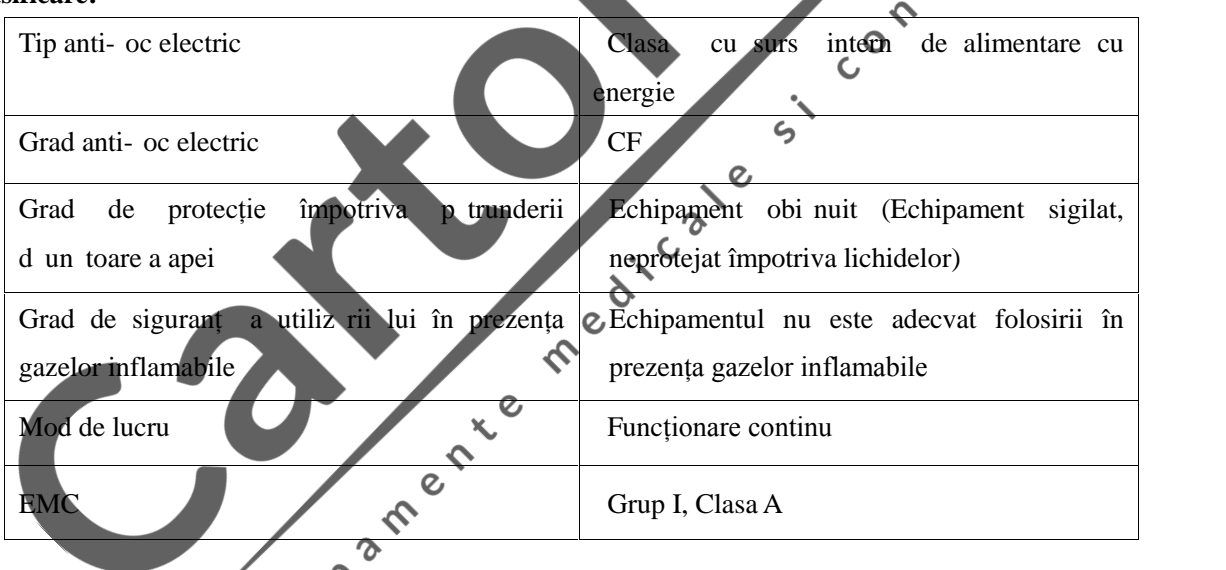

#### **Clasificare:**

Înainte de utilizare, echipamentul, cablul pacientului și electrozii trebuie verificați pentru a vedea dac sunt există deteriorări care ar putea afecta siguranța pacientului. Dacă sunt depistate deteriorări evidente sau uzură, piesa respective trebuie înlocuit înainte de utilizare. Piesele înlocuite trebuie s fie la fel ca piesele originale.

Întreținerea acestui echipament trebuie efectuat de ingineri autorizați și calificați. Dac înlocuirea i mentenanța nu sunt efectuate de personal autorizat de Comen Company, Comen Company nu va fi responsabil pentru siguranța, fiabilitatea și performanțele echipamentului.

## **1.1.1 Ghid privind etichetele din Manual**

## **Avertizare**

 **Vă avertiza cu privire la condițiile în care pot apărea consecințe grave, dezavantaje sau pericol.** Nerespectarea avertiz rii va avea ca rezultat v t m ri grave ale persoanelor sau moartea **utilizatorului sau a pacientului.**

## **Atenție**

 **Vă indică un potențial pericol sau funcționarea nesigur . Dacă nu sunt evitate, pot duce la vătămări medii ale persoanei, defecțiunea produsului, deteriorări sau pierderea de bunuri. Pot** duce, de asemenea, la r niri mai grave.

 $\overline{Q}$ 

 $\frac{1}{8}$ 

## **Not**

Evidențiaz avertiz rile principale sau furnizeaz descrieri sau explicații, astfel încât acest  $\zeta$ produs s poat fi utilizat într-o manier mai eficient.  $\overline{c}$ 

## **1.1.2 Cerințele privind mediul**

Cerințele de mediu privind transportul, depozitarea și funcționarea normal a acestui electrocardiograf sunt  $\delta$ prezentate în tabelul de mai jos

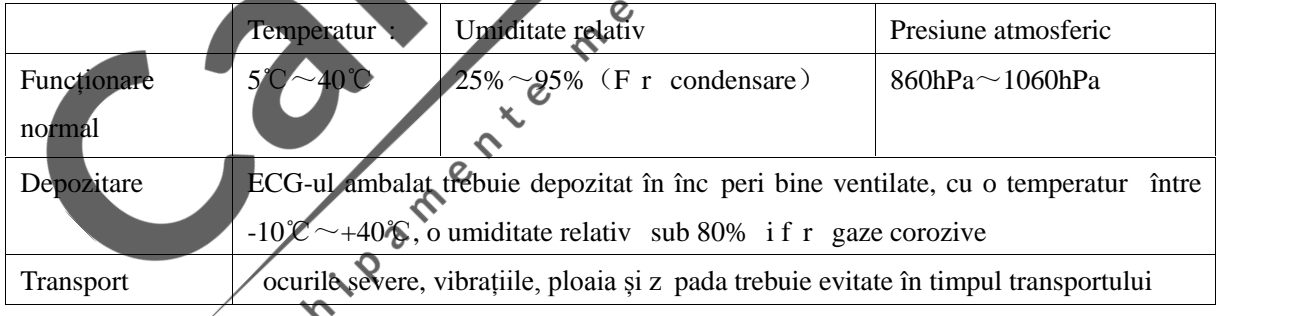

## **Notă**

**Mediul înconjur tor al electrocardiografului trebuie s** fie curat i departe de locurile cu **corozivitate, umiditatea mare, temperatură mare și lumina directă a soarelui; în timpul utilizării, trebuie evitate vibrațiile; este interzisă mutarea echipamentului în sub sarcină electric**.

#### **1.1.3 Alimentarea cu energie**

#### **1) Curent alternativ:**

Tensiune:  $110/220V \sim$ 

Frecvenț : 50/60Hz

#### 2) Baterie cu litiu, încorporat, reînc rcabil :

Tensiune: 14.4V . 1600mAh (cu  $+5\%$ ,  $-10\%$  eroare relativ)

**3)** Putere nominal : 35 VA

## **1.2** Avertiz ri și atențion ri

Pentru a utiliza electrocardiograful în condiții de siguranț și eficienț, evitând posibile pericole cauzate de funcționarea necorespunz toare, v rug m s citiți întregul manual al utilizatorului i asigurați-vă că sunteți familiarizați cu toate funcțiile echipamentului și cu procedurile de funcționare corespunz toare, înainte de utilizare.

V rug m să acordați mai multă atenție următoarelor avertizări și informații de prevenire.

#### **1.2.1 Funcționarea echipamentului**

#### **Avertizare**

- **Acest echipament nu este destinat tratamentului.**
- **Acest echipament nu poate fi utilizat direct pentru operațiile chirurgicale cardiace.**
- Dac este utilizat în prezenta anestezicelor inflamabile, exist riscul de explozie.
- **Nu utilizați echipamentul în prezența echipamentului de înaltă tensiune sau cu capacitate electrostatic** mare; în caz contrar, se pot produce scântei datorit desc rc rilor instantanee.
- **Evitați riscul de soc electric**<sup>c</sup> Carcasa echipamentului trebuie s aib împ mântare, iar **conexiunea împ mânt rii trebuie s** fie bine întreținut : utilizați prize trifazice cu **împământare de protecție, iar împământarea prizelor trebuie să fie bine întreținut .**

 $\gamma$  $\mathsf{C}$ 

- **Acest echipament trebuie instalat de către ingineri de mentenanță calificați; numai inginerii de mentenanță autorizați pot deschide carcasa echipamentului.**
- **Dac** aveți îndoilei cu privire la integralitatea firului de împ mântare de protecție, v rug m s **utilizați bateria încorporată pentru alimentarea cu energie și nu sursa de alimentare cu AC.**
- **Accesoriile conectate la interfețele analoage și digitale trebuie validate conform standardelor IEC relevante (de ex. IEC 950 pentru echipamentul de procesare a datelor și IEC 60601-1 pentru echipamentul medical). Mai mult decât atât, toate configurările trebuie să fie conforme cu versiunea valabilă a IEC 60601-1-1. Așadar, oricine conectează echipamente suplimentare la conectorul de intrare a semnalului sau la cel de ieșire, pentru a configura un sistem medical,**

**trebuie să se asigure că acesta corespunde cerințelor versiunii valabile a standardului IEC60601-1-1 privind sistemele. Pentru orice problemă, consultați-ne pe noi sau agentul local.**

- Pentru a asigura siguranța pacientului, însumarea curentului de scurgere nu trebuie s **depășească niciodată limitele curentului de scurgere, în timp ce mai multe alte unități sunt conectate la pacienți în același timp.**
- Când se folose te defibrilatorul sau stimulatorul cardiac (pacemaker) în acela i timp, nu intrați **în contact cu pacientul, cu patul, cu masa sau cu echipamentul.**
- Pentru evitarea arsurilor, v rug m s tineți electrodul departe de cuțitul de electrochirurgie în **timp ce utilizați echipamentul electrochirurgical în același timp.**
- **Trebuie utilizate cablul pacientului sau alte accesorii furnizate de Comen Company; în caz contrar, echipamentul poate fi deteriorate și performanțele și siguranța echipamentului pot fi afectate.**
- **Vă rugăm să vă asigurați că toți electrozii sunt conectați la pozițiile corecte pe corpul pacientului; contactul dintre electrozi (inclusive cei neutri) i pacienți cu orice altă piesă conductoare sau cu solul.**
- Personalul care opereaz acest echipament trebuie s aib o preg tire profesional<sup>3</sup> calificat i **s** v asigure, în acela i timp, c au înțeles conținutul acestui manual al utilizatorului, înainte de  $\mathbf{C}$ **utilizarea completă a echipamentului.**

 $\epsilon$ 

## **Atenție**

- **Evitați stropirea cu lichid a echipamentului.**
- **Evitați temperaturile ridicate; echipamentul trebuie utilizat la temperaturi între +5℃~+40℃.**
- **Evitați utilizarea acestui echipament în medii cu presiune înaltă, ventilație precar și pline de** praf sau care include s ruri, gaz sulfuric i medicamente chimice.
- **Asigurați-vă că nu există surse de interferență electromagnetică puternică în jurul mediului în care instalați și utilizați echipamentul, cum ar fi transmițătoare radio sau telefoane mobile etc. Atenție: echipamentele medicale electrice mari, cum sunt echipamentele electrochirurgicale,** echipamentele cu ultrasunete, echipamentele radiologice i echipamentele de imagistic cu **rezonanță magnetică etc. vor cauza, foarte probabil, interferențe electromagnetice.**
- **Înainte de utilizare, verificați echipamentul, cablul pacientului și electrozii, pentru a vedea dac exist** deterior ri ale acestora, care ar putea afecta siguranța pacientului. Dac sunt descoperite deterior ri sau uzur evidente, piesa respective trebuie înlocuit înainte de utilizare.
- **Testele privind siguranța echipamentului trebuie efectuate periodic; perioada este cel puțin o dată pe an. Testele trebuie efectuate de personal instruit și calificat, care deține cunoștințele și informațiile necesare pentru astfel de teste, iar rezultatele testelor trebuie înregistrate. Dacă se descoperă vreo problemă pe parcursul testelor menționate mai sus, aceasta trebuie rezolvată.**
- Când termenul de valabilitate expir, echipamentul i accesoriile reutilizabile trebuie trimise **înapoi fabricantului pentru reciclare sau trebuie eliminate corespunzător, conform** reglement rilor locale.

## **Notă**

- Prezentul echipament nu este destinat utiliz rii domestice.
- **Prezentul echipament este destinat examin rilor i nu diagnostic rii i este responsabil exclusiv pentru indicatorii reglementați de standardele naționale relevante.**

#### **1.2.2 Utilizarea bateriei cu litiu reînc** reabile

## **Avertizare**

- Operarea necorespunz toare poate duce la încingerea, aprinderea sau explozia bateriei sau poate duce la declinarea capacit ții bateriei. Este necesar să cititi cu grij<sup> $\alpha$ </sup> manualul utilizatorului i avertiz rile și atențion rile înainte de utilizarea bateriei cu litiu reîne, rcabile **(denumită în continuare "Baterie").**
- **Nu inversați anodul și catodul când conectați bateria; în caz contrar, poate avea loc o explozie.**
- **Nu utilizați bateria în apropierea surselor de foc sau în medii cu temperatură mai mare de 60 ℃. Nu încălziți bateria și nu o aruncați în foc. Evitați stropirea bateriei cu ap și nu o aruncați în apă.**
- **Nu perforați bateria cu metale, cu ciocanul, nu o loviți și nu utilizați alte metode pentru** deteriorarea acesteia; în caz contrar, poate apărea riscul ca bateria să se încingă, să fumege, s se deformeze sau s ard .  $\mathsf{C}$
- Când depistați scurgeri sau miros nepl cut, îndep rtați-v imediat cât mai mult de baterie. Dac pielea sau îmbr c mintea Dvs. intră în contact cu electrolitul care se scurge, sp lați-le **imediat cu apă curată. Dacă electrolitul vă strope țe în ochi, nu-i frecați. Trebuie să îi irigați mai întâi cu ap** curat si apoi să mergeti de înadată să consultati un medic.
- **Numai inginerul autorizat pentru instalare și mentenanță poate deschide compartimentul bateriei** i să o înlocuiasc ; trebuie utilizată numai bateria cu litiu reîncărcabilă, din acela i **model, furnizată de Comen Company.**
- Când termenul de valabilitate al bateriei expir sau exist mirosuri caudate, deform ri, decolor ri sau distorsiuni, bateria trebuie oprit imediat din uz i aruncat conform reglement rilor locale.

#### **1.2.3** Cur țarea, dezinfectarea și mentenanța

## **Atenție**

- **Opriți alimentarea cu energie electrică înainte de a efectua curățarea. Dacă este utilizată o** surs de alimentare cu AC, aceasta trebuie întrerupt i cablul de alimentare, precum *i* cel al **pacientului, trebuie deconectate.**
- **Aveți grijă să evitați pătrunderea lichidului în interiorul echipamentului. Nu scufundați echipamentul și cablul pacientului în lichid, în niciun caz.**
- **Este interzisă utilizarea materialelor abrazive când efectuați cur țarea și evitați zgârierea electrozilor.**
- **Trebuie să evitați ca în urma cur țării să rămână resturi de detergent în instrument și pe suprafața cablului pacientului.**
- **Nu utilizați metode care implică temperaturi înalte, autoclavare sau radiații ionizante pentru** efectuarea dezinfect rii. Nu utilizați dezinfectanți cu clor, cum sunt decolorantul, hipocloritul **de sodiu ș.a.m.d.**

Consumersit medication ective american

 $\mathcal{Q}$ 

- **1) Domeniul de aplicare**: Adecvat institutelor clinice, pentru detectarea și înregistrarea semnalelor ECG de rutin.
- 2) **Configur rile**: Acest ECG const, în principal, dintr-o unitate central, derivații, electrozi pentru membre și electrozi pentru piept și are funcția de analiză a formei de und $\triangle$ ECG.

## **2.1 Caracteristicile funcțiilor**

- $\triangle$  LCD cu o singur culoare (afi aj cu cristale lichide) cu rezoluție 320
- Cu înregistrator termosensibil de 80mm, care poate înregistra 3 canale i formă de undă ECG necomprimat, marcajul derivațiilor, sensibilitatea, viteza de imprimare, status-ul filtrului ș.a.m.d.;<br>Cu interfaț de afi are a formei de und pe trei canale;
- $\triangle$  Cu interfaț de afi are a formei de und pe trei canale;
- Cu harta status-ului derivațiilor pe interfața principal , care poate oferi metoda de conectare a derivațiilor, pentru referinț i care poate, de asemenea, afi a mesajul prompt al c derii conexiunii derivațiilor de curent.
- ◆ Program acceptare actualizare prin flash disk USB, m reile acceptate includ Kingston, PNY, ADATA i Apacer, cu o capacitate de 2G~8G;
- ◆ Transformare de date ECG între ECG i PC, efectuat la mare distanț;
- 12 derivații colectate și amplificate simultan; orice derivație de ritm poate fi selectat ;
- Alegeți filtrul special digital de înaltă precizie pentru eliminarea derivei liniei de bază, a interferenței EMG i a altor interferențe, pentru a ușura analizarea formelor de und ;
- $\leftrightarrow$  Poate depista un contact deficitar al oric  $\overrightarrow{r}$  relectrod is afi eze un mesaj prompt despre asta;
- Alegeți sistemul de redare termic de înalt rezoluție cu matrice cu puncte (vertical 8 puncte/mm, orizontal 40 puncte/mm) și înregistrați forma de und , marcajele derivațiilor și alte informații detaliate, în acela i timp;
- M surați automat fiecare parametru al formei de und ECG; raport al m sur torilor redate în englez, cu formate de înregistrare multiple;
- $\blacklozenge$  Design-ul echipamentului este conform cu reglement rile de sigurant ale Clasei I tip CF, cu amplificator ECG cu împ mântare plutitoare, pentru asigurarea siguranței pacientului;
- $\blacklozenge$  Are surs de alimentare AC i DC, baterie cu litiu ambiental încorporat, funcție de gestionare a bateriei și sistem de protecție;
- Acest electrocardiograf poate salva 250 de cazuri de pacienți.
- Are interfaț extern standard, pentru intr ri și ieșiri și interfaț RS-232 de comunicare.

## **2.2 Descrierea simbolurilor**

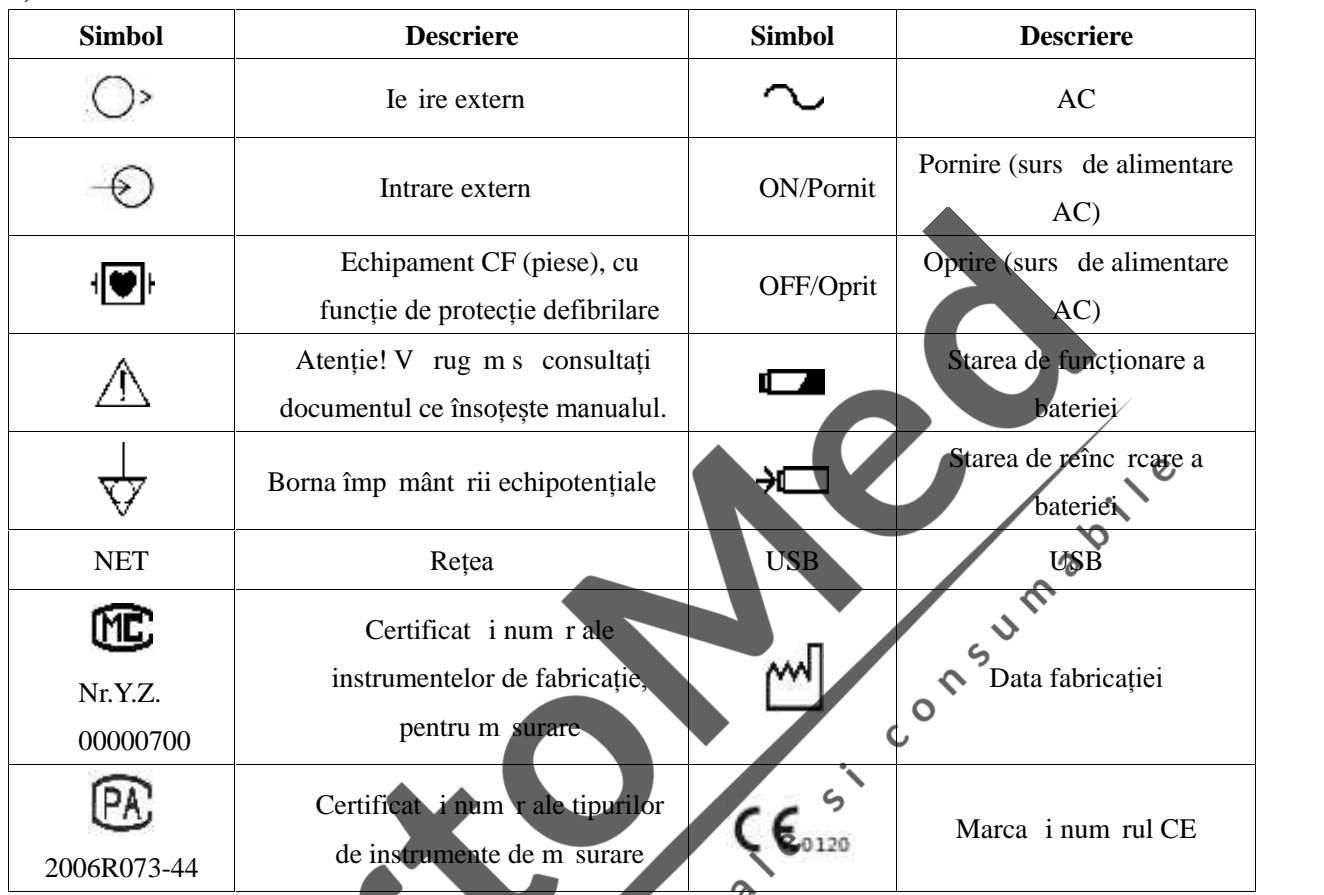

## **1) Simbolurile instrumentului**

**Ilustrația**: Consultați capitolul 3.1.3 pentru simbolul detaliat al tastelor și funcția sa corespunz toare de pe tastatur .

## **2) Simbolurile de pe ambalaj**

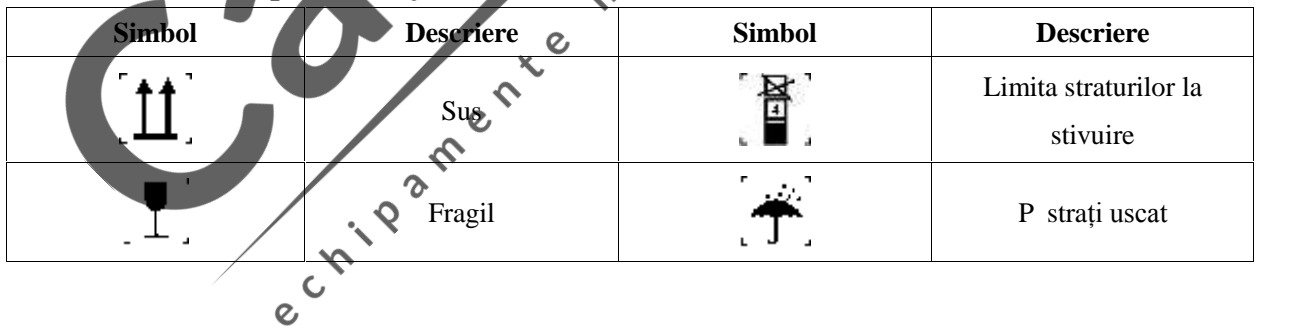

## **3.1 Panoul superior**

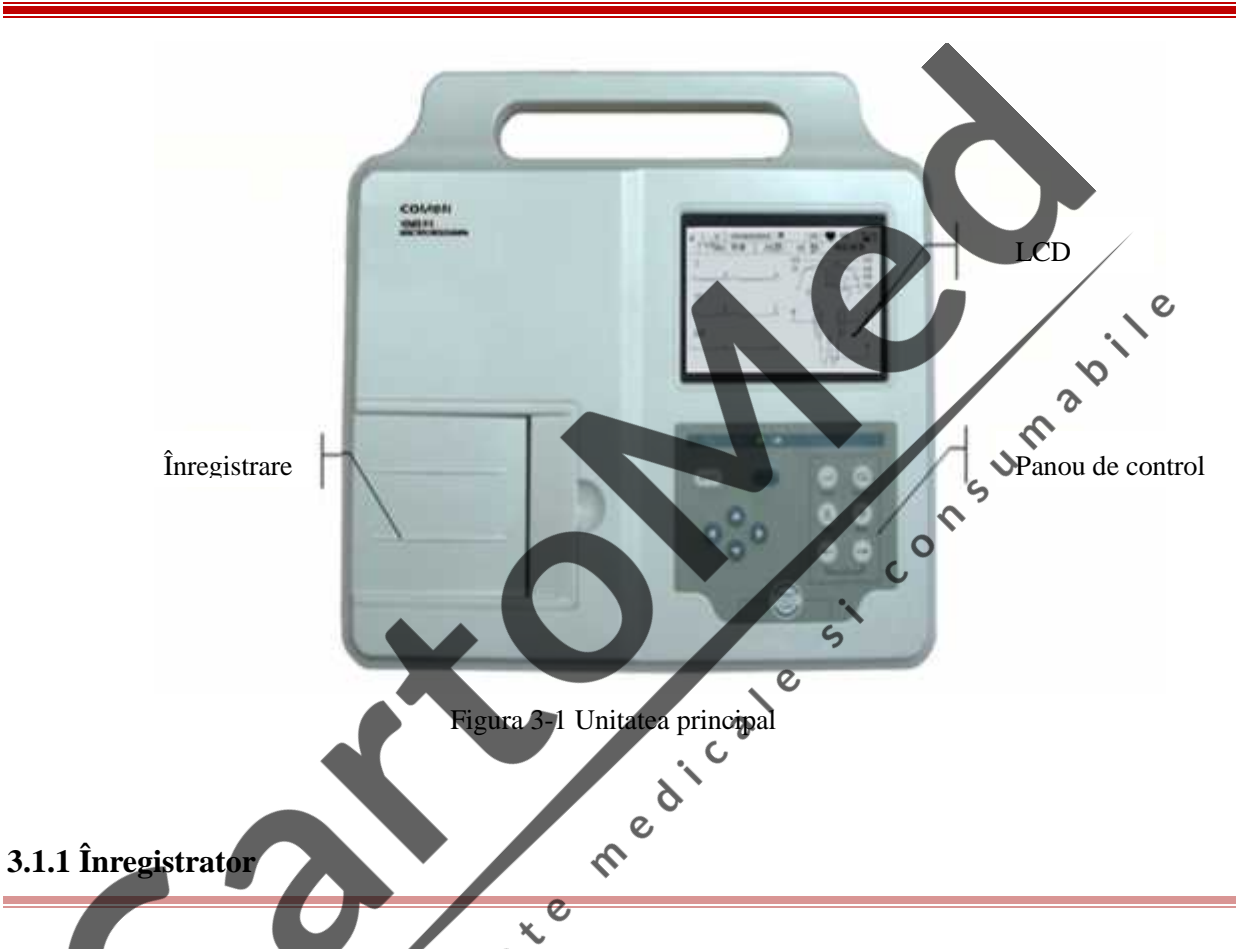

Hârtia de înregistrare pe care acest echipament o folose te este hârtie de înregistrare termosensibil rulat, de 80mm×20m sau hârtie de înregistrare termosensibil pliat. În modul manual, vitezele de înregistrare acceptate sunt 5mm/s, 10mm/s, 12.5mm/s, 25mm/s i 50mm/s; în timp ce în modul automat, vitezele de înregistrare acceptate sunt 25mm/s i 50mm/s. În ceea ce prive te înc rcarea hârtiei de înregistrare, v rug m s consultați "capitolul 4.2 înc rearea hârtiei de înregistrare" pentru informații detaliate.

## **3.1.2 Ecran LCD**

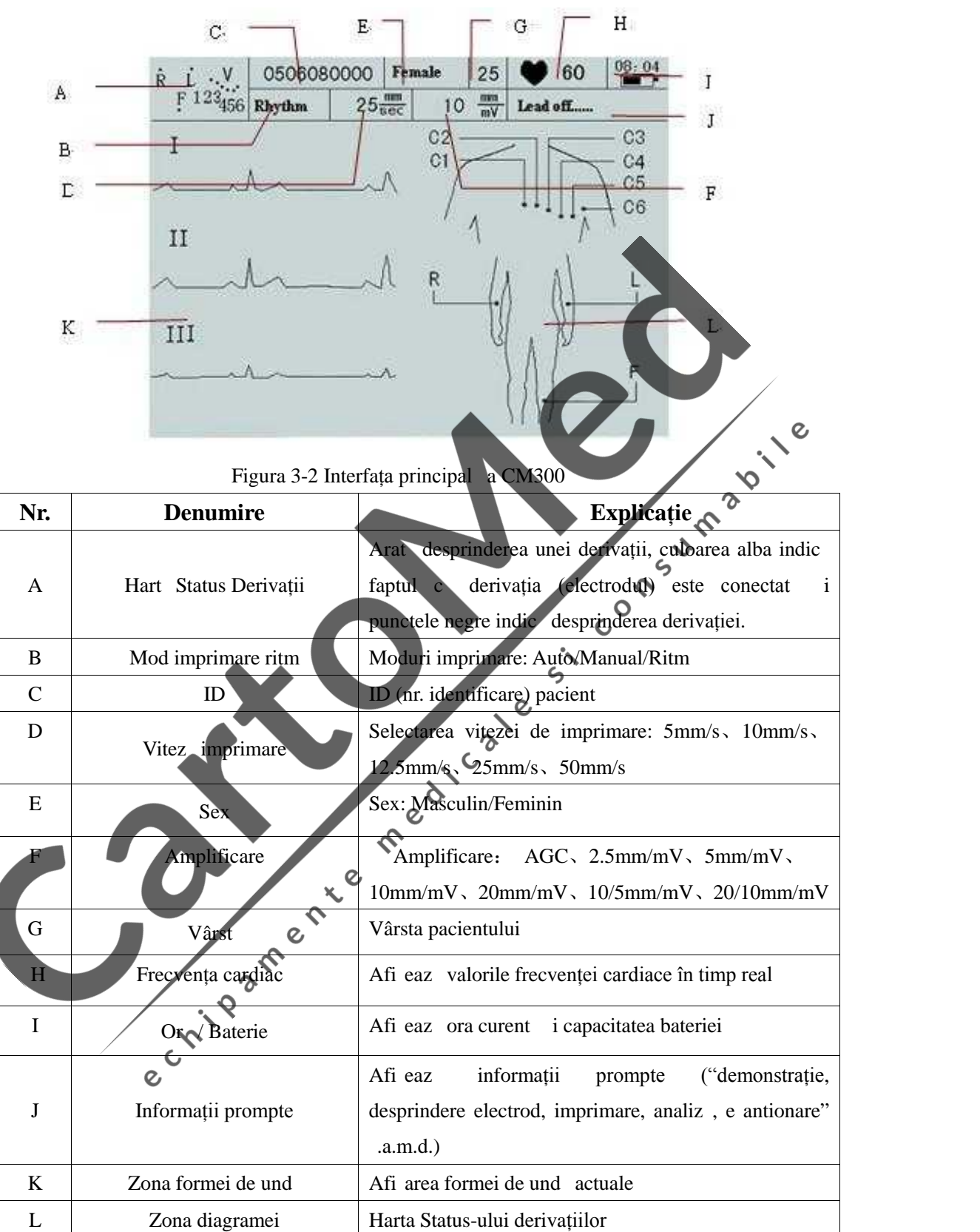

#### **3.1.3** Panoul de comand **i** tastele

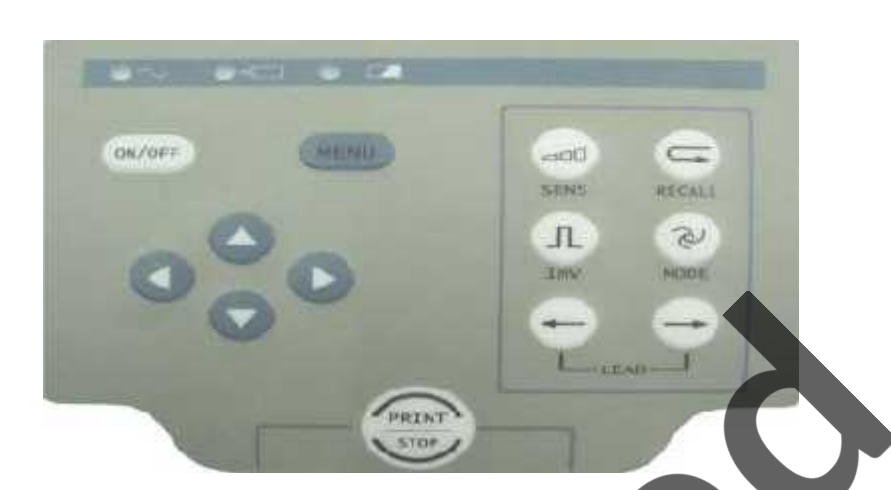

#### **1) Lampa indicatoare**

- Lampa indicatoare AC: când este utilizat sursa de alimentare AC, lampa va fi aprins<sup>3</sup>. ∿
- Lampa indicatoare baterie: când este utilizată bateria cu litiu încorporată reîncărcabilă, lampa  $\Box$  $\hat{\mathcal{C}}$ va fi aprins.
- Lampa indicatoare de reînc rearea a bateriei: când bateria este reînc reat, această lampă va fi, de obicei, aprins  $\overline{\phantom{a}}$ fi, de obicei, aprins.

 $\mathbf c$ 

#### **2) Tasta comutator sensibilitate SENS**

adO

#### **SENS**

Sensibilitate: înseamn lungimea 1mV de pe hârtia de înregistrare termosensibil.

Aceast tast este utilizat pentru comutarea sensibilității. Ordinea comutării sensibilității: AGC 2.5mm/mV 5mm/mV 10mm/mV 20mm/mV 10/5mm/mV 20/10mm/V În modul automat, manual i ritm, utilizatorii pot ap sa "SENS key"/tasta SESN pentru a selecta o

sensibilitate corespunz toare din cele <sup>st</sup>apte sensibilit ți, conform intervalului semnalului ECG, pentru a obține cea mai bun înregistrare ECG. În 20/10mm/mV, 20 reprezint sensibilitatea derivațiilor membrelor i 10 reprezint sensibilitatea derivațiilor pieptului.

#### **3) Tasta reproducere**

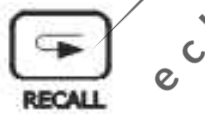

Ap sați aceast tast pentru a revedea înregistr rile pacientului, salvate în fereastra înregistr rilor.

## **Notă**

- **Informațiile despre pacient pot fi salvate numai când opțiunea salvare de pe interfața "print option"/opțiune imprimare este setată ca "print and save"/imprimă și salveaz sau "save only"/numai salvare și este în modul automat.**
- **4) Tasta calibrare 1mV**

Л  $1<sub>m</sub>$ 

În modul manual, aceast tast poate fi ap sat pentru înregistrarea unei tensiuni de calibrare 1mV.

#### **5) Tasta comutare mod**

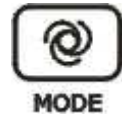

Aceast tast poate fi ap sat pentru alegerea modului de imprimare dintre modul automat, modul manual i modul ritm.

În fereastra tastaturii meniului set rilor "register"/înregistrare, ap sati această tastă pentru a trece de la majuscule la minuscule.

**6) Tasta comutare DERIVAȚIE**

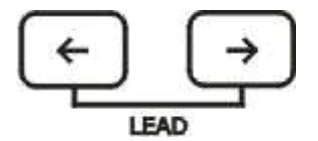

**BUD**  $\hat{\text{In}}$  interfața principal, apas $\langle \rangle$  sau $\langle \rangle$  pentru comutarea derivațiilor; în fiereastra de setare a MENIULUI, ap sați ( ) sau comutarea de invațiilor în fereastra set rilor "register, general options, print options, system options and network options"/"înregistrare, opțiuni generale, opțiuni imprimare, opțiuni sistem și opțiuni rețea" sau ap sați-o pentru comutarea opțiunilor în sub-meniu. (Aceste funcții nu sunt acceptate.)  $\zeta$ 

# **7) Tasta PRINT/STOP (Imprimare/Stop)**

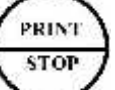

Utilizat pentru începerea imprim rii i oprirea acesteia.

## **8) Tasta ON/OFF (Pornit/Oprit)**

ON/OFF

Tasta de comutare a aliment rii cu energie poate fi utilizat pentru pornirea sau oprirea acestui electrocardiograf.  $\gamma$ 

 $\hat{\mathcal{S}}$ 

**9) Tasta MENU (Meniu)**

**MENU** 

Ap sați aceast tast pentru accesarea set rilor meniului.

## **10) Tasta combinațiilor sus, jos, dreapta și stânga (tasta direcțiilor)**

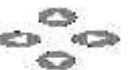

În interfața principal, ap sați tastele sus și jos pentru a selecta "sexul, vârsta, modul imprimare, viteza imprim rii i sensibilitatea si ap sați tastele dreapta i stânga pentru comutarea parametrilor corespunz tori.

În fereastra MENIU, ap sați tastele sus *i* jos pentru a alege un meniu *i* ap sați tastele dreapta *i* stânga pentru a edita opțiunile. În fereastra meniu a CM 300, ap sați tastele dreapta și stânga, pentru a selecta "Register"/Înregistrare, "General options"/Opțiuni generale, "Print options"/Opțiuni imprimare, "System options"/Opțiuni sistem și "Network parameters"/Parametri rețea.

## **3.2 Conexiunea sursei de alimentare cu AC (curent alternativ)**

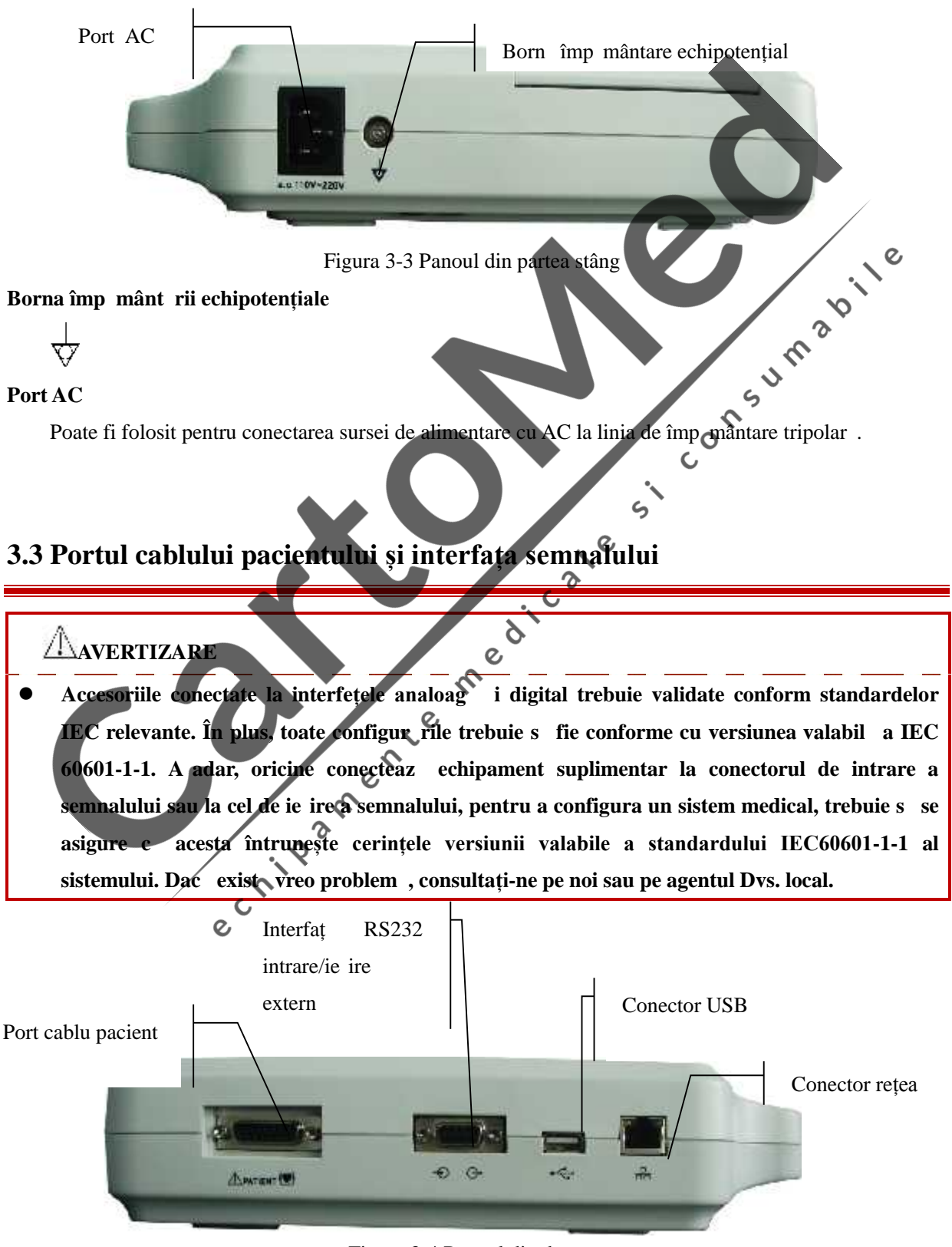

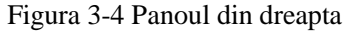

## **AVERTIZARE**

- Suma scurgerilor electrice nu trebuie s dep easc niciodat limitele de scurgeri electrice, în timp ce interfața cablului pacientului, interfața intr rii externe i a ie irii externe sunt **conectate, simultan, la alte echipamente.**
- **Suma scurgerilor electrice trebuie să fie mai mic de 5mA când interfața intrării și a ieșirii externe și interfața rețelei sunt conectate la alte echipamente care sunt conforme cu Regulamentul GB9706.1-2007.**

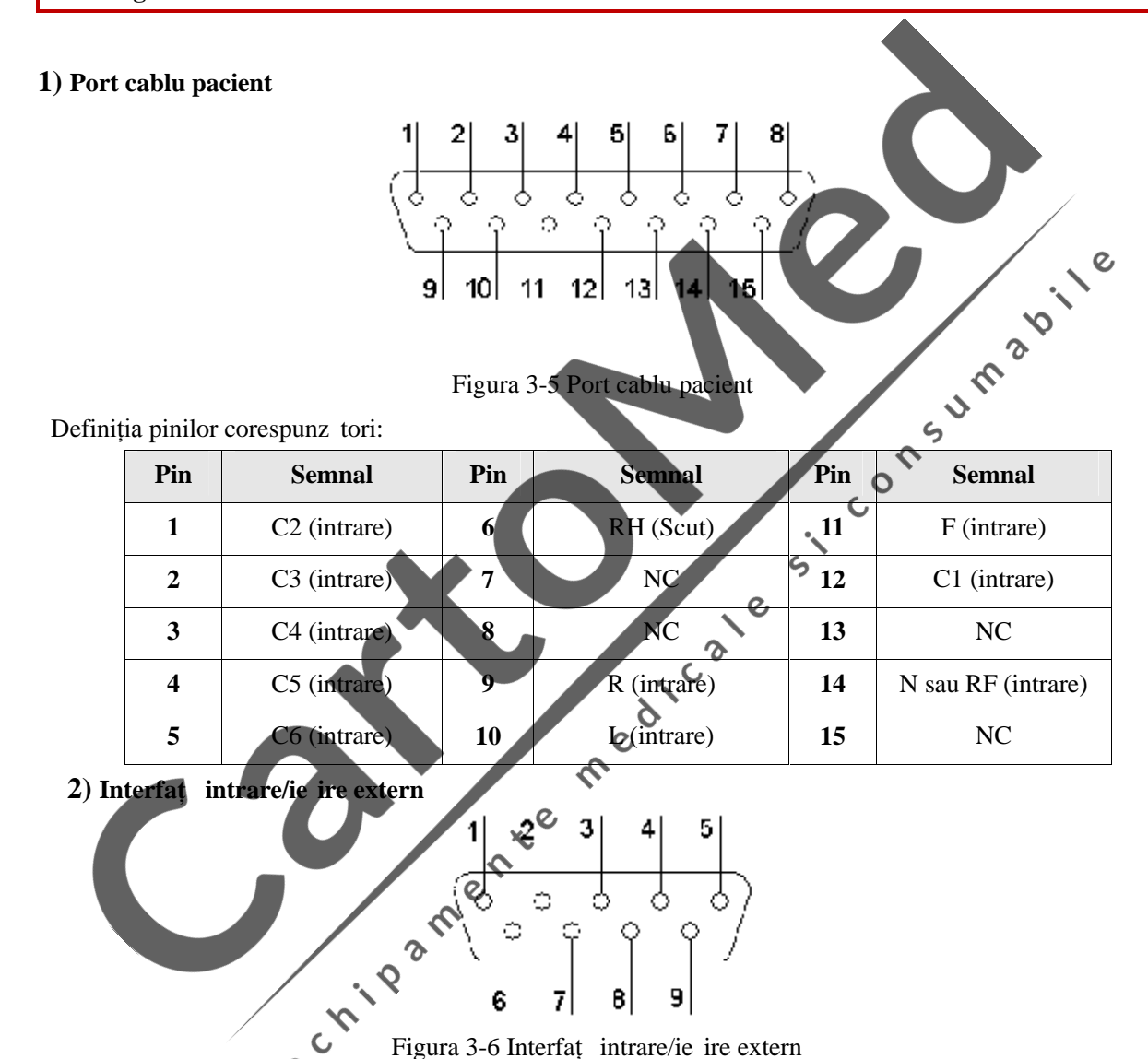

7

Definirea pinilor corespunz tori:

 $\mathsf{C}$  $\overline{Q}$ 

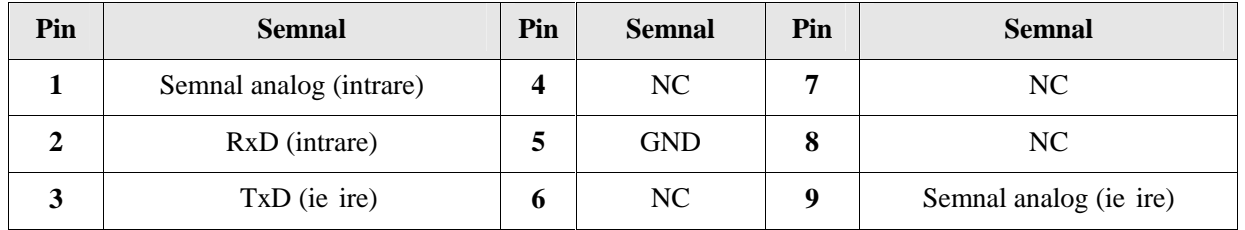

B

## **3.4 Panoul inferior**

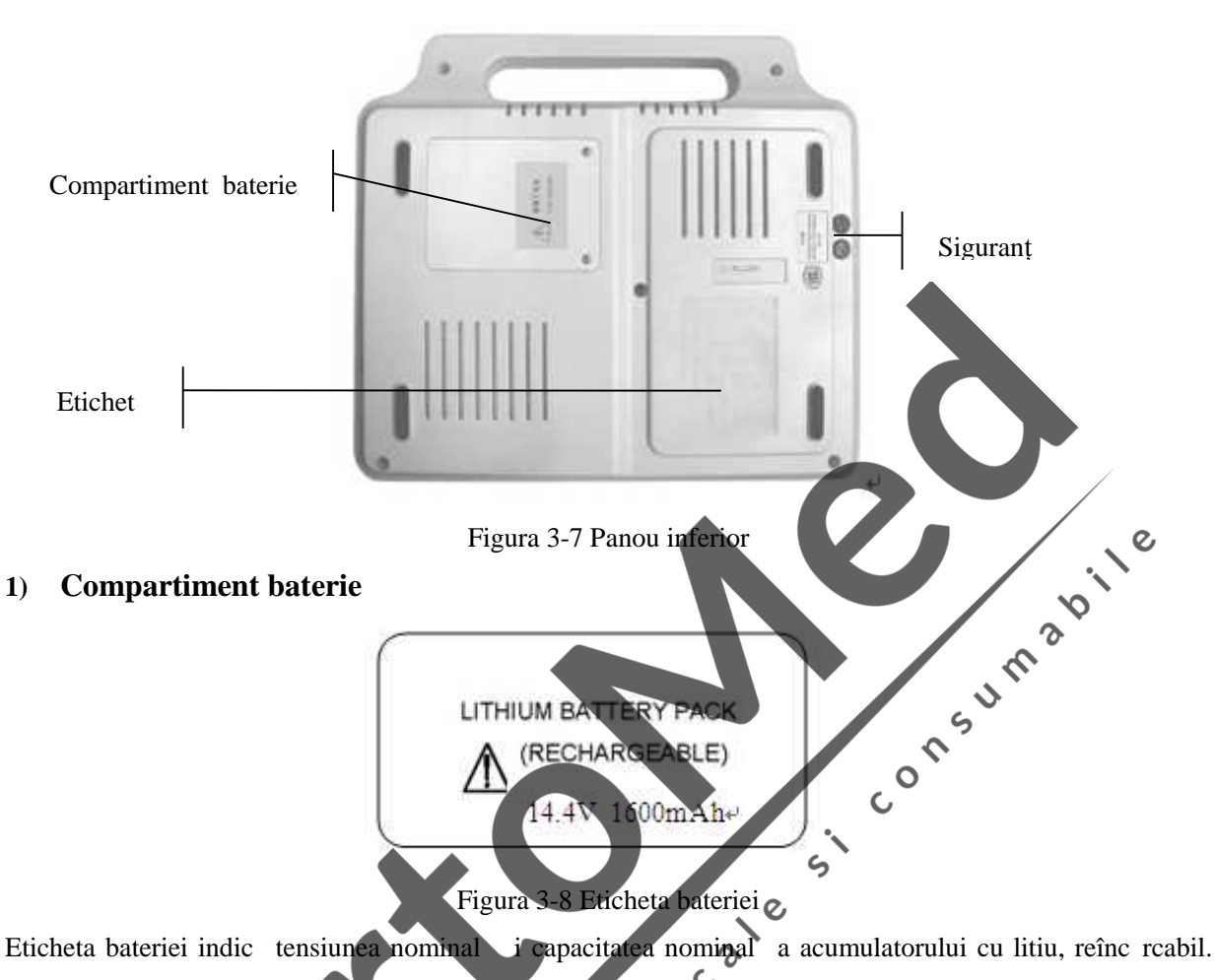

Tensiunea nominală: 14.4V, Capacitatea nominală: 1600mAh.

## **AVERTIZARE**

 **Funcționarea necorespunzătoare poate duce la încingerea, aprinderea sau explozia bateriei și poate duce la scăderea capacității bateriei. Așadar, este necesar să citiți cu atenție manualul** utilizatorului is acordați mai mult atenție mesajelor de avertizare.

 $\mathcal{Q}$ 

 $\mathcal{Q}$ 

 **Numai inginerul calificat pentru service șiautorizat de Comen Company poate deschide compartimentul bateriei și să înlocuiască. Trebuie utilizată bateria din același model și cu**  $a$ celeași specificații, furnizat de productor.

#### **2) Siguranța**

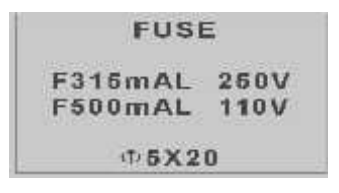

Figura 3-9 Eticheta siguranței

V rug m s v asigurați c tensiunea de alimentare este cea corect, înainte de înlocuirea siguranței, apoi

alegeți siguranța de același tip, conform indicațiilor de pe eticheta siguranței, prezentat mai sus.

#### $\angle$ **AVERTIZARE**

 **Pentru a înlocui siguranța, folosiți siguranța de același tip(F315mAL 250V、F500mAL 110V φ5×20).**

#### **3) Explicația simbolurilor produsului**

V rug m s consultați secțiunea 2.2, descrierea simbolurilor, pentru informații detaliate

#### **4) Eticheta produsului**

Eticheta produsului cuprinde urm toarele date: denumirea produsului, data fabricației, tensiunea, puterea, puterea nominal, certificatul de fabricație ș.a.m.d.

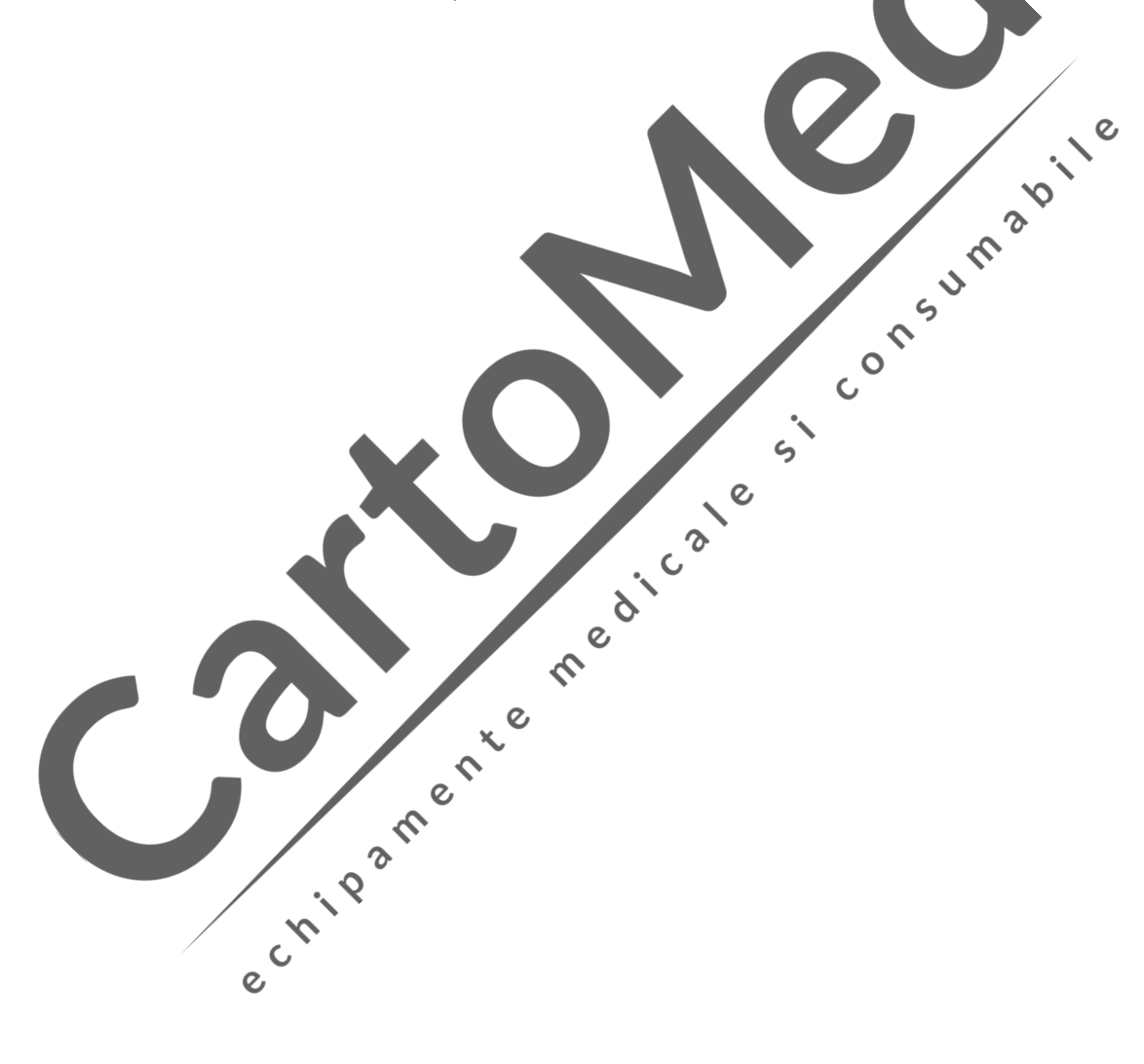

## **Avertizare**

 **Trebuie utilizate cablul pacientului și alte accesorii furnizate de compania noastră; dacă sunt utilizate accesorii de alt tip, echipamentul poate fi deteriorate, iar performanțele și siguranța echipamentului pot fi afectate.**

## **4.1 Conectarea cablului de curent și a celui de împ mântare**

#### $\mathbb{D}$ **Avertizare**

- **Evitați riscul de șoc electric―― trebuie utilizată priza trifazică cu împământare de protecție,** iar împ mântarea prizei trebuie s fie bine întreținut ; carcasa echipamentului nu trebuie deschis când este conectat sursa de alimentare cu energie.  $\overline{O}$ 
	- Dac aveți îndoieli cu privire la integralitatea liniei de împ mântare, v rug m s **utilizați bateria încorporat pentru alimentarea cu energie și nu sursa de alimentare cu AC.**

 $\mathcal{G}$ 

#### **1) Sursa de alimentare cu AC**

Mai întâi, verificați dac sursa de alimentare cu AC este conformă cu cerințele:

Tensiune nominal : 110/220V

Frecvenți nominal $\cdot$ : 50/60Hz

Putere nominal $: 35VA$ 

Apoi introduceți conectorul cablului de curent în portul AC din spatele echipamentului, introduceți cablul de alimentare cu energie în priza de curent AC trifazic.

## 2) **Bateria cu litiu reînc reabil**

Când electrocardiograful este livrat utilizatorului, bateria cu litiu reînc reabil încorporat a fost instalată deja i poate fi utilizat direct. Pentru pierderile de putere din timpul depozit rii i transportului, pentru utilizarea inițial, cantitatea de electricitate a bateriei cu litiu poate fi necorespunz toare i în acel moment, bateria trebuie reînc reat . Când termenul de valabilitate al bateriei expir (ciclul de viaț = 300 ori) sau durata de utilizare după reîncărcare a fost evident scurtată, bateria trebuie înlocuită la timp. Pentru instrucțiunile detaliate privind reînc rcarea i înlocuirea bateriei, v rug m s consultați secțiunea 7.4.1 Îngrijirea zilnic și Mentenanța.

#### **3)** Conectarea cablului de împ mântare

Conectați unul dintre capetele cablului de împământare la coloană echipotențială, din spatele echipamentului i conectați cel lalt cap t la împământarea publică a spitalului.

## **4.2** Înc rearea hârtiei de înregistrare

Există două tipuri de hârtie, care pot fi folosite ca hârtie de înregistrare ECG. Un tip este hârtia termosensibil rulat de 80mm×20m i cel lalt tip este hârtia termosensibil pliat de 80mm×20m. Când nu exist hârtie de înregistrare înc rcat sau când hârtia de înregistrare ajunge la cap t, mesajul de avertizare "Paper?" va ap rea pe ecran. În aceste condiții, hârtia de înregistrare trebuie încărcată sau înlocuită imediat.

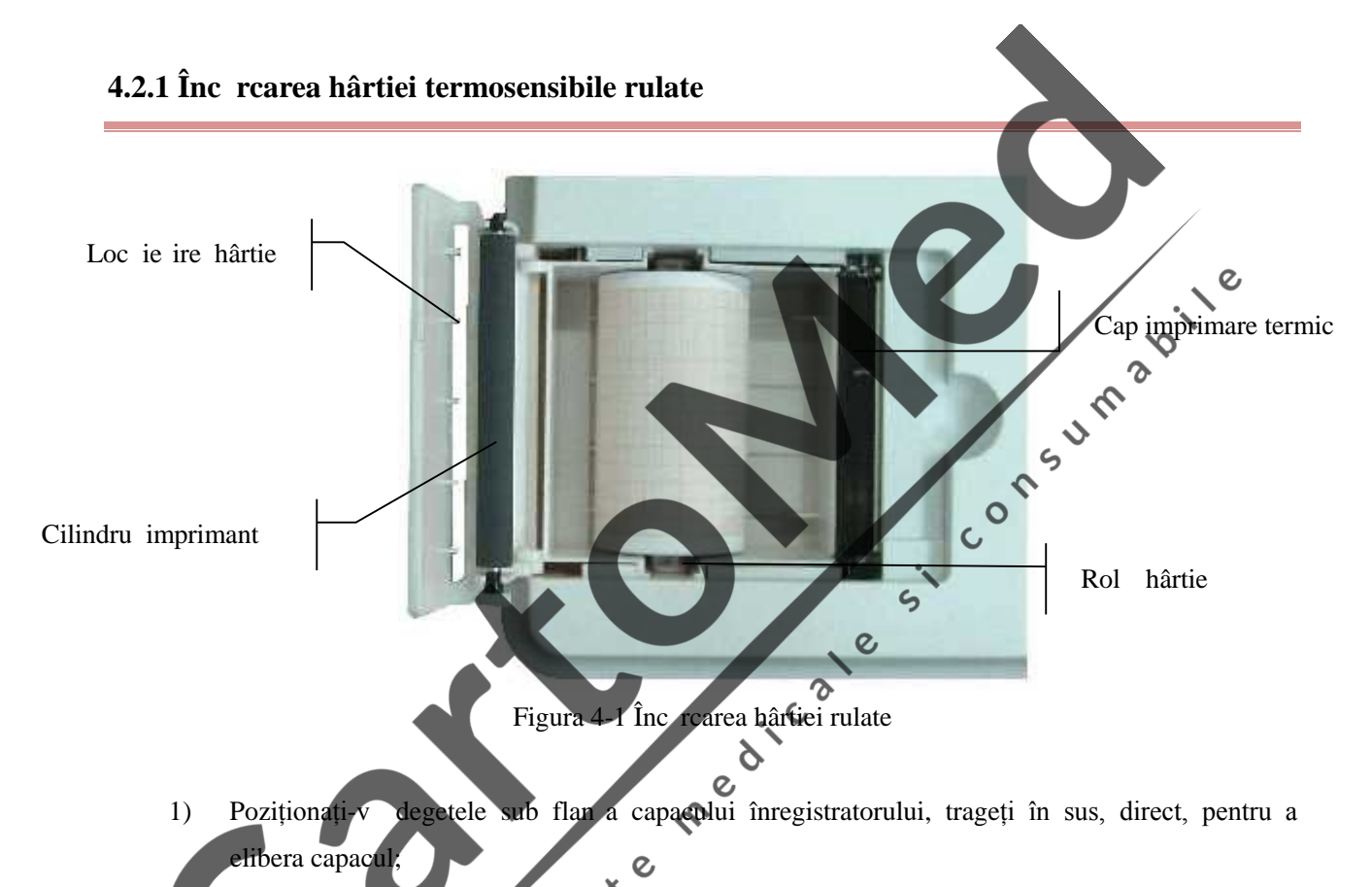

Scoateți rola de hârtie, îndepărtați hârtia rămas, de pe partea stângă a rolei, dacă este necesar;

- Scoateți din ambalaj hârtia de înregistrare i apoi treceți-o peste rola înregistratorului dinspre stânga, cu partea cu gril a hârtiei îndreptat în sus;
- 4) Așezați hârtia și rola ușor în înregistrator, cu pinul rolei pe partea stângă a rolei, cu fața spre  $c$ anelur $\hat{a}$  $\mathbf{C}$
- 5) Scoateți hârtia de înregistrare prin orificiul de ie ire al hârtiei, asigurați capacul, ap sându-l cu fermitate și asigurați-v c hârtia de înregistrare este paralel cu orificiul de ie ire.

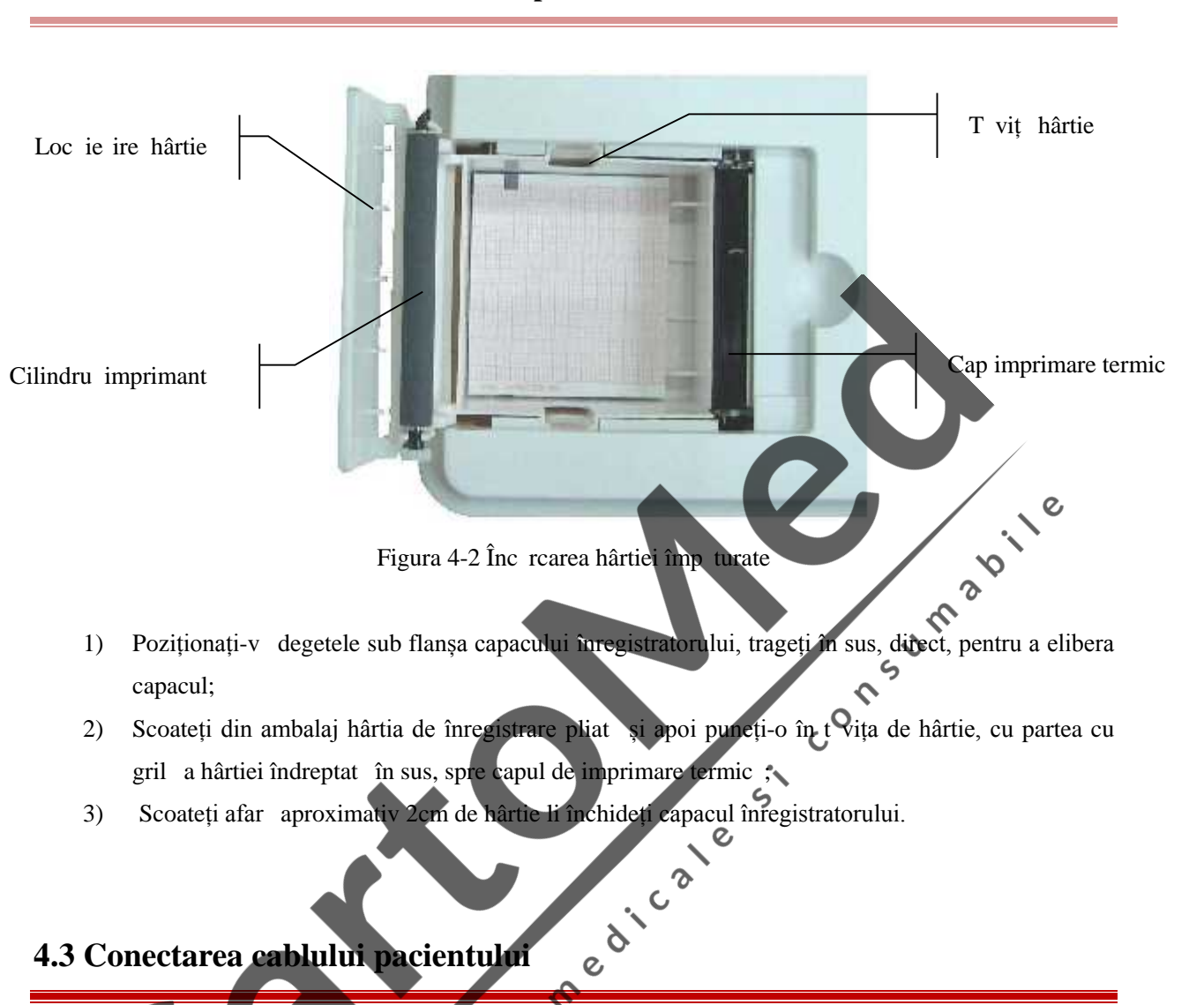

#### 4.2.2 Înc rearea hârtiei termosensibile împ turate

## **4.3 Conectarea cablului pacientului**

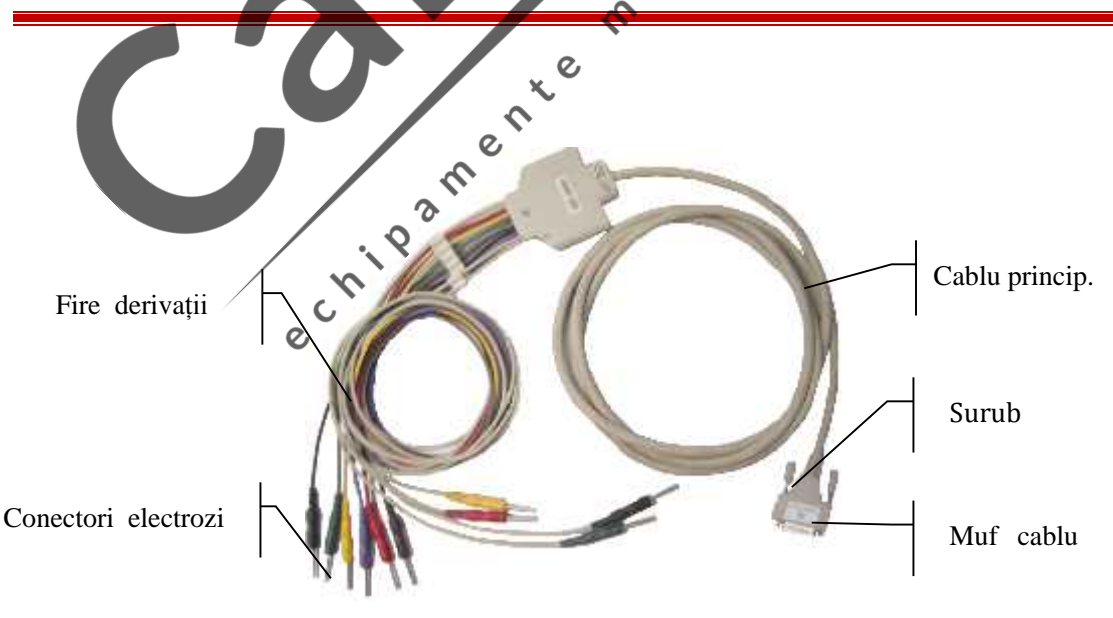

Figura 4-3 Cablu pacient

Cablurile pacientului includ dou p rți: cablurile principale, care sunt conectate la electrocardiograf i firele derivațiilor, care sunt conectate la pacient. Firele derivațiilor includ 6 fire de derivații pentru piept și 4 fire de derivații pentru membre; utilizatorul poate distinge derivațiile pentru piept de derivațiile pentru membre, după culoarea firelor derivațiilor și după eticheta de pe conector.

#### **Conectarea cablului pacientului:**

Introduceți cablul pacientului în portul pentru cablu, din partea dreapt a electrocardiografului; rotiți șuruburile de pe cele două laturi ale mufei.

## **4.4 Conectarea electrozilor**

#### **Avertizare**

 **Vă rugăm să vă asigurați că toți electrozii sunt conectați în pozițiile corecte de pe corpul pacientului; contactul dintre electrozi (inclusiv electrozii neutri) i pacienți și orice altă parte conductoare sau sol.**  $\epsilon$ 

 $\mathcal{Q}$ 

Rezistența la contact dintre pacient și electrozi exercită o mare influență asupra calității ECG-ului; a adar, în conectarea electrozilor, rezistența la contact trebuie s fie minima, pentru a obține un ECG cât mai bun. Identificatorii electrozilor și codurile de culoare sunt prezentați în Tabelul 4-1. Codul i culoarea sunt diferite pentru electrozii cu standard diferite, corespondenții identificatorilor i ai codurilor de culoare conform standardului American și a celui European sunt prezentați, de asemenea, în Tabelul 4-1.

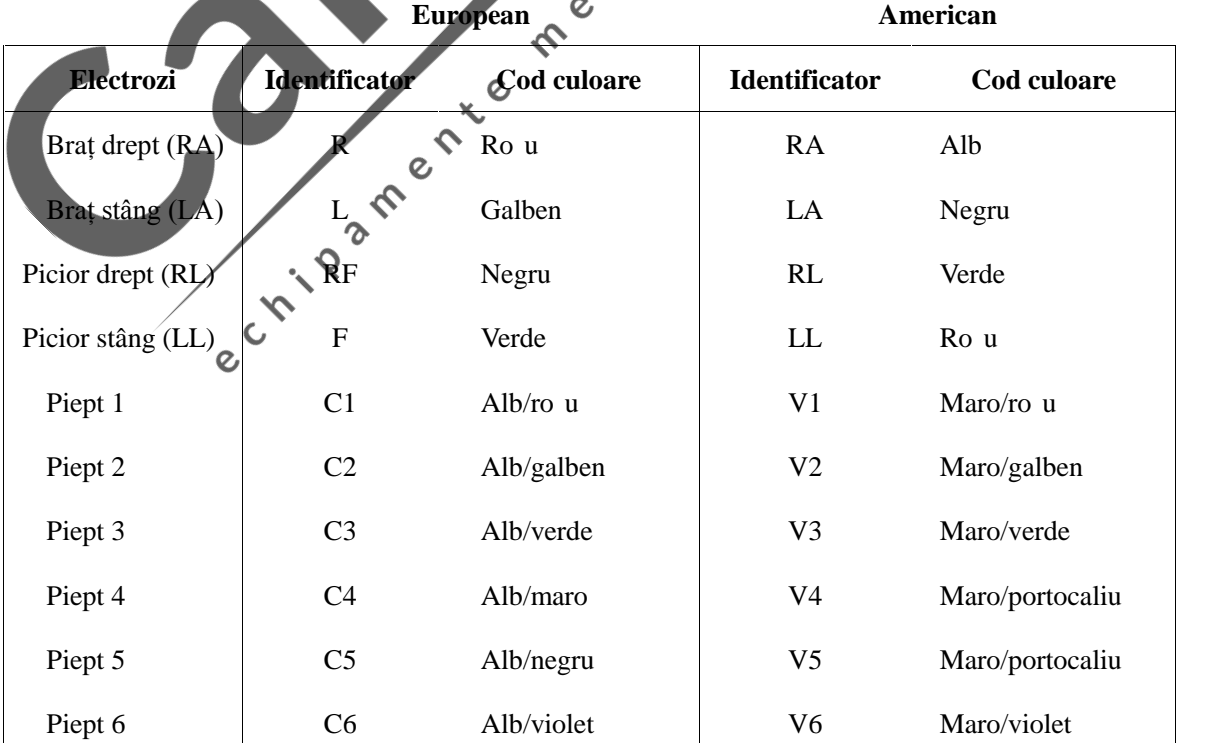

## **Tabelul 4-1 Electrozii și identificatorii lor și codurile de culoare**

#### **4.4.1 Conectarea electrozilor membrelor**

#### 1) **Electrod membru** (tip clem ):

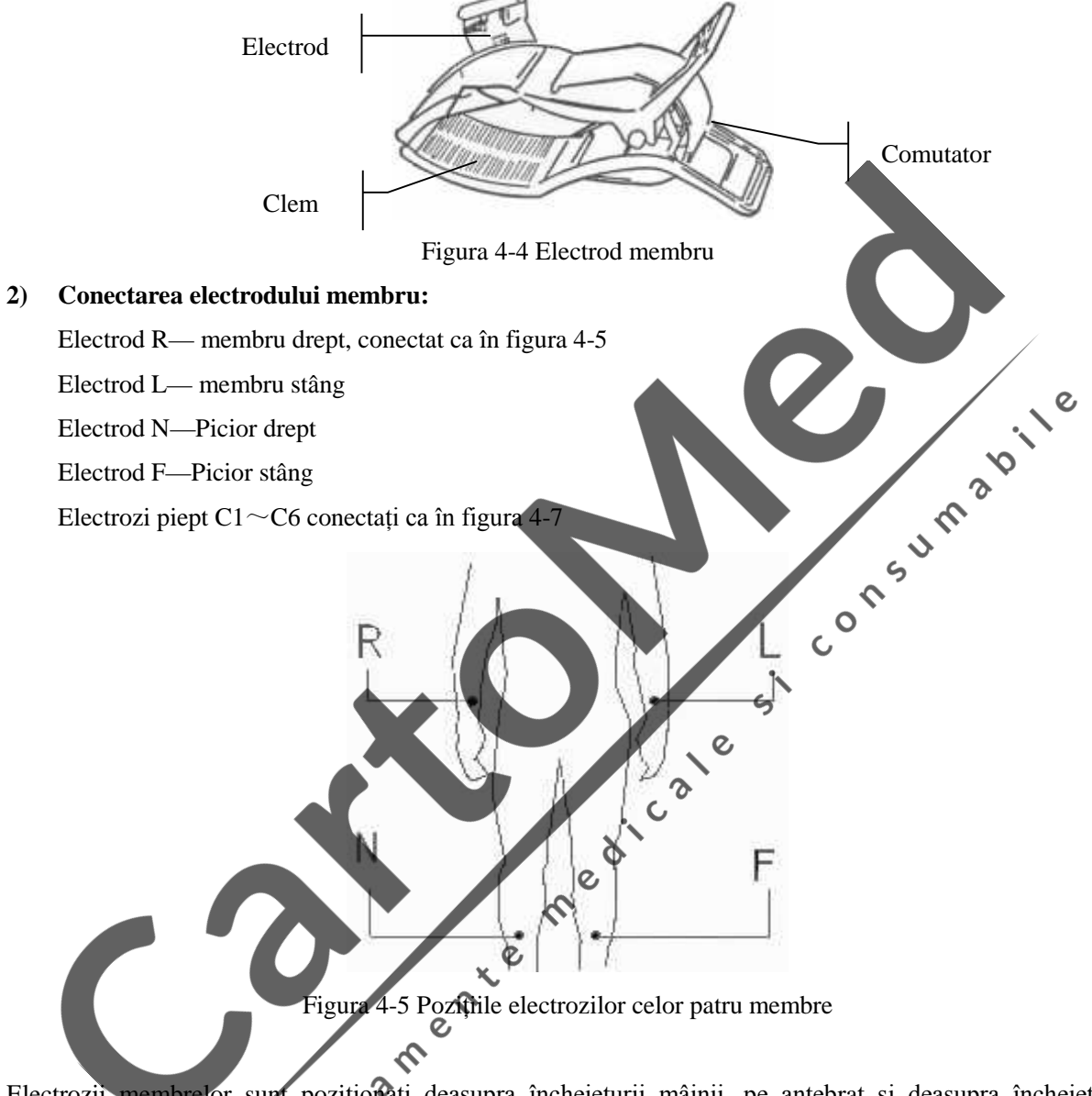

Electrozii membrelor sunt poziționați deasupra încheieturii mâinii, pe antebraț și deasupra încheieturii gleznei labei piciorului; în acele zone, contactul dintre electrozi i piele este unul strâns.

Conectarea electrozilor membrelor:

- 1) Verificați dac electrozii sunt curați;
- 2) Aliniați toate firele derivațiilor și evitați r sucirea lor, conectați bine conectorul electrodului i electrodul;
- 3) Cur țați zona electrodului de pe suprafața pieptului, cu alcool;
- 4) Ungeți pielea uniform, cu gel conductor;
- 5) Distribuiți un strat subțire de gel conductor pe suprafața electrodului membrului; Poziționați bine electrozii pe suprafața pielii.
- 6) Conectați electrozii corect pe suprafața pielii.

#### **4.4.2 Conectarea electrozilor pentru piept**

#### **1) Electrod piept:**

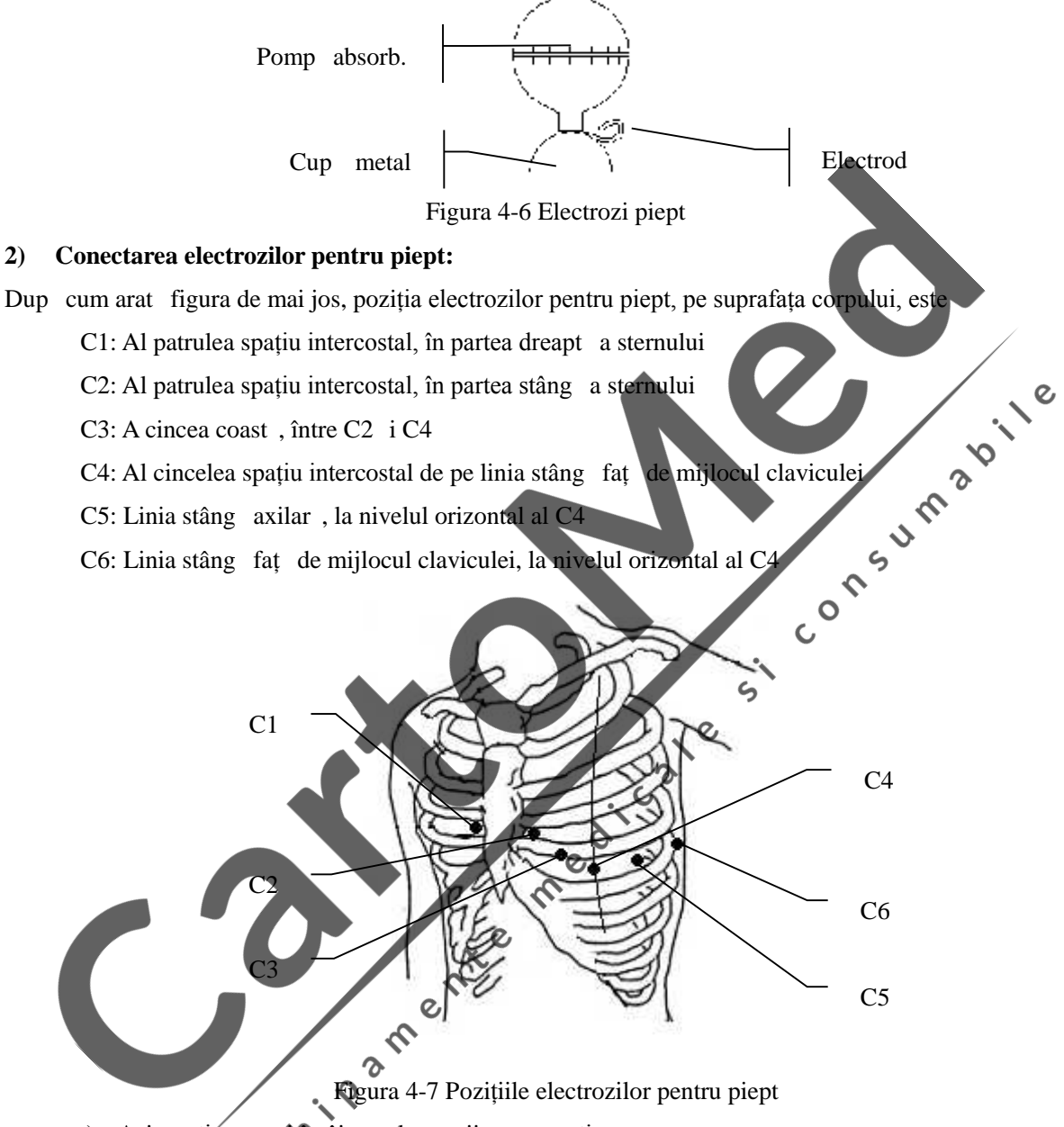

- a) Asigurați-v $\overrightarrow{v}$ , mai întâi, c electrozii sunt curați;
- b) Aliniați toate firele cablului pacientului, pentru a evita r sucirea și conectați conectorii asociați electrozilor cu electrozii corespunz tori, conform culorii *i* identificatorului;
- c) Cur țați zona electrodului de pe suprafața pieptului, cu alcool;
- d) Ungeți o zon rotund cu diametrul de 25mm pe fiecare parte a electrodului, cu gel conductor, în mod uniform;
- e) Puneți o cantitate mica de gel conductor pe marginea cupei din metal a electrodului pentru piept;
- f) A ezați electrodul pe zona de pe piept destinat electrodului și stoarceți pompa de absorbție. Eliberați-o și apoi electrodul este absorbit pe piept. Atașați toți electrozii pentru piept în aceeași manier.

## **Not**

 **Nu ungeți cu o cantitate prea mare de gel conductor; stratul trebuie să fie separat; în caz contrar, acesta poate provoca scurt circuit între electrozi, precum și erori la înregistrarea semnalului ECG.**

## **4.5 Inspecția dinainte de pornire**

Înainte de utilizarea electrocardiografului, v rug m s citiți cu atenție manualul utilizatorului, pentru a v familiariza cu performanțele echipamentului, metodele de funcționare, pe care trebuie s<sup>i</sup> le st pâniți și atențion rile i avertiz rile; procedurile de inspecție de mai jos sunt recomandate înainte de pornire.

#### **1) Mediul:**

Verificați dac exist alte echipamente electrice în mediul înconjur tor, cum ar fi echipament electrochirurgical, echipament cu ultrasunete, echipament radiologic etc.; aceste echipamente pot cauza  $\epsilon$ interferențe; opriți-le, dac este necesar;

Înc perea trebuie să fie păstrată caldă (nu mai puțin de 5℃), pentru a evita interferentele EMG cauzate de  $\mathsf{C}$ frig.

#### **2) Alimentare cu energie:**

Când este utilizat alimentarea cu  $AC$ , vă rugăm să verificați cablul de curent, să fie bine conectat la unitate; trebuie folosit prize trifazic cu împ mântare

#### 3) *Împ* mântarea:

Verificați liniile de împ mântare, s fie conectate corect zi strâns;

## **4) Derivațiile:**

Verificați dac pinii derivațiilor au fost bine conectați și evitați ca firele derivațiilor s fie aproape de cablul de curent AC; verificați dacă firele derivațiilor au fost conectate corect cu electrozii corespunzători;

## **5) Electrozii:**

Verificați dac electrozii au fost bine conectați; verificați dac electrozii i mai ales electrozii pentru piept intr în contact unul cu cel lalt;

## **6) Hârtia de înregistrare:**

Asigurați-vă că hârtia de înregistrare este cea adecvată și că încărcarea ei este corectă.

#### **7) Persoana examinat:**

Verificați dac mâna i piciorul persoanei examinate intră în contact cu părțile metalice ale patului, dac mediul înc prii unde are loc examinarea este confortabil, dac persoana examinat este prea nervoas; cereți-i s - i relaxeze corpul i s mențin o respirație silențioas.

 $\hat{\mathbf{C}}$  $\overline{C}$ 

## **5.1 Pornirea**

Când este utilizat sursa de alimentare cu AC, conectați mai întâi cablul de curent și lampa indicatoare AC  $(\sim)$  se aprinde. Apoi ap sați tasta ON/OFF de pe tastatur, pentru a porni unitatea; când anumite informații sunt afi ate pe echipament, echipamentul intr în starea de lucru;

Când este utilizat alimentarea cu AC, în cazul în care cantitatea de electricitate a bateriei reînc rcabile incorporate este insuficient, bateria ca fi reînc reat în acela i timp *i* în acest moment, lampa indicatoare a energie AC ( $\sim$ ) i lampa indicatoare a bateriei care se reîncarc $\sim$  ( $\rightarrow \sim$ ) sunt aprinse simultan. Când este utilizat bateria reînc reabil încorporat, ap sați tasta ON/OFF de pe tastatur, pentru a porni unitatea; lampa indicatoare a bateriei  $(\Box)$  este aprins; când pe echipament sunt afișate câteva informații, echipamentul intr în starea de lucru;

## **AVERTIZARE**

**Când sursa de alimentare AC** este **conectat**, **bateria este bine încărcat** i **ECG-ul este oprit,** lampa indicatoare a reîncărcării este aprins<sup>ă, îns</sup> , de fapt, nu există curent de reîncărcare. Când **ECG-ul este pornit, lampa indicatoare a reînc** re rii se va stinge automat.

medic

## **5.2 Modul automat**

În modul automat, derivațiile vor fi comutate automat, în timpul înregistr rii ECG-ului. Mai mult decât atât, un impuls de calibrare 1mV va fi imprimat automat pe hârtia de înregistrare în timpul semnalului ECG de  $\bm{\mathcal{L}}$ înregistrare.  $\gamma$ 

 $\overline{\mathcal{O}}$ 

#### **Metoda de funcționare:**

- 1) Ap sați *fasta* MENU pentru a accesa fereastra set rilor și alegeți modul derivații, viteza de imprimare, lungimea imprim rii, informațiile despre diagnostic, derivația ritm etc. dup ce ați terminat cu set rile, ap sați MENU pentru a ie i.
- 2) Ap sați tasta **MODE** pentru a alege modul automat, care va fi afi at pe ecranul LCD;
- 3) Apăsați tasta **PRINT/STOP (Imprimare/Oprire)** pentru a începe înregistrarea. Se va opri automat dup imprimarea unui ECG întreg.

Ap sarea, din nou, a tastei PRINT/STOP, în timpul înregistr rii, poate opri imprimarea. Cu toate acestea, când începeți din nous înregistrați, ECG-ul va fi înregistrat, în ordine, de la prima derivație.

## **NOTĂ**

- **Modul înregistrare nu poate fi schimbat în timpul imprimării. Opriți imprimarea înainte de alegerea altor moduri de înregistrare.**
- **Numai când opțiunea "save"/salvare este setată ca "print and save"/imprimă și salvează sau "save only"/numai salvare, forma de undă ECG i datele imprimate automat pot fi salvate sau nu pot fi salvate.**
- **În modul automat, dacă informațiile cu privire la măsurătoare și diagnostic trebuie redate, informațiile detaliate despre pacient trebuie introduse și setat "REPORT TEXT" ca "detailed" în fereastra "print options" /opțiuni imprimare.**

## **5.3 Modul manual**

În modul MANUAL, utilizatorii pot stabili ce derivații trebuie înregistrate; setați set rile de înregistrare sau alți parametru conform diferitelor derivații.

#### **Metoda de funcționare:**

- 1) Ap sați tasta **MODE** pentru a alege modul MANUAL;
- 2) Ap sați tasta s geat stânga sau s geat dreapta LEAD pentru alegerea derivației de înregistrat;

 $\boldsymbol{\delta}$ 

- 3) Ap sați tasta **PRINT/STOP** pentru a începe înregistrarea;
- 4) Ap sați tasta **PRINT/STOP** pentru a începe îmegistrarea;<br>4) Tasta stânga i dreapta **LEAD** poate fi ap sată pentru comutarea derivațiilor în timpul înregistrării.
- 5) Tasta calibrare **1mV** poate fi ap sat pentru imprimarea undei impulsului 1mV pe hârtia de înregistrare, în timpul înregistr rii ECG;

 $\delta$  $\overline{c}$ 

6) Ap sați tasta **PRINT/STOP** pentru a opri imprimarea dup încheierea înregistr rii ECG-ului.

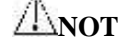

**Forma de undă ECG** si datele nu vor fi salvate în modul manual.<br>
A la Second de Village de Village de Village de Village de Village de Village de Village de Village de Village de Village de Village de Village de Village

## **5.4 Reproducerea ECG-ului**

Datele ECG salvate în fereastra de înregistr ri ale pacientului pot fi reproduce pentru a fi imprimate. Când stocarea este plin, informația prompt "MEN full" va fi afi at pe ecranul principal. Interfața de reproducere este indicat, după cum urmeaz :

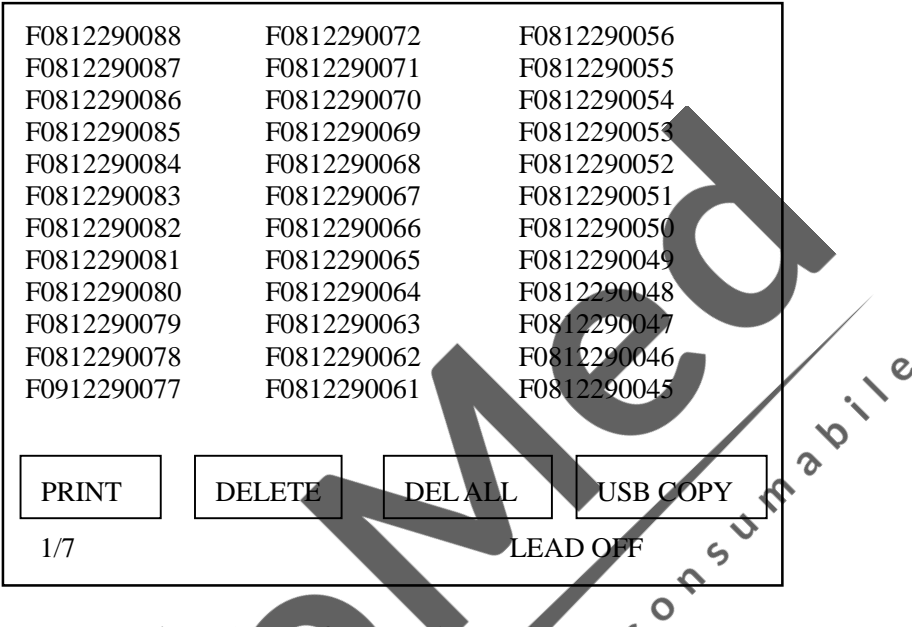

 $\zeta$ 

Figura 5-1 Interfaț reproducere (date) C

#### **Funcționarea ECG RECALL (Reproducere date ECG):**

- 1) Ap sați tasta RECALL pentru a accesa fereastra înregistră rilor; aici sunt salvate înregistrările pacientului;
- 2) Exist 4 butoane de funcționare PRINT/Imprim., DELETE/ terge, DELETE ALL/ terge tot i USB COPY/Copie USB, de la stânga, la dreapta. Apásați tasta dreapta și stânga a tastei LEAD pentru a selecta cele 4 opțiuni;  $\mathcal{O}$
- 3) Ap sați tasta combinată sus sau jos pentru a alege una dintre înregistrări, din fereastra înregistrărilor;
- 4) Ap sați tasta dreapta și stânga a tastei LEAD pentru a selecta butonul PRINT/Imprimare i apoi ap sați tasta PRINT/STOP, apoi ap sați tasta MENU pentru a începe imprimarea sau ap sați tasta PRINT/STOP pentru a ie i din fereastra pop-up. Metoda de funcționare a DELETE, DELETE ALL i USB COPY este aceea feu cea de mai sus.

## **NOTĂ**

- **Copiați cazurile pacienților de pe USB pe ECG: introduceți flash disk USB în interfața USB, apăsați tasta RECALL pentru a reveni la fereastra de gestionare a fișierelor, apoi apăsați tasta stânga a tastei LEAD pentru a selecta "USB COPY".**
- **Funcția USB este funcțional .**

 $\epsilon$ 

- **Vă recomandăm să utilizați Flash Drive USB furnizate sau proiectate de noi, precum Kingston, PNY, ADATA sau Apacer, altfel ar putea să nu fie recunoscute de aparatul ECG sau ar putea provoca deteriorări sau ar putea reduce performanțele și siguranța aparatului.**
- **Acesta aparat ECG poate recunoaște exclusiv Flash Drive USB în format FAT sau FAT32. Vă rugăm să le formatați FAT sau FAT32 înainte de a utiliza propriile USB Flash Drive. FAT i FAT32 sunt disponibile pentru Flash Drive USB cu o capacitate de 0~2G i 2G~8G.**

## **5.5 Conectarea ECG-ului la computer**

1) Utilizați cablul rețelei pentru a conecta ECG-ul la computerul Dvs.

## **Notă**

- **Dac** aparatul **ECG** este conectat la computerul Dvs. printr-un comutator, **v** rug m s utilizati **cablul normal de rețea; dacă este conectat direct la computerul Dvs., vă rugăm să utilizați cablul încrucișat de rețea.**
- 2) Setați firewall-ul computerului Dvs.: Start → Setup → Control Panel → Network Connection → Local Connection (sau direct dublu click pe icoana "<sup>1</sup>" de conexiune local a butonului din colțul dreapta, jos, al desktop-ului) → General (de pe fereastra pop-up "Local Connection Status") → Attributes Advanced Setup Disable (de pe fereastra "Windows Firewall") Save/Salveaz
- 3) Setați adresa TCP/IP a computerului Dvs.: Urmați pașii de mai sus → Attributes → Internet Protocol (TCP/IP) (dublu click) → Advanced → Advanced TCP/IP Setup → IP Address → Add introduceți adresa IP. Dac adresa la distanța a apartului ECG este 192.168.2.40, vă rugăm s

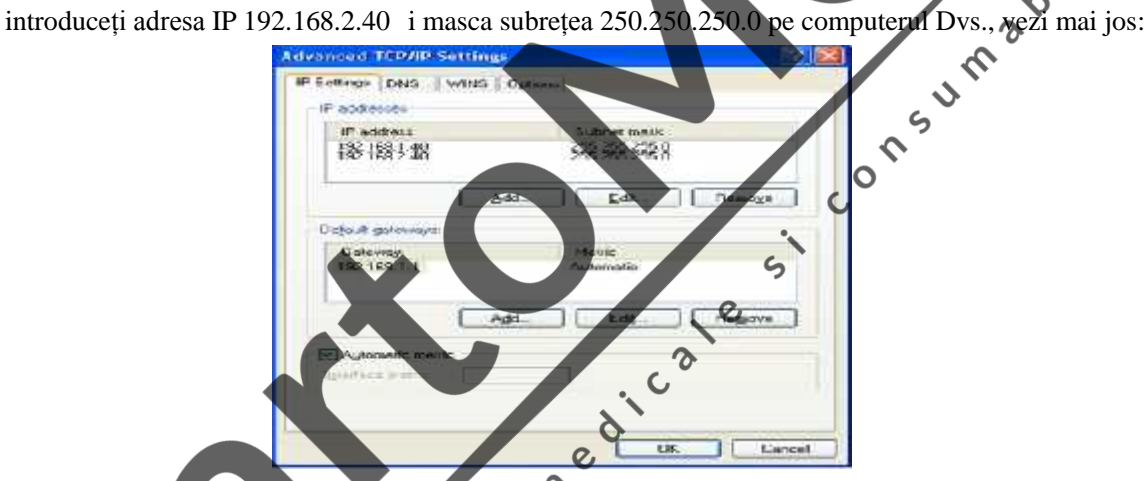

Figura 5-2 Configurarea IP-ului computerului

În cazul în care computerul Dvs. este conectat la WAN sau LAN, v rug m setați adresa IP, dup cum v arat Fig. 5-2 de mai sus. Num rul IP nu trebuie să intre în conflict cu niciun alt computer. Dacă aparatul ECG este conectat la un computer off-line, pot avea acela i num r IP.

Setați protocolul de vizualizare FTP: Internet Explorer (dublu click, Figura 5-3) Tools Internet Options Advanced Browse Gdebifați "Use Passive FTP (Compatibilitatea Firewall-ului ia Modemului DSL)" bifați "Enable Folder View for FTP Websites" (Figura 5-4 în ro u) Save/Salveaz.

Instructiuni de functionare

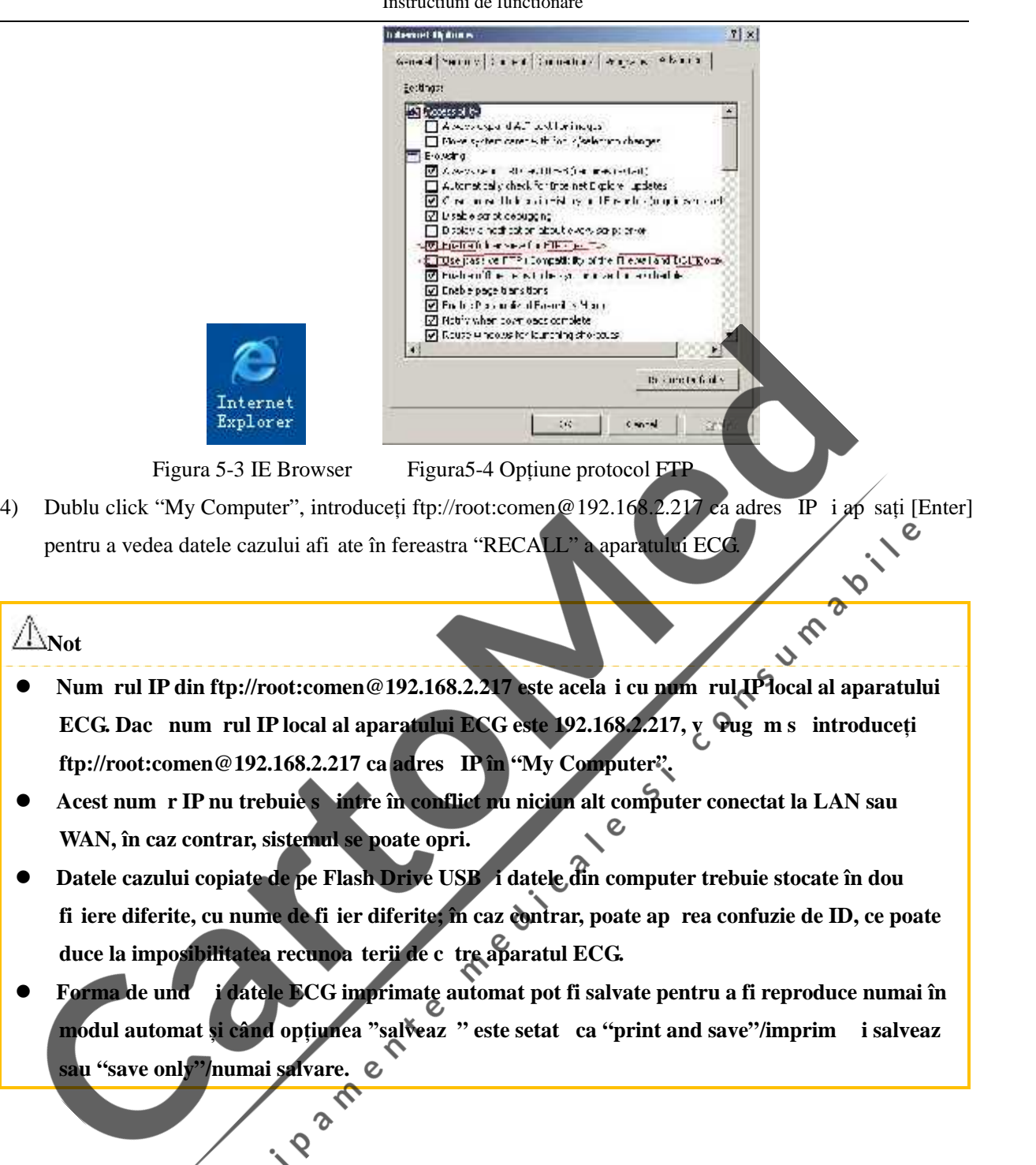

# **5.6 Introducere în funcționarea de baz**

Exist cinci ferestre de configurare în meniu, REGISTER/înregistreaz, GENERAL, PRINT/imprim, SYSTEM/sistem si NET/rețea.

## **5.6.1 Set rile înregistr rii**

Ap sați tasta MENU pentru a accesa fereastra de set ri i ap sați tasta combinată dreapta i stânga pentru a selecta fereastra de set ri a înregistr rilor/Register setting window, care arată ca în imaginea de mai jos:

Instructiuni de functionare

| Register        |                        | Ge. | Pr. | Sy. | NET. |
|-----------------|------------------------|-----|-----|-----|------|
| <b>NAME</b>     |                        |     |     |     |      |
| SEX             | : Male                 |     |     |     |      |
| AGE             | :35                    |     |     |     |      |
| HEIGHT (cm)     | $\vdots 0$             |     |     |     |      |
| WEIGHT(kg)      | $\ddot{\text{o}}$      |     |     |     |      |
| SYS(mmHg)       | $\mathbb{C}^{\bullet}$ |     |     |     |      |
| DIA(mmHg)       | $\alpha$               |     |     |     |      |
| <b>HOSPITAL</b> | ×.                     |     |     |     |      |
| <b>DOCTOR</b>   | Ę                      |     |     |     |      |
|                 |                        |     |     |     |      |

Figura 5-5 Interfaț înregistrare

#### **Selectați sub-articolul din fereastra setărilor înregistrărilor/Register Setting Window**

Ap sați tasta combinat dreapta i stânga, pentru a selecta cele cinci opțiuni de set ri *i a*nume "Register, General Options, Print Options, System Options si NET Options". Apăsați tasta combinată sus "Oos pentru a seta un submeniu.

#### **Introduceți caracterele**

Introduceți informațiile despre pacient în interfața set rilor "Register":

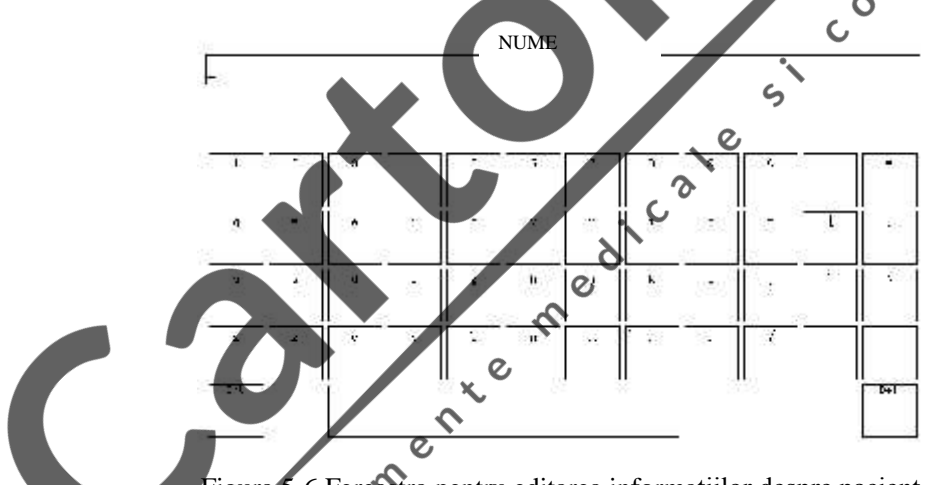

Figura 5-6 Fereastra pentru editarea informațiilor despre pacient

## **Metoda de introducerea informațiilor:**

- Ap sați tasta MENU pentru a accesa articolul Register Setting
- $\triangleright$  Ap sați tasta combinat sus i jos, pentru a muta cursorul pe meniul "Name"/Nume, apoi ap sați tastele dreapta i stânga ale tastelor combinate, pentru a accesa fereastra de editare.
- Ap sați tastele combinate pentru a selecta caracterele corespunz toare, apoi ap sați tasta PRINT/STOP pentru a confirma selecția f cut . To pentru a șterge informațiile introduse, ap sați tasta RECALL.
- $\triangleright$   $\hat{\text{I}}$ n fereastra de editare, ap sați MODE pentru a trece de la majuscule la minuscule.
- $\triangleright$  Ap sați tasta MENU pentru a reveni la meniul anterior
- Metodele de editare a numelui spitalului, medicului, parametrii sau alte articole în fereastra set rilor meniului de set ri "Register" sunt acelea i cu cele descrise mai sus.

## **NOTĂ**

- **În procesul de înregistrare, informațiile despre pacient nu pot fi modificate.**
- (1) NAME/NUME: Numele pacientului (Litere: mai puțin de 20 caractere; Engleză: mai puțin de 10 litere)
- (2) SEX: Sexul pacientului (Masculin/Feminin)
- (3) AGE/VÂRST : Vârsta pacientului (Interval:  $0 \sim 99$ )
- (4) HEIGHT/ÎN LȚIME (cm): În 1 țimea pacientului (Interval:  $0~999$ )
- (5) WEIGHT/GREUTATE (kg): Greutatea corpului pacientului (Interval: 0~999)
- $(6)$  SYS (mmHg): Tensiunea sistolic a pacientului
- (7) DIA (mmHg): Tensiunea diastolic a pacientului
- (8) HOSPITAL/SPITAL: Numele spitalului (cel mult 20 de caractere)
- (9) DOCTOR: Numele doctorului (cel mult 20 de caractere)

## **5.6.2 Set ri generale**

Ap sați tasta "MENU" pentru accesarea meniului set rilor, selectați "General", ca în figura de mai jos:

 $rac{2}{t}$ 

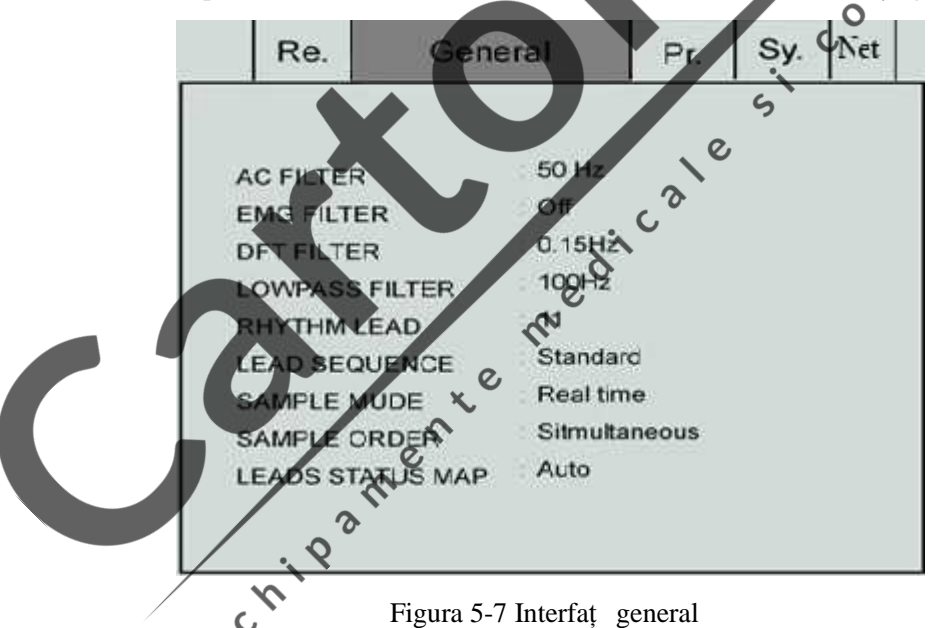

1) AC FILTER/Filtru **AC**: 50HZ, 60HZ i oprit

Filtrul AC este utilizat pentru a se împotrivi interferenței sursei de alimentare cu AC, cu scopul de a evita reducerea sau distorsionare semnalului ECG.

2) EMG FILTER/Filtru EMG: 25HZ, 35HZ, 45HZ i oprit

Filtrul EMG este utilizat pentru a se împotrivi interferenței cu semnalul ECG, cauzat de o puternic vibrație a mușchilor. Frecvențele limit pe care utilizatorul le poate selecta sunt 25Hz, 35Hz, i 45Hz sau oprire.

3) DFT FILTE/Filtru DFT: 0.05Hz, 0.10Hz, 0.20Hz i 0.50Hz

Filtrul de corecție a derivei este utilizat pentru a se împotrivi derivei liniei de bază și pentru a se asigura că semnalul ECG este pe linia de bază în procesul de înregistrare. Valorile setate ale opțiunilor sunt limitele inferioare ale intervalului de frecvenț, care includ patru opțiuni, cum ar fi 0.05Hz, 0.10Hz, 0.20Hz i 0.5Hz.

4) LOWPASS FILTER/Filtrul trece jos: 75HZ, 100Hz i 150Hz

Filtrul trece jos este utilizat pentru a limita l timea benzii semnalului de intrare și pentru a reduce semnalul cu frecvența mai mare decât frecvența limit setat. Frecvențele limit pe care utilizatorul le poate selecta sunt 75Hz, 100Hz sau 150Hz.

## **NOT**

- **Dintre cele patru moduri filtru de mai sus, "DFT FILTER" are cea mai mare influență asupra formelor de undă introduse. Un nivel mai ridicat ar putea să filtreze interferența frecvențelor joase precum mi c rile, îns** semnalele **ECG** vor avea mai multe distorsiuni, cum ar fi segment **ST prea înalt și astfel numai clinicienii experimentați pot utiliza nivelul înalt al filtrului de corecție a derivei. "DFT FILTER" trebuie setat la 0.05Hz pentru a obține semnale ECG nedistorsionate. "AC FILTER" este utilizat pentru a bloca interferența sursei de alimentare AC, 50Hz pentru 220V si 60Hz pentru 110V. "EMG FILTER" este utilizat pentru a bloca interferența semnalelor ECG cauzată de vibrații puternice ale mușchilor. În procesul utilizării clinice, clinicienii vor cere pacienților să se relaxeze mai întâi; deci, această opțiune este setată, de obicei pe "off"/oprit. "LOWPASS FILTER" este un mod filtru prin care semnalele sub o anumită frecvenț (75Hz, 100Hz si 150Hz) pot trece si va recomandam sa îl setați la 100Hz.**
- Acest instrument este un echipament de detectare i nu un echipament de diagnosticare. Se recomand ca detectarea i analizarea s fie efectuate de c tre clinicieni, pe baza situației de **moment și a experienței lor clinice.**
- 5) RHYTHM LEAD/Derivație ritm: derivația ritm aleas poate fi imprimat, iar derivațiile ritm care pot fi alese sunt ", II, III, aVR, aVL, aVF, V1, V2, V3, V4, V5, V6".
- 6) LEAD SEQUENCE/Secvent derivații: Standard i Cabrera Ordinea derivațiilor: conform indicațiilor din tabelul de mai jos

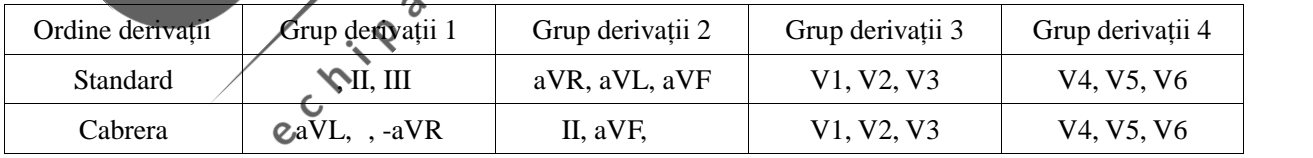

7) SAMPLE MODE/Mod e antionare: Timp real *i* pre-e antionare

Când modul e antionare este setat ca e antionare în timp real, datele ECG ale celor 10 secunde dup ap sarea tastei "PRINT/STOP" vor fi înregistrate i redate.

Când modul e antionare este setat ca pre-e antionare, odat ce derivațiile sunt conectate la pacient, datele ECG vor fi colectate i nu este necesar s asteptați ca utilizatorul s apese tasta PRINT/STOP pentru a începe colectarea de date ECG. Dup ce utilizatorul apas tasta START/STOP, datele ECG din cele 10 secunde de dinainte de ap sarea tastei PRINT/STOP vor fi înregistrate i redate.

8) SAMPLE ORDER/Ordinea e antion rii: Simultan și secvențial

În eșantionarea secvențială a fiecărui grup, " de " indică locul imprimării formei de undă a derivației; iar în e antionarea simultană a fiecărui grup, " il " indică locul imprimării formei de undă a derivației, dup cum arat figura de mai jos:

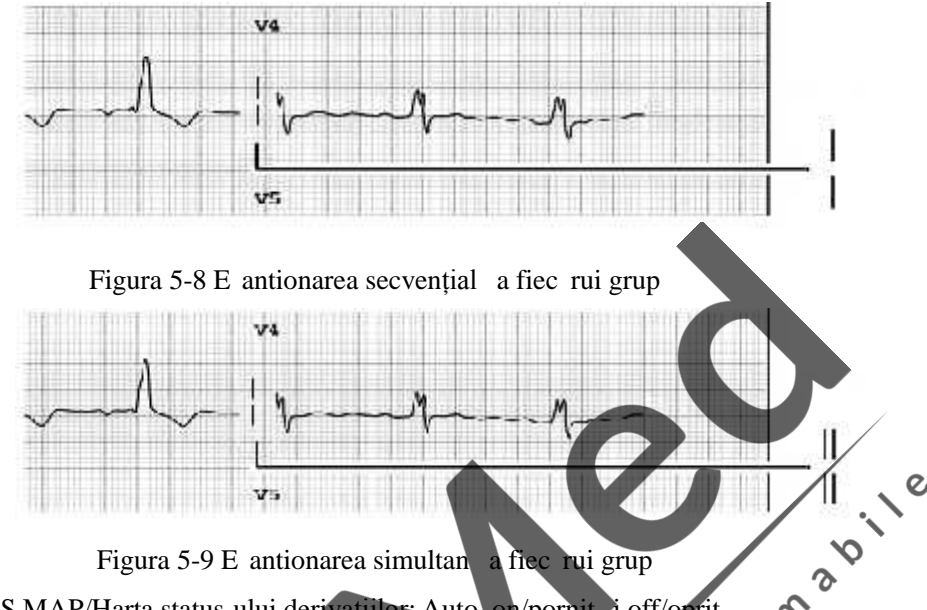

Figura 5-9 E antionarea simultană a fiecărui grup

- 9) LEADS STATUS MAP/Harta status-ului derivațiilor: Auto, on/pornit i off/oprit
	- > Când harta status-ului derivațiilor este pornită, harta status-ului derivațiilor din partea dreaptă a ecranului poate fi utilizat ca diagram schematic de referința unui tip de conexiune a derivațiilor, și pot fi observate informațiile st *fii conexiunii derivațiilor* și a desprinderii lor. Culoarea neagr indic faptul c derivațiile sunt desprinse, iar culoarea alb indică buna conectare a derivațiilor.
	- > Când harta status-ului derivațiilor este oprit , harta nu apare în dreapta ecranului.
	- Când harta status-ului derivațiilor este pe auto, aceasta se va afișa numai când derivațiile sunt desprinse i va disp rea odat ce firele derivațiilor sunt conectate bine.

## **5.6.3 Set rile imprim**

Ap sați tasta MENU pentru a accesa meniul "Setting"; selectați "Print", conform indicațiilor din figur :

| <b>ECORD LENGTH</b>     | 3s                 |
|-------------------------|--------------------|
| RECORD SPEED            | 25 <sub>mm/s</sub> |
| $Q_{I}$                 | $3x4+1R$           |
| CHANNEL FORMAT          | Detailed           |
| <b>REPORT TEXT</b>      | Off                |
| <b>AVERAGE TEMPLATE</b> | ×                  |
| <b>SAVE CPTION</b>      | Print & Save       |
| <b>PAPER STYLE</b>      | Folded             |
| <b>PRINTER TEST</b>     | Off                |

Figura 5-10 Interfaț imprimare

- (1) RECORD LENGTH/Lungime înregistrare: 3S, 6S, 10S. Lungimea înregistr rii fiec rei forme de und în modul automat poate fi setat ca 3s, 6s si 10s. Aceast opțiune nu funcționeaz în modul manual.
- (2) RECORD SPEED/Viteza de înregistrare: viteza de acționare a hârtiei înregistratorului; există cinci opțiuni pentru ca utilizatorul s le seteze i anume 5mm/sec, 10mm/sec, 12.5mm/sec, 25mm/sec i 50mm/sec.

## **NOTĂ**

 **Pentru modul automat, imprimarea acceptă numai vitezele de acționare a hârtiei de 25mm/s i 50mm/s.**

(3) CHANNEL FORMAT/Format canal: 3×4, 3×4+1R, 12×1., 1x12+1R

- $\triangleright$  Când este setat ca 3×4, 12 derivații sunt înregistrate în 3 canale i 4 secvențe, înregistreaz 2.5 secunde pentru fiecare secvenț .
- $\triangleright$  Când este setat ca 3×4+1R, 12 derivații sunt înregistrate în 3 canale  $\lambda$  4 secvențe, înregistreaz $\lambda$  2.5 secunde pentru fiecare secvenț i adaugă 1 canal al formei de undă a derivației ritm.
- $\triangleright$  Când este setat ca 12×1, 12 derivații sunt înregistrate în 12 canale i 1 secvenț, înregistreaz 2.5 secunde pentru fiecare secvenț .
- $\triangleright$  Când este setat ca 12×1+1R, 12 derivații sunt înregistrate în 12 canale și 1 secvenț, înregistrează 2.5 secunde pentru fiecare secvent *j* adaugă 1 canal al formei de undă a derivației ritm.

(4) REPORT TEXT/text raport: Off/oprit, basic/de baz, detailed/detaliat...

- $\triangleright$  Când este setat pe "Off", informațiile sunt setate numai în "Register"/Înregistreaz;
- > Când este setat pe "Basic", informațiile pentru imprimare friclud: informațiile setate în "Register", intervalul, axa electric, amplitudinea etc;

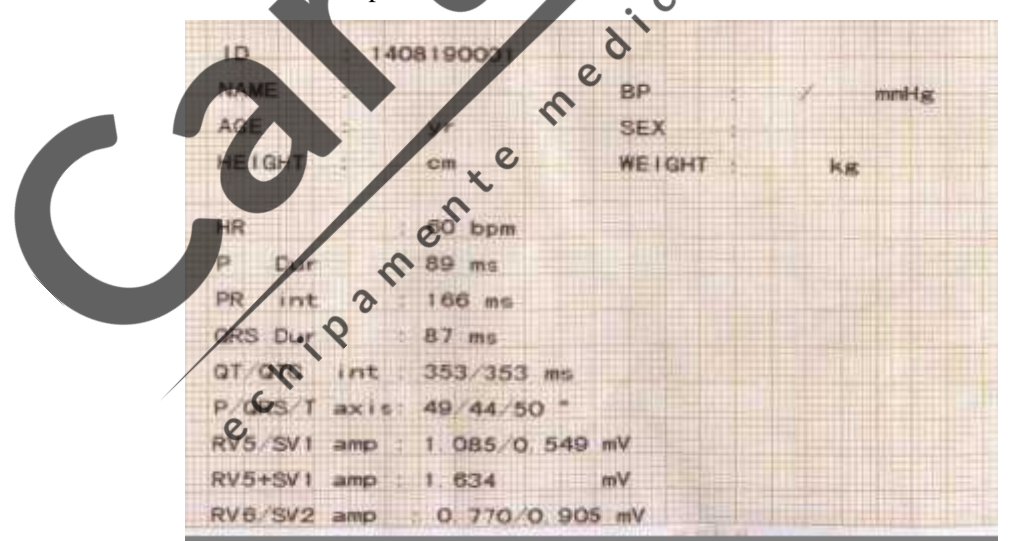

#### Figura 5-11 Informații de baz

 $\triangleright$  Când este setat pe "Detailed", informațiile pentru imprimare includ: informațiile setate în "Register", interval, axa electric, amplitudinea, codul Minnesota, informații diagnostic etc.

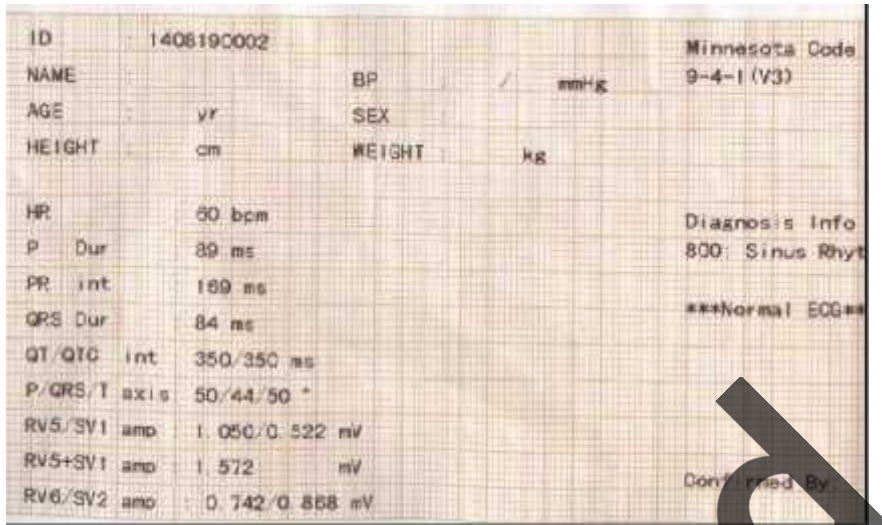

Figura 5-12 Informații detaliate

(5) Average Template/ ablon mediu:  $4\times3$ ,  $6\times2+1R$ , Off/Oprit.

- ≻ Când este setat ca 3×4, 12 derivații ale formelor de undă de ablon mediu sunt înregistrate în 3 canale și 4 secvențe.
- → Când este setat ca 6×2+1R, 12 derivații ale formelor de undă de ablon mediu sunt înregistrate în 6 canale i 2 secvențe și adaug 1 form de und de ablon mediu a derivației ritm.
- > Când este setat ca "Off"/Oprit, nu exist redare a ablonului mediu.

(6) SAVE OPTIONS/Opțiuni salvare: Save only/Numai salvare, Print &Save/Imprimare și salvare, off/Oprit

- > Când opțiunea de stocare este setat ca "Save only", datele ECG vor fi stocate automat în interfața "RECALL" de gestionare a documentelor;
- > Când opțiunea de stocare este setată ca "Print &Save", datele ECG înregistrate în modul de lucru automat vor fi stocate automat în interfața "RECALL" de gestionare a documentelor.
- > Când opțiunea de stocare este setată ca "off", datele ECG înregistrate în modul automat de lucru nu vor fi stocate în interfața "RECALL" de gestionare a documentelor.

**NOTĂ**

Când stocarea este plin**ă, înformația prompt** "MEM FULL" va apărea pentru a-i aminti<br>atilizatorului. **utilizatorului.**

 $\mathcal{O}$ 

(8) PAPER TYPES/Tipuri de hârtie: Rulat, Pliat.

Exist dou tipuri de hârtie acceptat de electrocardiograful cu 12 canale: hârtie termosensibil de înregistrat, rulată i hârtie termosensibilă de înregistrat, pliată. Când niciun tip de hârtie de înregistrat nu este înc rcat sau s-a terminat, mesajul "Paper?" va fi afi at pe ecranul LCD pentru a-i aminti utilizatorului s încarce sau s înlocuiasc hârtia.

## **NOTĂ**

Dac este selectat tipul incorect de hârtie, este posibil ca echipamentul s nu imprime normal.

(9) PRINTER TEST/Test imprimant : Off/Oprit, testing/în testare. La testarea capului de imprimare, unda triunghi este imprimat normal.

Testarea imprimante poate detecta dacă imprimanta lucrează normal. Opțiunea implicită de testare a imprimantei este setat pe off/oprit. Dup înc rcarea hârtiei de imprimat, setați "PRINTER TEST" pe on/pornit, apăsați tasta stânga sau dreapta ale tastei combinate cu săgeți pentru a începe testarea și în acest moment, hârtia de înregistrare începe s fie acționat i unda triunghi este în intervalul valabil de 80mm. Integralitatea i gradul de claritate pot fi utilizate pentru a stabili dac capul termosensibil funcționeaz normal.

## **AVERTIZARE Când imprimanta funcționează anormal, trebuie efectuată mentenanța ei de către un inginer calificat. Modificările și mentenanța trebuie efectuate de personal autorizat de Comen Company ; în caz contrar, Comen Company nu va fi responsabilă pentru performanțele, fiabilitatea și siguranța instrumentului.**

#### **5.6.4 Set rile sistemului**

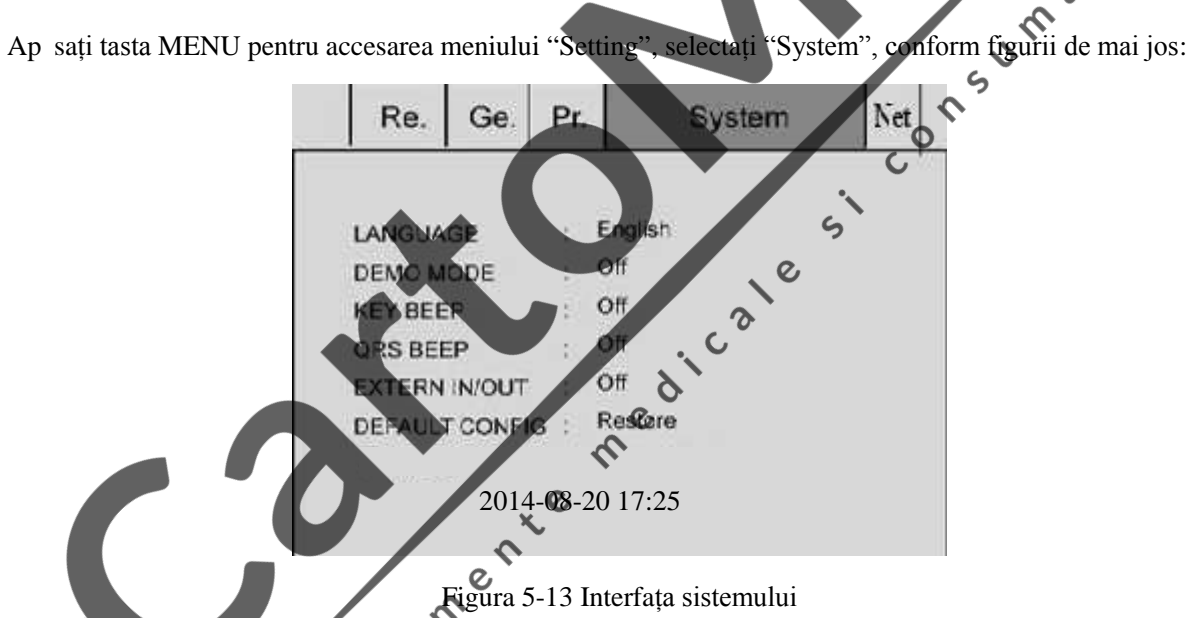

- 1) LANGUAGE/Limba: Utilizatorul poate seta limba pentru afi ajul ecranului electrocardiografului i limba pentru înregistr $r$ ile ECG. Englez $r$  i englez $r$  sunt furnizate, ca optiuni.
- 2) DEMO MODE/Mod demo: On/Pornit, Off/Oprit.

## **AVERTIZARE**

 **Demonstrația formei de undă este forma de undă demonstrată simulată, setată de producător, pentru a ar ta performantele echipamentului și pentru a<sup>1</sup> ajuta pe utilizator s efectueze instruirea. In aplicațiile clinice practice, demonstrarea formei de undă este interzisă, deoarece induce u or în eroare personalul medical, care o poate considera ca fiind forma de und i parametrii pacientului monitorizat, ceea ce poate afecta îngrijirea pacientului și poate duce la întârzierea diagnosticului și a tratamentului bolii.**

- 3) KEY BEEP/Sunet taste: On/Pornit, off/oprit. Sunetul tastelor este sunetul scurt "Di"/Fa emis de echipament când utilizatorul apas pe tastatur. Când este setat pe "off", nu se va auzi niciun sunet la ap sarea tastaturii.
- 4) QRS BEEP/Sunet QRS: On/Pornit, off/oprit. QRS BEEP (sunetul b t ilor inimii) este sunetul scurt "Di" emis de echipament când unda R este detectat în afi area formei de und a interfeței principale și în procesul de înregistrare. Când este setat pe "Off", niciun sunet nu va fi emis.
- 5) EXTERN IN/OUT (Intrare/Ie ire extern): off/oprit
- 6) Configurarea implicită: Utilizatorul poate selecta dacă restabile te valoarea implicit
- 7) Auto shutdown/Oprire automat : off/oprit, 1min, 5min, 10min si 30min Utilizatorul poate seta ora opririi automate pentru acest echipament
- 8) Set rile orei i a datei

Utilizatorul poate seta ora și data actuale, care vor ap rea pe hârtia de înregistrare termosensibilă, în procesul de înregistrare.<br>5 Set rile parametrilor rețelei procesul de înregistrare.

#### **5.6.5 Setările parametrilor rețelei**

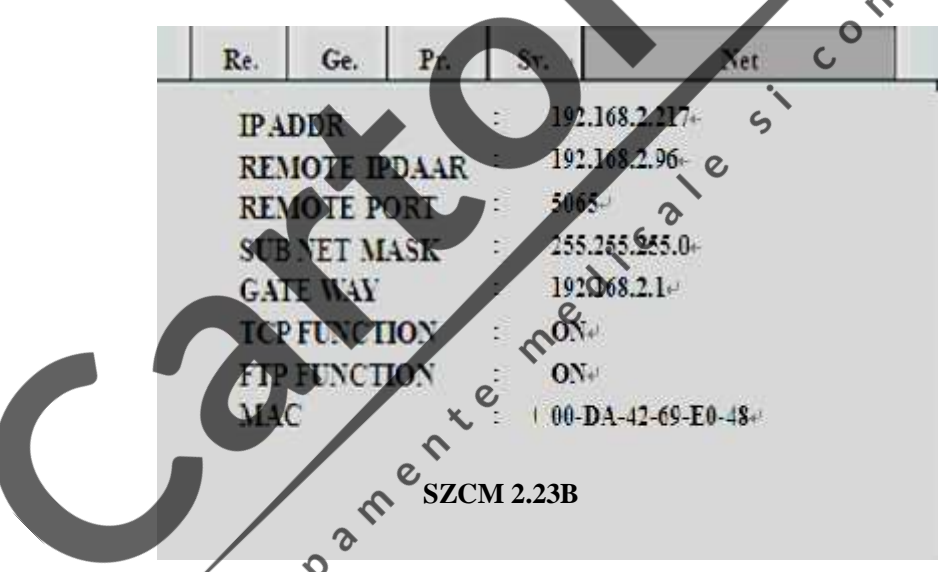

Figura 5-14 Interfața parametrilor rețelei

- 1. IP ADDR: 192.168.2.217, adresa IP a aparatului ECG.
- 2. Remote IP ADDR/Adresa IP la distanț : 192.168.2.96, adresa IP a computerului conectat.
- 3. Remote Port/Port la distanț : 5065, portul la distanță conectat la stația de lucru ECG.
- 4. Subnet Mask/Masca subrețea: 255.255.255.0, masca subrețea a computerului conectat.
- 5. Gateway/Portal: 192.168.2.1, portalul implicit al computerului conectat.
- 6. TCP FUNCTION/Funcția TCP: On/Pornit, Off/Oprit. Selectați On pentru a v conecta la stația de lucru ECG. TCP (Protocolul Controlului Transmisiei) este un protocol de comunicare prin straturi de transport fiabil orientat spre conexiune, bazat pe flux de bytes.
- 7. FTP FUNCTION/Funcția FTP: On, Off. Selectați On pentru conexiunea la computer și vizualizați

datele cazului înregistrate în computer.

FTP (Protocol Transfer Fi ier) permite unui computer să primească fi iere sau să le transfere altui computer. Puteți conecta aparatul ECG la un computer i s -i dați un nume de utilizator și parol, pentru a utiliza computerul într-o manier sigur. De fiecare data când computerul acceseaz fi ierele în fereastra de gestionare a datelor a aparatului ECG, FTP va fi pus în funcțiune și puteți doar s copiați fi ierele în computerul Dvs., pentru a le utiliza.

#### **Notă: Funcția de conexiune la rețea este opțional .**

8. MAC address/Adres MAC: 00-DA-42-69-E0-77, adresa MAC a aparatului ECG.

## **Avertizare**

- **Conectați acest aparat numai la sistemul stației de lucru ECG a Shenzhen Comen Medical** Instruments Co., LTD. V rug m s consultați "manualul utilizatorului pentru stația de **lucru ECG" pentru metode de conectare detaliate.**
- 9. Ver. 2.23B (informații cu drept de autor ale echipamentului)<br>5.7 Înregistrarea FCC

## **5.7 Înregistrarea ECG**

 $\overline{O}$ 

#### **1) Imprimarea CM300**

inclusiv p $\pi$ țile (a) si (b) de mai jos:

 $\zeta$ 

 $\mathcal{O}$ 

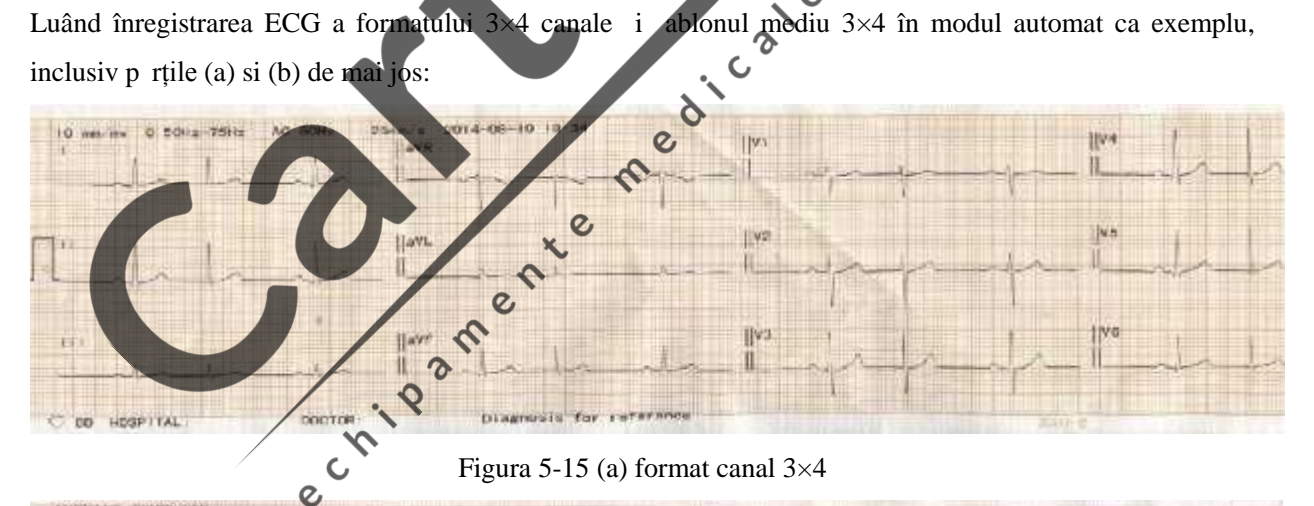

| AVERAGE TEMPLATE<br>aV#             | -vit | v.s | VOI.                             | 1408190002     |                 |                | <b>Minnesota Goda</b> |
|-------------------------------------|------|-----|----------------------------------|----------------|-----------------|----------------|-----------------------|
|                                     |      |     | NAME.                            |                | 日日              | audia.         | $4 - 4 - 12133$       |
| <b>CONTRACTOR</b>                   |      |     | AGE.                             | WP.            | 3世末             |                |                       |
|                                     |      |     | HE KINT                          | C16            | <b>WE LOILT</b> | 9.28           |                       |
| $-111$<br>$\frac{1}{2}$             | N2   | VN  | 1871                             | (IO Lipre)     |                 |                | Disamonie infal       |
|                                     |      |     | P.<br>Dur.                       | <b>DS</b> ms   |                 | ADD BYPAS Rhyt |                       |
|                                     |      |     | PR:<br><b>SIVE!</b>              | 160 ms         |                 |                | eevillaring ECGes     |
|                                     |      |     | ORS Dur                          | 84 mg          |                 |                |                       |
| 111<br>WH                           | 光度   | VG  | <b>GIL GTO</b><br>11195          | 250/350 mm     |                 |                |                       |
|                                     |      |     | <b>P-DRS TANIEL</b>              | 00/44/50 *     |                 |                |                       |
| $+$ $  +$ $-$                       |      |     | <b>SHUS TIV</b><br><b>JAFFEL</b> | 1 050 Q. 522 W |                 |                |                       |
|                                     |      |     | <b>RUS-KUN</b><br><b>Garmen</b>  | 1.872          | en'd            |                | Don't's ined By       |
| <b>ICI HWGTONS</b><br>D. SOCH-728Ha |      |     | <b>EVE-3V2 amp</b>               | C 242-C 200 mV |                 |                |                       |

Figura 5-15 (b) ablon mediu  $3\times4$  i raportul diagnosticului pacientului

P rțile (a) si (b) au urm toarele conținuturi:

- $\Gamma$  (Semnalul de calibrare al 1mV)
- І, II, III, aVR, aVL, aVF, V1, V2, V3, V4, V5, V6 (12 Simboluri standard de marcaj derivații și ECG)
- $\bullet$  0.15~100Hz (0.15Hz Filtru derive linie de baz, 100Hz Filtru trece jos)
- AC 50Hz (Filtru AC)
- $\bullet$  25mm/s (Vitez imprimare)
- $\bullet$  10mm/mV (amplitudine)
- $\bullet$  abloane 3×4 abloane medii
- No.: (Nr. pacient)
- Name: (numele pacientului)
- $\bullet$  În lțime: 0 cm (în lțimea pacientului)
- $\bullet$  Ora: 2008-12-25 12: 58 (Data actual, Ora actual)
- Sex: Masculin (sexul pacientului)
- Weight: 0 kg (greutatea pacientului)
- Age: 35 (vârsta pacientului)
- BP (tensiune arterial ): 130 mmHg (tensiunea diastolică a pacientului ca tensiune mare)<br>10 Hospital Name: (numele spitalului)<br>10 Doctor: (numele mare)
- Hospital Name: (numele spitalului)
- Doctor: (numele medicului)
- Heart Rate: 64 bpm (valoarea ritmului cardiac al pacientului)<br>■ Confirmed By: medicii semneaz aici dup confirmare<br>■ Informațiile m sur torilor includ:
- **•** Confirmed By: medicii semneaz aici dup confirmare
- **•** Informațiile m sur torilor includ:
	- **I**nterval:
	- $\mathcal{S}_{\mathcal{S}}$ Limit timp P (valoarea medie a bătăilor cardiace medii P Limitele timpului undei mai multor E derivații)

 $\zeta$ 

PR Interval (valoarea medie a b t ilor cardiace medii PR Intervale a mai multor derivații);

- QRS Time Limit (Valoare medie a b t ilor cardiace medii QRS Limitele timpului undei mai multor derivații);
- QT/QTC Interval (Valoare medie a b t ilor cardiace medii QT Intervale a mai multor derivații/Intervale QT nominalizate);
- Axa electric $\frac{C}{\varphi}$
- Axa electric P/QRS/T (Axa ECG este direcția principal a vectorului sintetic mediu de pe planul frontal);
- **Amplitudine:**
- Amplitudine RV5/SV1 (Amplitudine maxim în b t ile cardiace medii R i Unde R' ale derivației V5/Valoarea absolut a amplitudinii maxime din b t ile cardiace medii S i S' Unde de derivații V1);
- Amplitudine RV5+ (Suma dintre RV5 i SV1);
- Amplitudine RV6/SV2 (Amplitudinea maxim din b t ile cardiace medii R i R' Undele

derivațiilor V6/ Valoarea absolută a amplitudinii maxime din bătăile cardiace medii S  $\,$ i S' Unde de derivații V1);

- Codul Minnesota: codurile diferitelor diagnostice i a bazei diagnosticului
- Informații despre diagnostic: Informațiile despre diagnostic arată rezultatele diagnosticului automat.

## **Not**

 **Acest echipament este echipament de detectare și nu de diagnosticare și este responsabil doar pentru acei indicatori reglementați de standardele naționale relevante. Informațiile cu privire la diagnostic selectate și imprimate de către medici reprezintă funcția software adjuvantă și opțională a acestui echipament și poate fi numai o referință în utilizarea diagnosticului. Medicul** trebuie s semneze în urma diagnostic rii i confirm rii, conform formei de und **ECG** actual. **Medicul va fi responsabil pentru rapoartele imprimate.**

## **5.8 Oprirea**

Când este utilizat acumulatorul încorporat, ap sați tasta ON/OFF direct pentru a opri unitatea dup<br>încheierea înregistr rii ECG. încheierea înregistr rii ECG.

 $\delta$ 

Când sunt utilizate rețele principale de electricitate, ap sați mai întâi tasta **ON/OFF** dup încheierea<br>finegistr rii ECG i apoi opriți alimeniarea de la rețeana principal , ap sand comutatorul situat în partea<br>stâng a uni înregistr rii ECG i apoi opriți alimentarea de la rețeaua principal, ap sând comutatorul situat în partea stâng a unit ții. Scoateți ștecherul din priz ultimul.

## **Capitolul 6 Informațiile prompte**

Informațiile prompte vor fi afișate în colțul din dreapta, jos, al ecranului LCD, când ceva nu este în regul . Informațiile prompte furnizate de aparat *i* cauza corespunz toare sunt enumerate în Tabelul 6-1.

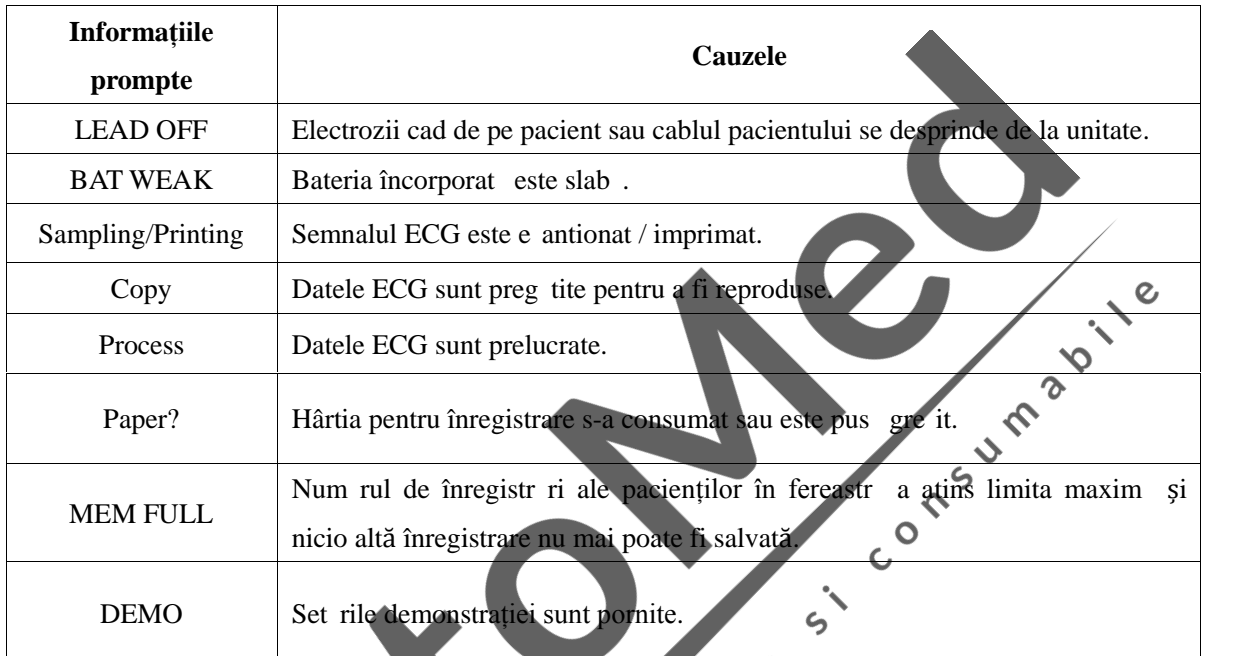

**Tabelul 6-1 Informațiile prompte și cauzele**

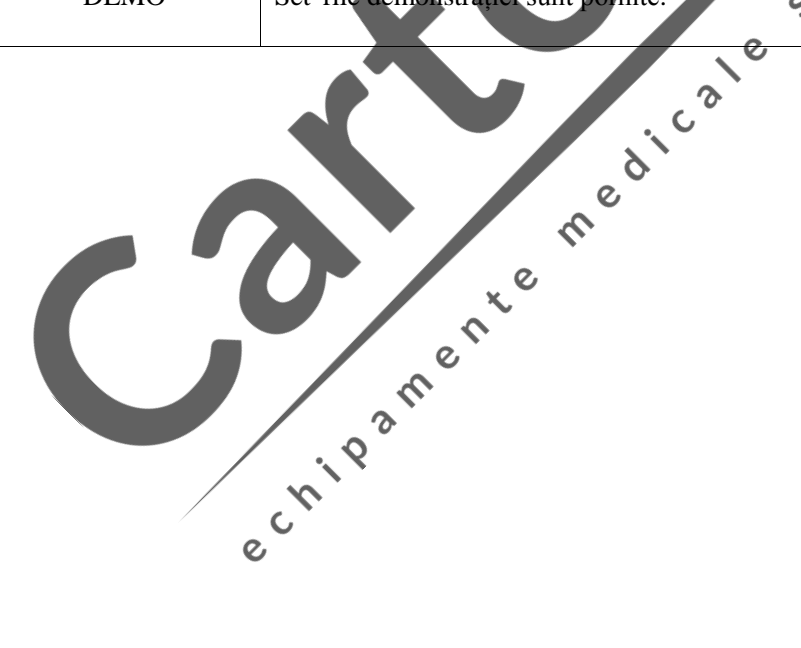

## **7.1 Curățarea**

## **Atenționare** Înainte de cur tare, alimentarea cu energie a echipamentului trebuie s**ă fie oprit** ; dac sursa **de alimentare cu AC este conectată, aceasta trebuie oprită și cablul de curent și cablul** pacientului trebuie îndep rtate. **1) Curățarea unit ții principale și a cablului pacientului:**  $\mathcal{Q}$

Umeziți o cârpă moale i curate, fără scame, în soluție de săpun delicat sau în soluție de spălare necoroziv, după ce ați diluat-o, ștergeți suprafața electrocardiografului și a cablului pacientului și folosiți<br>o cârpămoale, curată i uscat, pentru a o curața.<br>Cura țarea electrozilor: o cârpă moale, curată i uscată, pentru a o curăța.

#### **2) Curățarea electrozilor:**

După utilizarea electrozilor, ștergeți unguentul conductor cu o cârpă curate i moale; deconectați pompa de absorbție și cupa din metal ale electrodului pentru piept, precum și pl cuța vclema electrodului, sp lați-le cu apă caldă, curată (sub 35℃) i asigurați-vă că nu există resturi de unguent conductor; lăsați să se usuce în mod natural sau cur țați cu o cârpă curată, moale și uscat

#### **3) Curățarea capului de imprimare:**

Un cap de imprimare termosensibil murdar și uns poate afecta definiția înregistr rii; a adar, utilizatorul trebuie s curețe periodic suprafața capului de imprimare (cel puțin o data pe lun ):

 $\gamma$ 

Deschideți carcasa înregistratorului și scoateți hârția. Umeziți usor capul de imprimare cu o cârpă moale, înmuiat în puțin alcool 75%. Pentru petele persistente, umeziți-le cu puțin alcool mai întâi și ștergeți-le apoi cu o cârp moale; după ce se usucă natural, încărcați hârtia de înregistrare și închideți carcasa  $\overline{\mathcal{C}}$ înregistratorului.

## **AVERTIZARE**

- **Evitați ca detergentul să se infiltreze în electrocardiograf în timpul curățării; nu scufundați, în niciun caz, echipamentul sau accesoriile sale în lichid.**
- **Este interzisă curățarea echipamentului cu material abraziv și evitați zgârierea electrozilor.**

 $\overline{\mathcal{L}}$ 

 **Evitați să lăsați orice urmă de detergent pe suprafața echipamentului și a cablului pacientului,** dup cur țare.

## **7.2 Dezinfectarea**

Pentru a evita deteriorarea permanent a echipamentului, v suger m s efectuați dezinfectarea numai când este considerate necesar, conform reglement rilor spitalului Dvs.; v suger m, de asemenea, s cur țați produsul mai întâi, înainte de a-l dezinfecta.

## **AVERTIZARE**

- Pentru efectuarea dezinfect rii, nu utilizati metode care implic**e temperaturi ridicate, autoclavare sau radiații ionizante.**
- Nu utilizați dezinfectanți cu clor, cum ar fi pudr în lbitoare, hipoclorit de sodiu **sa.m.d.**

## **7.3 Sterilizarea**

Pentru a evita deteriorarea permanentă a echipamentului, sterilizarea poate fi efectuată numai când se consider că aceasta este necesară, conform reglementărilor spitalului Dvs. Echipamentul trebuie cur țat înainte de a fi sterilizat.

 $\overline{c}$ 

 $\mathbf{c}$ 

## **7.4 Îngrijirea și mentenanța**

## **7.4.1 Reîncărcarea și înlocuirea bateriei**

# **AVERTIZARE**

 **Funcționarea necorespunzătoare poate duce la încingerea, aprinderea sau explozia bateriei sau** Ia declinarea capacit ții bateriei. Este necesar citirea cu atenție a manualului utilizatorului, precum **i averțiz rile și atențion rile** înainte de utilizarea bateriei cu litiu reînc rcabile **(denumită în continuare Baterie).**

 $\overline{O}$  $\overline{\mathcal{C}}$ 

 $\mathbf{c}$ 

Olive 1

#### **1) Identificarea capacității bateriei:**

Capacitatea actuală a bateriei reîncărcabile poate fi identificată conform simbolului bateriei, aflat în colțul din dreapta, sus, al ecranului LCD:

Pentru CM300:

 $\blacksquare$ : Capacitate maxim

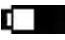

D

 $\Box$ : Capacitatea este prea scăzută; luați în considerare reîncărcarea.

 $\Box$ : Capacitate sc zut : trebuie reînc reat imediat; iar acum, mesajul prompt "Low"

Capacity"/capacitate sc zut va fi afi at pe ecranul LCD.

#### **2)** Reînc rearea:

Acest electrocardiograf este echipat cu baterie cu litiu reîncărcabilă încorporată i cu circuitul său de control al reînc rc rii. În ceea ce prive te pierderea de energie din timpul transportului i depozit rii, pentru utilizarea inițial , capacitatea bateriei cu litiu poate fi necorespunz toare i bateria trebuie reînc reat mai întâi, înainte de utilizare.

Când există conexiune la sursa de alimentare cu AC, bateria cu litiu reîncărcabilă poate fi reîncărcată. Apoi, lampa indicatoare AC ( $\sim$ ) i lampa indicatoare a bateriei reînc reabile ( $\sim$ ) vor fi aprinse în acela i timp, ceea ce arată că bateria se încarcă. Când capacitatea bateriei este maximă, lampa indicatoare a bateriei reînc reate  $(\bigstar \Box)$  se va stinge.

#### **3) Înlocuirea:**

Când termenul de valabilitate a bateriei expir sau când apare un miros ciudat, scurgeri de lichid, contactați imediat inginerul local responsabil cu mentenanța sau produc<sub>torul</sub>, pentru înlocuirea bateriei.

 $\mathcal{D}$ 

## **AVERTIZARE**

- **Numai inginerul autorizat pentru instalare și mentenanță poate deschide compartimentul bateriei** is o înlocuiasc; trebuie utilizat o baterie cu litiu reîncărcabilă, de acela i tip,<br>furnizat de Comen Company. **furnizată de Comen Company.**
- **Nu inversați anodul și catodul când conectați bateria; în caz contrar, pot fi provocate explozii.**
- Bateria de eu trebuie trimis înapoi la Comen Company sau eliminat conform reglement rilor **locale.**

CD

## **7.4.2 Hârtia de înregistrare**

**Notă**

**Trebuie utilizat** hârtia de înregistrare furnizat de productor ; în caz contrar, durata de viaț **a capului termosensibil de imprimare va fi scurtată și pot apărea probleme precum forme de undă înregistrate neclar sau acționarea necorespunzătoare a hârtiei.**

 $\overline{\mathcal{C}}$ 

 $\mathbf{c}$ 

## **Cerințe privind depozitarea:**

Hârtia de înregistrare trebuie depozitat într-o zon uscat, întunecoas i r coroas, evitând temperatura i umiditatea excesive i prea mult lumin de la soare.

Nu tineți hârtia sub fluorescenți timp îndelungat.

Asigurati-vă că în mediul unde este depozitat echipamentul, nu există clorură de polivinii sau alte substanțe chimice, care ar duce modificarea culorii hârtiei.

Nu suprapuneți timp îndelungat hârtia de înregistrare; în caz contrar, înregistr rile ECG pot s se imprime una peste cealalt.

### **7.4.3 Mentenanța unit ții principale, cablul pacientului și electrozii**

## **ATENȚIE**

 **Trebuie efectuate periodic teste de siguranță privind echipamentul, perioada de testare fiind cel puțin o data pe an, iar testul include, în primul rând:**

- **1) Verificați dac** exist deterior ri mecanice și funcționale ale unit ții principale și ale **accesoriilor.**
- **2) Verificați dacă există deteriorări ale marcajului de siguranț ;**
- **3) Verificați dacă siguranța este conformă cu curentul nominal și cu caracteristicile de rupere;**
- **4) Validați funcțiile echipamentului, conform descrierii din instrucțiunile de utilizare;**
- **5) Efectuați testul de mai jos, conform GB9706.1-2007**
	- **Testați rezistența împământării de protecție, Limit 0.2ohm.**
	- Testați curentul de scurgere al împ mânt rii, Limit **: NC 500uA, SFC 1000uA.**
	- **Testați curentul de scurgere de la pacient conform, Limit : 10uA (CF).**
	- **Testați curentul de scurgere de la pacient, în condiția de prim defect, cu tensiunea rețelei principale pe piesa aplicat , Limit : 50uA (CF).**

#### **Unitatea principal :**

- Unitatea principal a electrocardiografului trebuie protejat de temperaturi înalte, izolație, umezeal, praf sau impact, iar ap r toarea împotriva prafului trebuie acoperită bine dacă echipamentul nu este utilizat; în timpul mi c rii, trebuie evitate vibrațiile intense; o
- Trebuie evitat p trunderea lichidelor în echipament, deoarece ar putea afecta performanțele și siguranța echipamentului;
- Performanțele electrocardiografului trebuie testate periodic de c tre departamentul responsabil cu mentenanța instrumentelor medicale.

#### **Derivațiile:**

Integralitatea cablului pacientului și firele derivațiilor trebuie examinate periodic și trebuie confirmat buna へ conductivitate a acestora;

Firele derivațiilor trebuie aliniate pentru evitarea înnod rii i amestec rii unghiurilor mici;

 $\overline{O}$ 

- Firul principal sau stratul protector se deterioreaz mai u or, mai ales zonele din apropierea mufelor celor dou capete; nu trageți cu forța și nu le smulgeți când le utilizați, prindeți mufele cu mâna;
- $\bullet$  Cablurile și derivațiile trebuie înf urate într-un disc cu diametrul mai mare, pentru a fi depozitate sau ag tate; trebuie evitate smulgerea sau formarea de unghiuri ascutite, la plierea lor;
- În cazul în care găsiți cablurile și firele derivațiilor deteriorate sau uzate, acestea trebuie înlocuite cu cabluri și fire de derivații noi.

#### **Electrodul:**

- După utilizarea electrodului, acesta trebuie cur țat și ștergeți orice urmă de unguent conductor;
- Pompa de absorbție a electrodului pentru piept nu trebuie să stea în lumina directă a soarelui sau la

temperaturi prea mari;

Dup o utilizare îndelungat sau din motive de coroziune ș.a.m.d., suprafața electrodului poate fi oxidat, iar culoarea se va schimba, apoi electrodul trebuie înlocuit cu unul nou, pentru a obține înregistr ri ECG de bun calitate.

**Eliminarea ca de eu a echipamentului i accesoriilor:** 

**Nu aruncați echipamentele electrice sau electronice și accesoriile ca deșeuri civile neclasificate.** Colectați-le separate, astfel încât să poată fi reutilizate, aruncate, reciclate sau recuperate în mod sigur **și adecvat.**

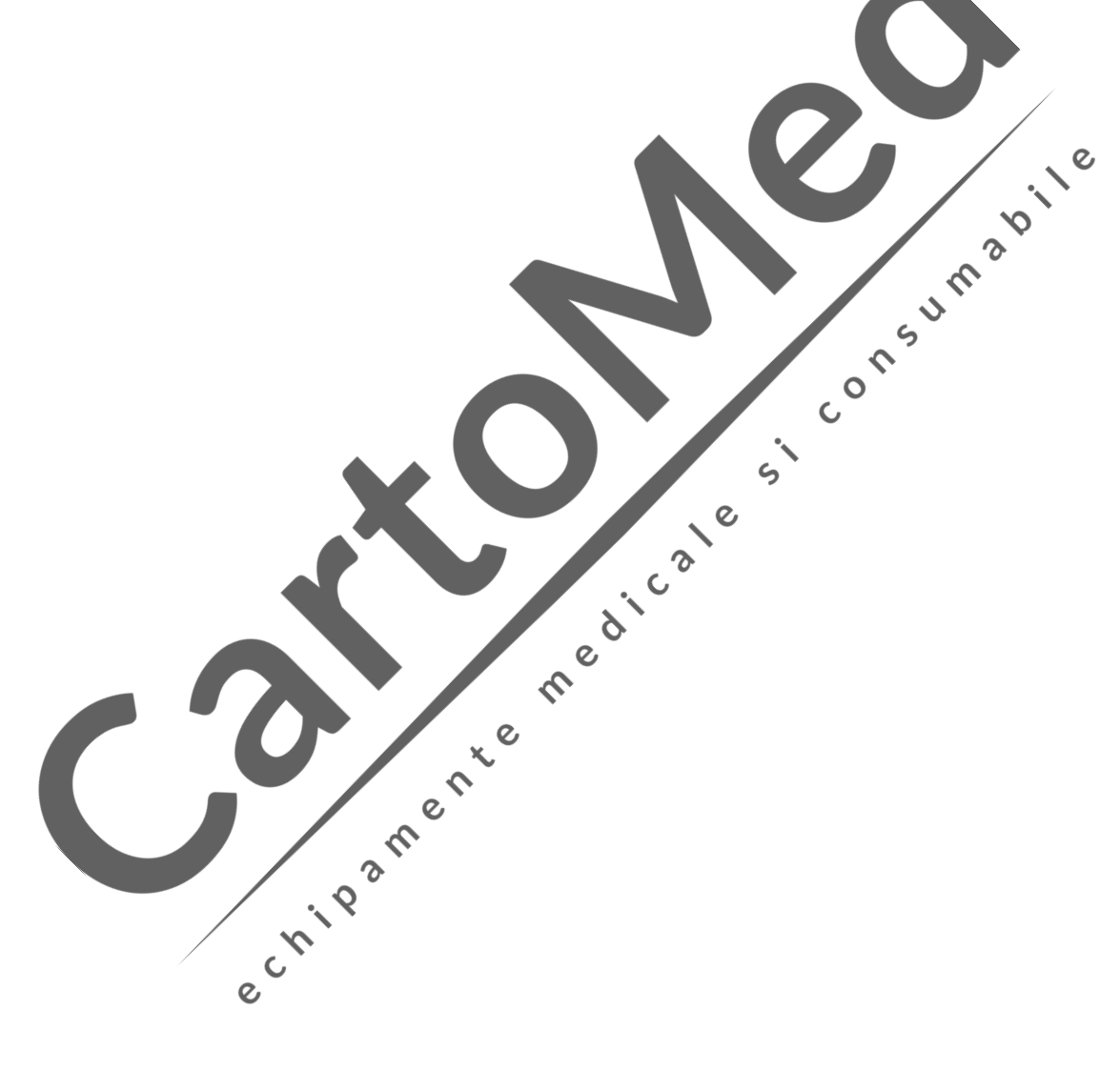

#### **Procesul de fabricație și materialele**

Comen Company garanteaz c materialele utilizate și procesul de fabricație sunt conforme cu cerințele, în condiții de utilizare normal sau mentenanți normal, dacă raportarea defecțiunii, care dovedește că aceasta a fost cauzat de procesul de fabricație și de material, este primit de Coment Company, Comen Company va asigura mentenanța sau înlocuirea pieselor.

#### **Software sau Firmware**

Pentru software-ul i firmware-ul instalate în hardware, Comen Company va înlocui software-ul sau firmware-ul, dac raportul dovede te c defectiunea a fost cauzat de o defecțiune a software-ului sau firmware-ului, însă Comen Company nu garantează că nu au existat întreruperi sau greșeli în procesul de utilizare a produselor hardware-ului, software-ului sau firmware-ului.  $\Omega$  $\mathbf{\hat{z}}$ 

#### Not : Comen Company nu este responsabil pentru taxele de transport al mărfii sau alte taxe, pe baza  $\hat{\mathbf{C}}$ **prezentei garanții.**  $\circ$

Comen Company nu este responsabil pentru deteriorarea direct, indirect sau final i pentru întârzierile cauzate de urm toarele situații:  $\epsilon$ 

- **x** Asamblarea, extensiile, reajustarea oric rei piese;
- \* Modific rile și reparațiile efectuate de persoane neautorizate;
- \* Deterior rile cauzate de utilizarea non-normal, în condiții de utilizare necorespunz toare
- Eticheta originală cu nr. de serie sau marca producătorului au fost înlocuite sau îndepărtate
- × Operarea necorespunz toare

 $\overline{\mathcal{L}}$ 

## **Not**

 **În prezent, la cererea utilizatorilor, Comen Company va furniza, în mod condiționat, diagrama circuitului, metodele de calibrare și alte informații care s -i ajute pe utilizatori la mentenanța acelor piese ale instrumentului, care sunt clasificare de Comen Company i care pot fi întreținute de utilizatori prin intermediul tehnicienilor corespunzători și calificați.**

Când este utilizat acest ECG, trebuie folosite accesoriile recomandate de Comen Company.

## **AVERTIZARE**

 **Trebuie utilizate cablul ECG-ului și alte accesorii recomandate de compania Comen, deoarece accesoriile de alte tipuri ar putea provoca daune acestui echipament și ar putea afecta performanțele și siguranța echipamentului.**

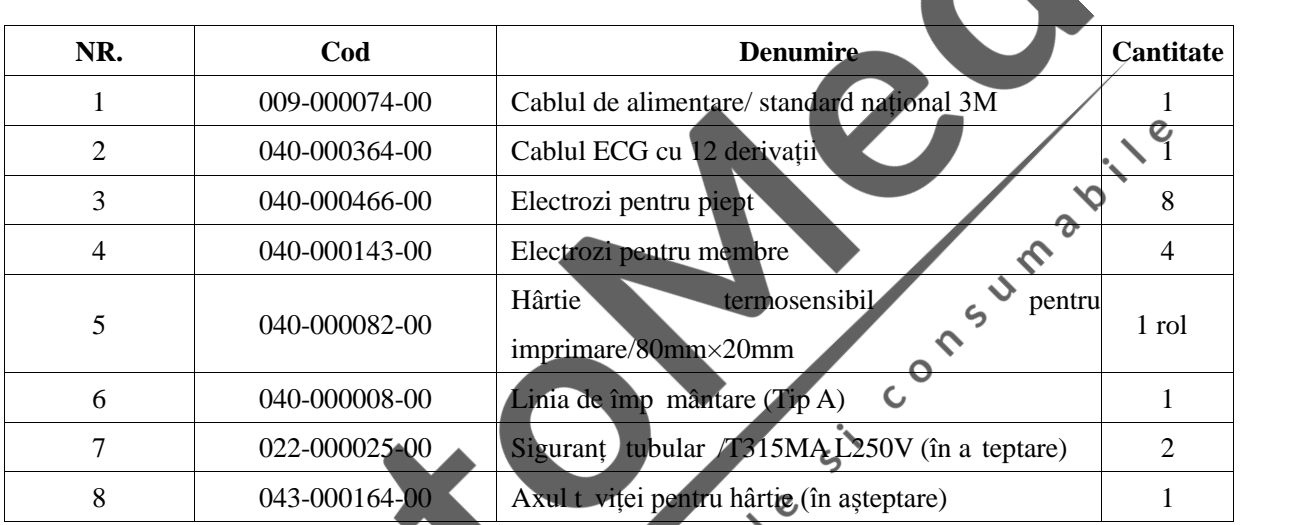

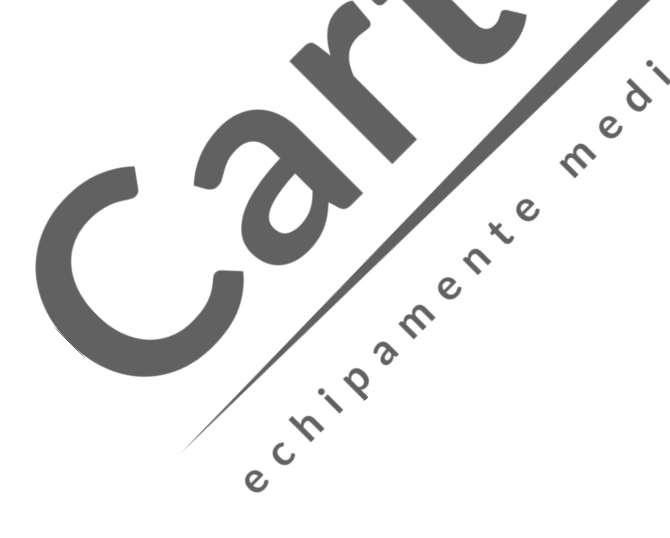

# **Apendice II Specificații tehnice**

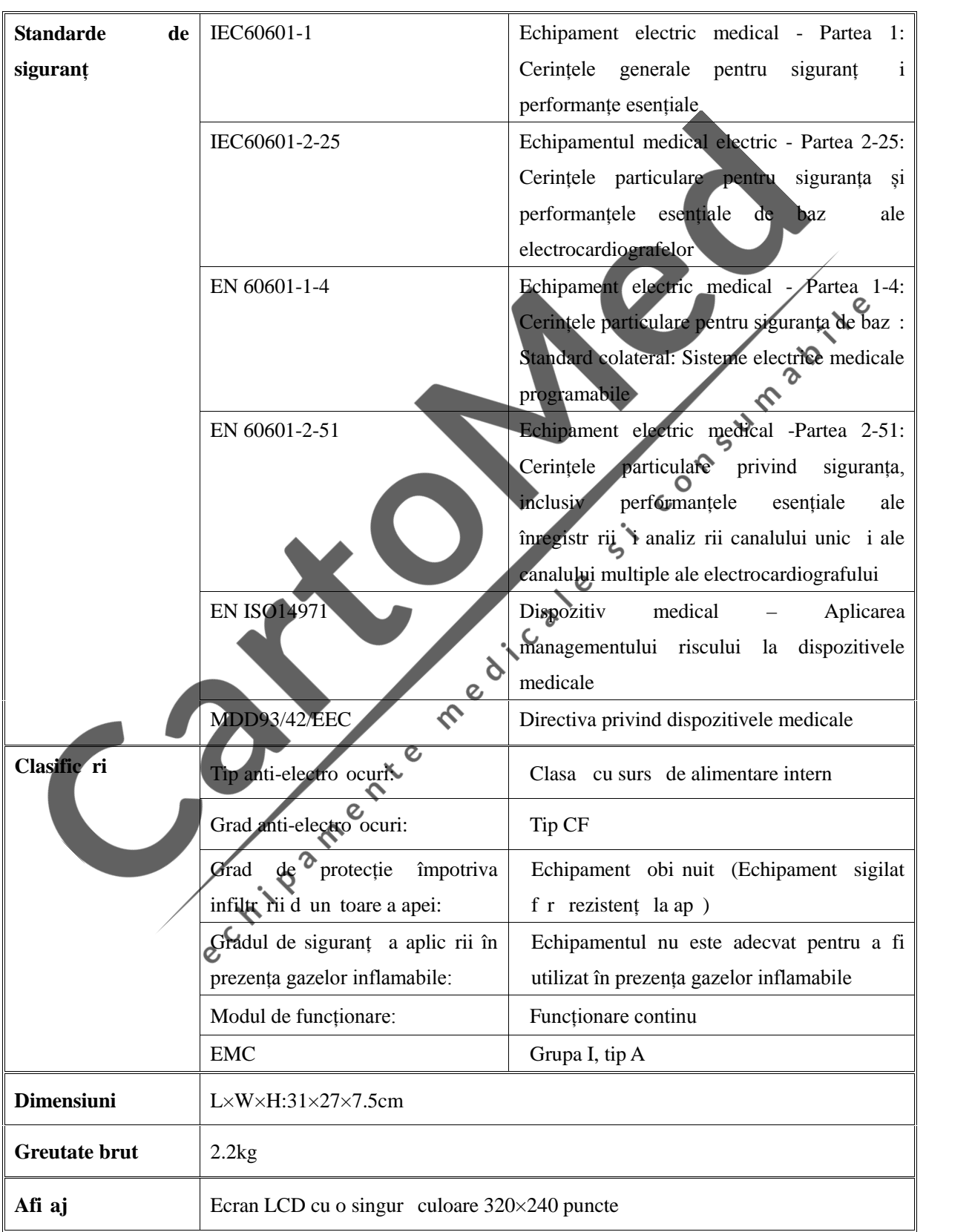

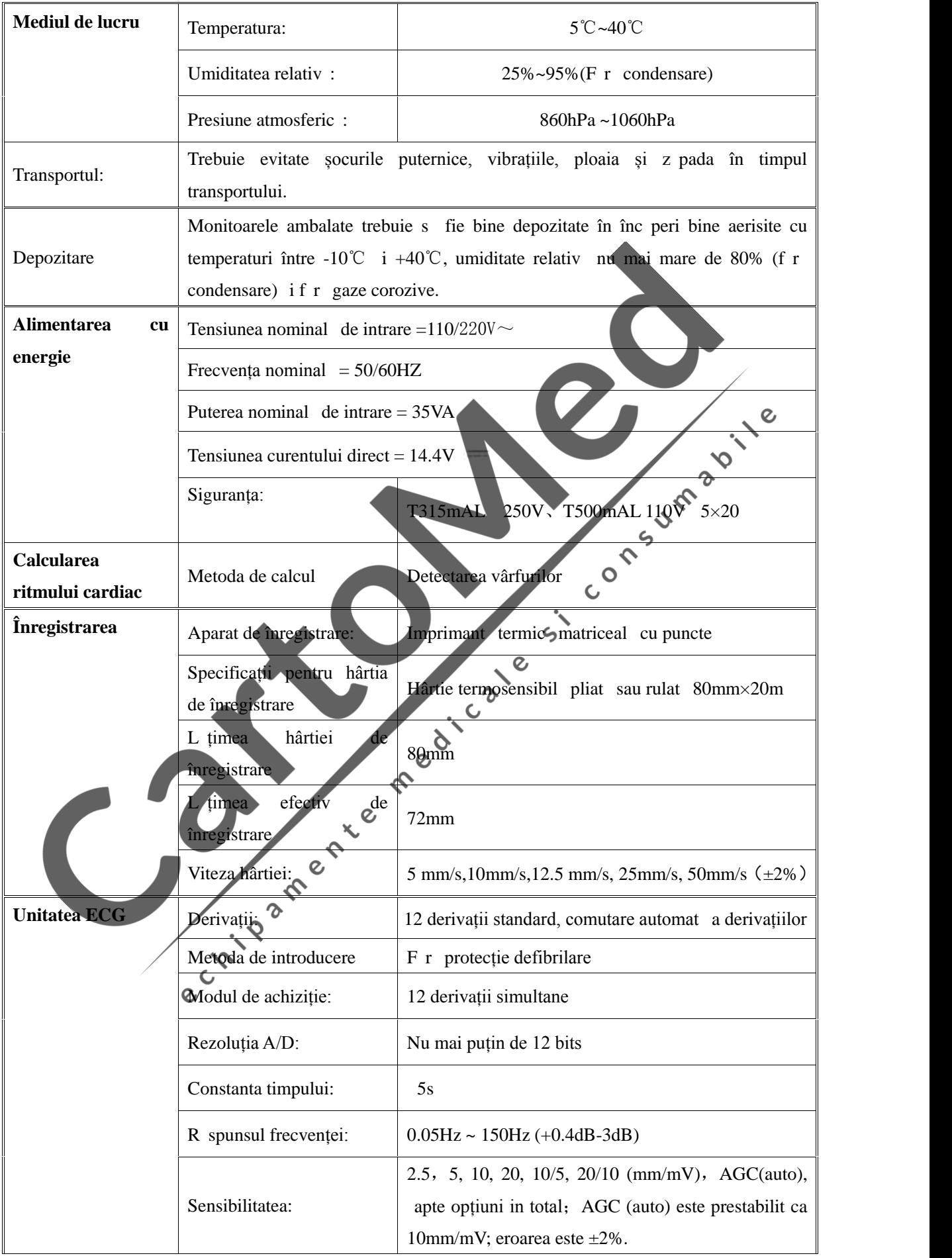

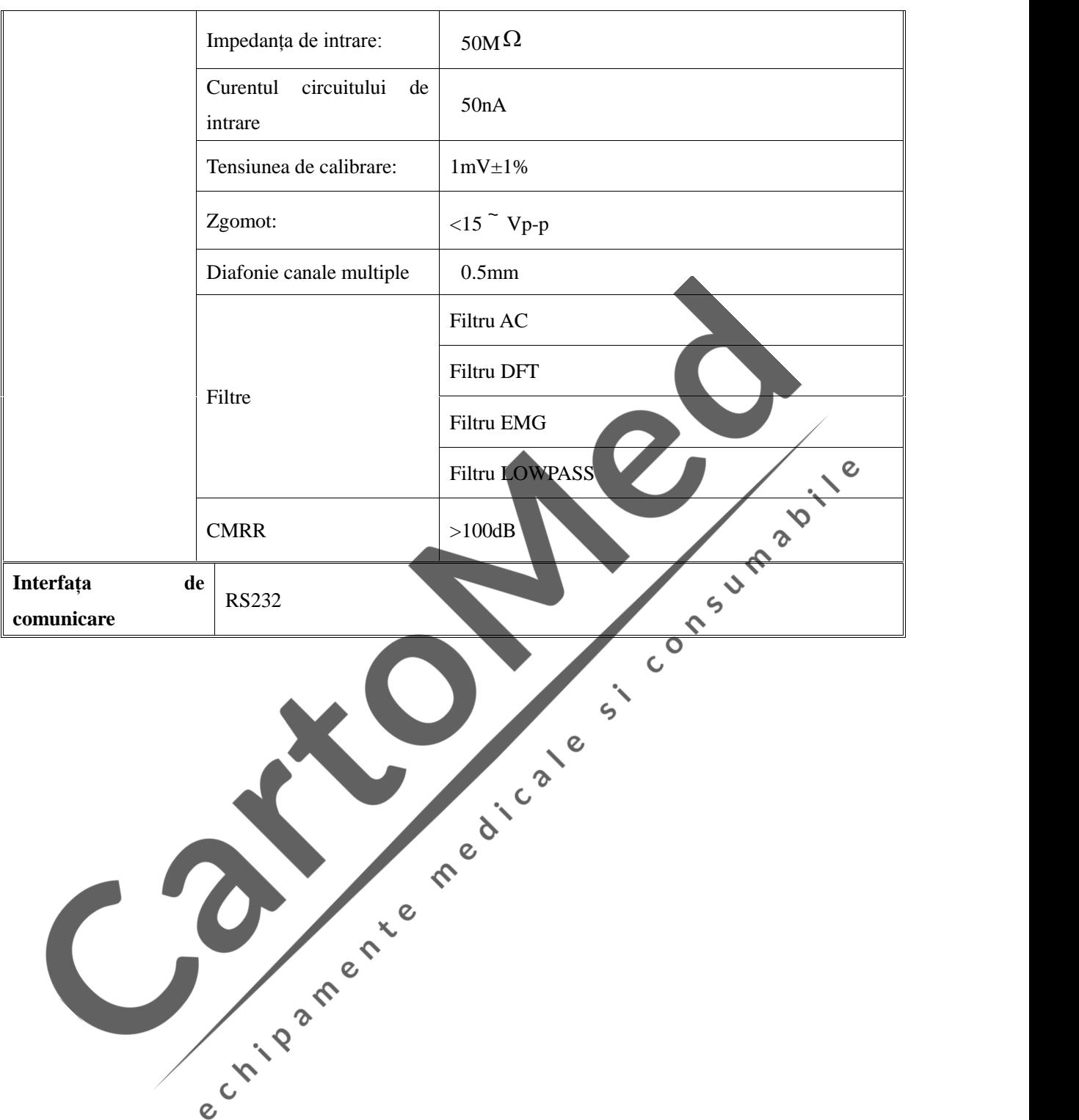

# **Apendice III Descrierea analizei automate și a diagnosticului**

1. Modul de determinare a valorilor amplitudinii pentru undele P, QRS, ST i T.

În conformitate cu propunerea AHA  $\bar{i}$  CSE, începutul tensiunii de baz $\bar{a}$  a undei P  $\bar{i}$  a undelor complexe QRS acționeaz ca valori de referinț ale undei P i ale undelor complexe QRS de m surare a amplitudinii.

2. Conform sugestiilor grupului CSE, dac secțiunea de început a secțiunii de echipotențial a grupului complex QRS sau sfâr itul perioadei este de 6ms, nu se va calcula la o undă din apropriere, va acționa doar ca o denumire separat i o va calcula.

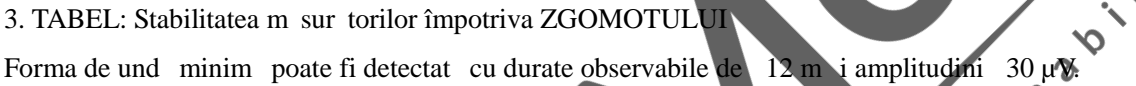

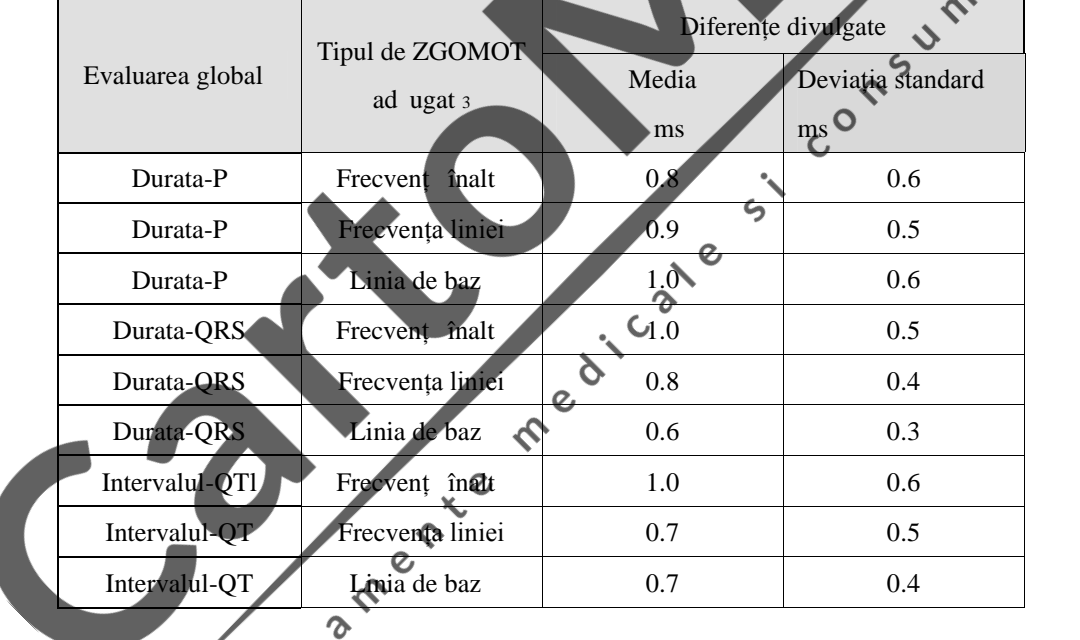

4. Electrocardiograful poate verifica populația generală a anomaliilor cardiace, detectarea durerii toracice la pacienții cu ischemie miocardică acută înfarct miocardic, se aplică la adulți și copii, începând cu vârsta de 6 ani, pân la 80 de ani. Acest dispozitiv se adreseaz spitalelor, clinicilor, ambulanțelor etc. Accentul este pus pe acuratețea programului de interpretare din ELECTROCARDIOGRAF, programul având specificitate ridicat și fiind destinat pacienților cu risc sc zut.

5. Acuratețea declarațiilor interpretative ale schiței diagnosticului

Categoria de diagnostic include ECG-ul normal, infarct miocardic vechi, infarctul miocardic acut, ischemia miocardic acut, hipertrofia ventricular etc. Celelalte nu sunt incluse.

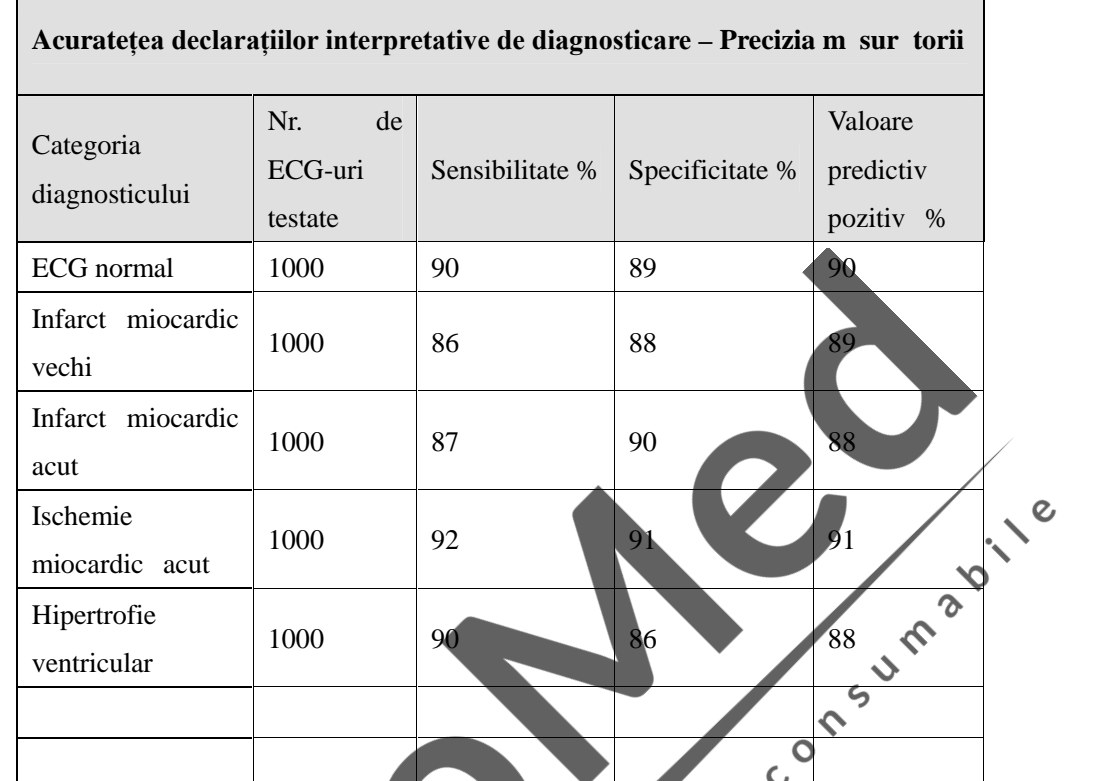

Num rul pacienților testați este 5000, indiferent de culoare sau ras . Precizia interpret rii schiței diagnosticului este prezentat în tabelul urm tor.

Conform experienței aprecierilor experților clinici din domeniul cardiologiei, precizia diagnosticului de analiz a electrocardiografului poate fi conformă cu cerințele clinice și poate îndeplini cerințele de utilizare clinic. 6. Acuratețea declarațiilor interpretative ale ritmului a d

 $\overline{\Gamma}$ 

Toate descrierile ritmului sunt prezentate în tabelul de mai jos. Celelalte ritmuri nu sunt incluse. Num rul pacienților testați este 5000, inclusiv asiatici, africani, europeni și americani. Sunt testați toți oamenii, de culoare i rase diferite.  $\ddot{\sim}$ 

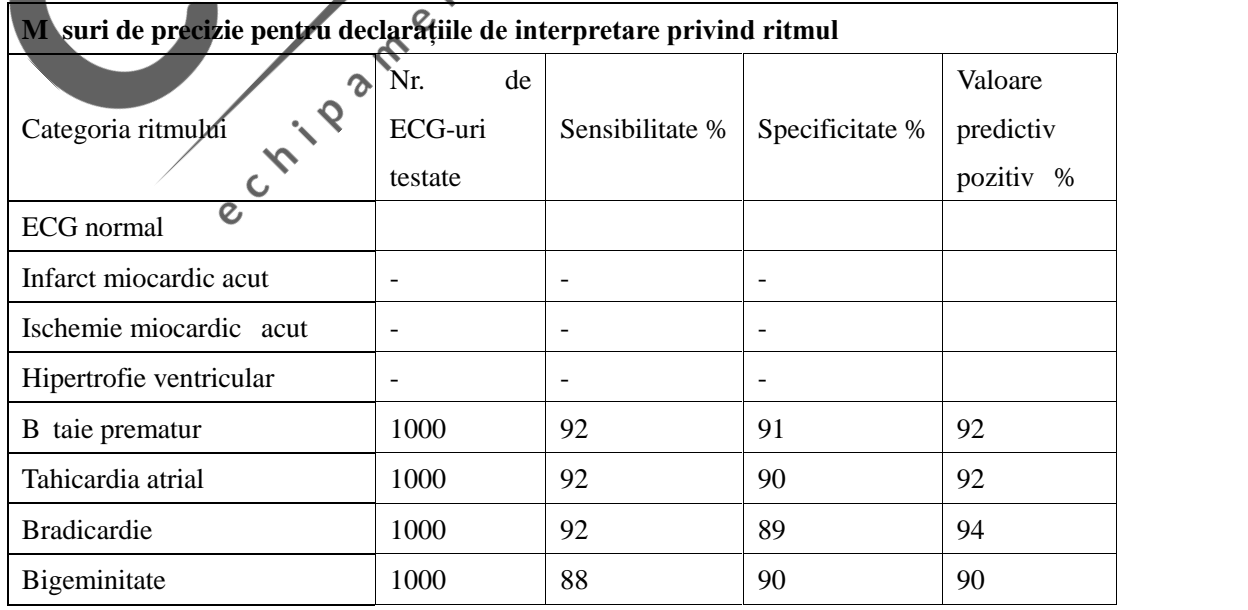

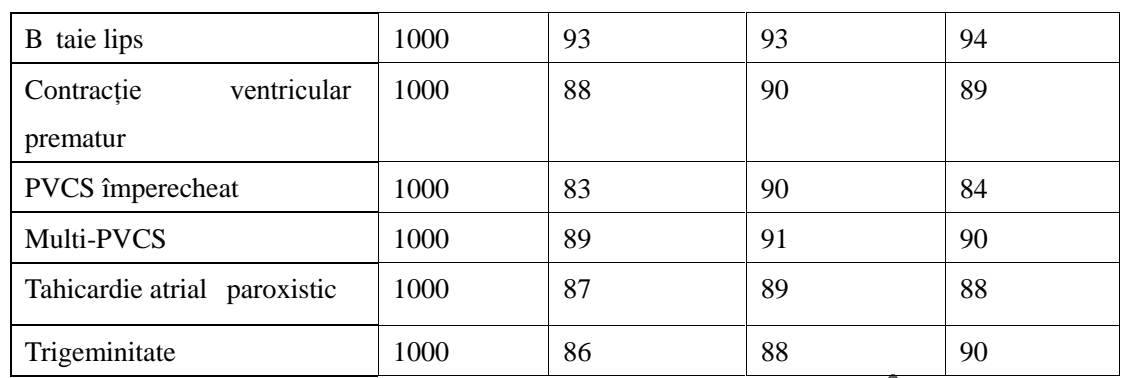

7. Avertizare: Funcționarea ELECTROCARDIOGRAFULUI va fi afectat de funcționarea unui stimulator cardiac.

8. Despre funcționarea electrocardiografului cu bateria intern

Când electrograful a lucrat continuu aproximativ 1.5 ore cu ajutorul bateriei interne, va afi a pictograma<br>bateriei pe ecranul electrocardiografului. Pentru a v asigura c functionarea electrocardiografului poate<br>îndeplini bateriei pe ecranul electrocardiografului. Pentru a v asigura c funcționarea electrocardiografului poate îndeplini cerințele IEC60601-2-51, folosiți ECG-ul cu sursă de alimentare extern

echilean Chicago.

# **Apendice IV Analiza automată a tabelului și descrierea termenilor diagnosticului**

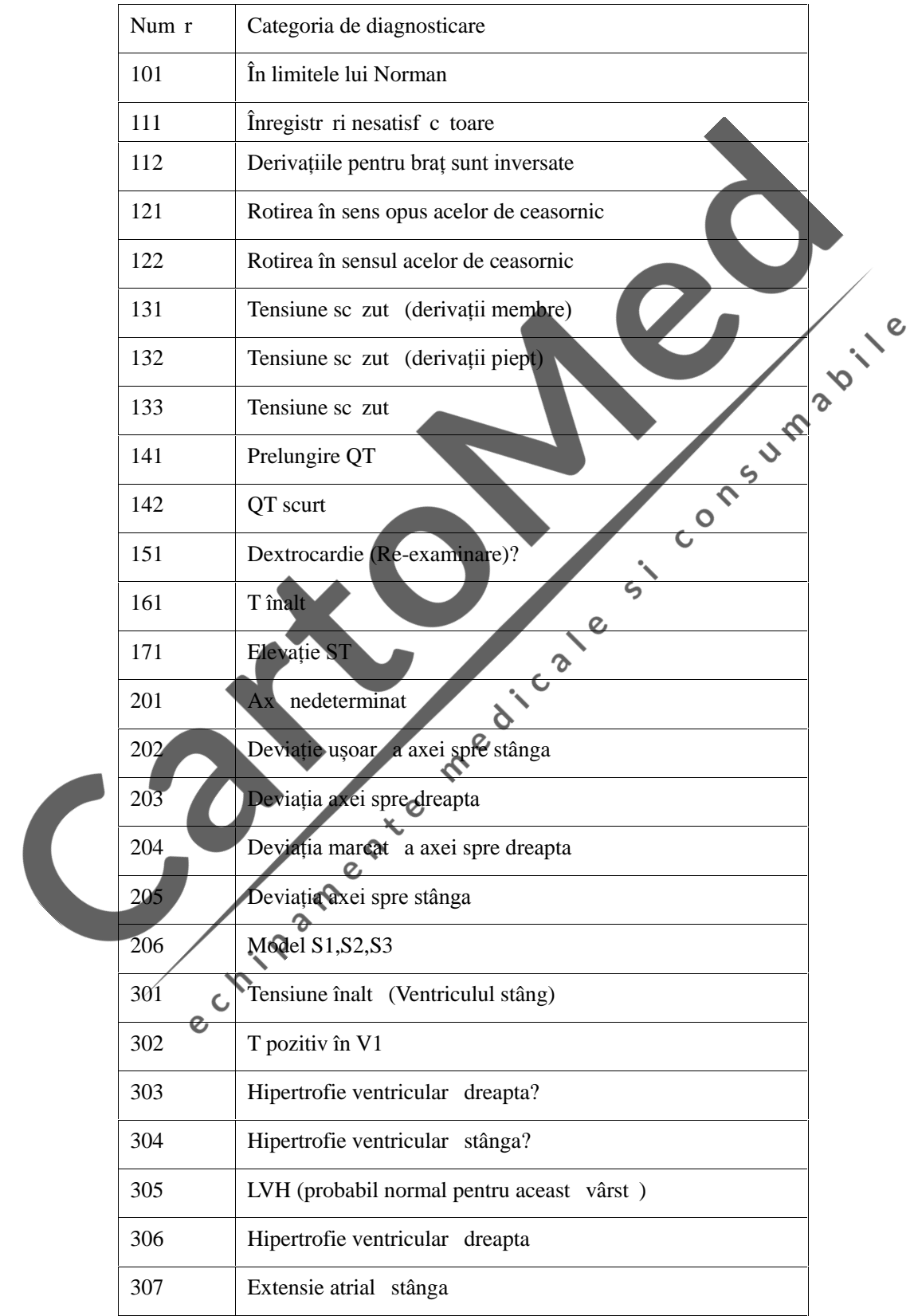

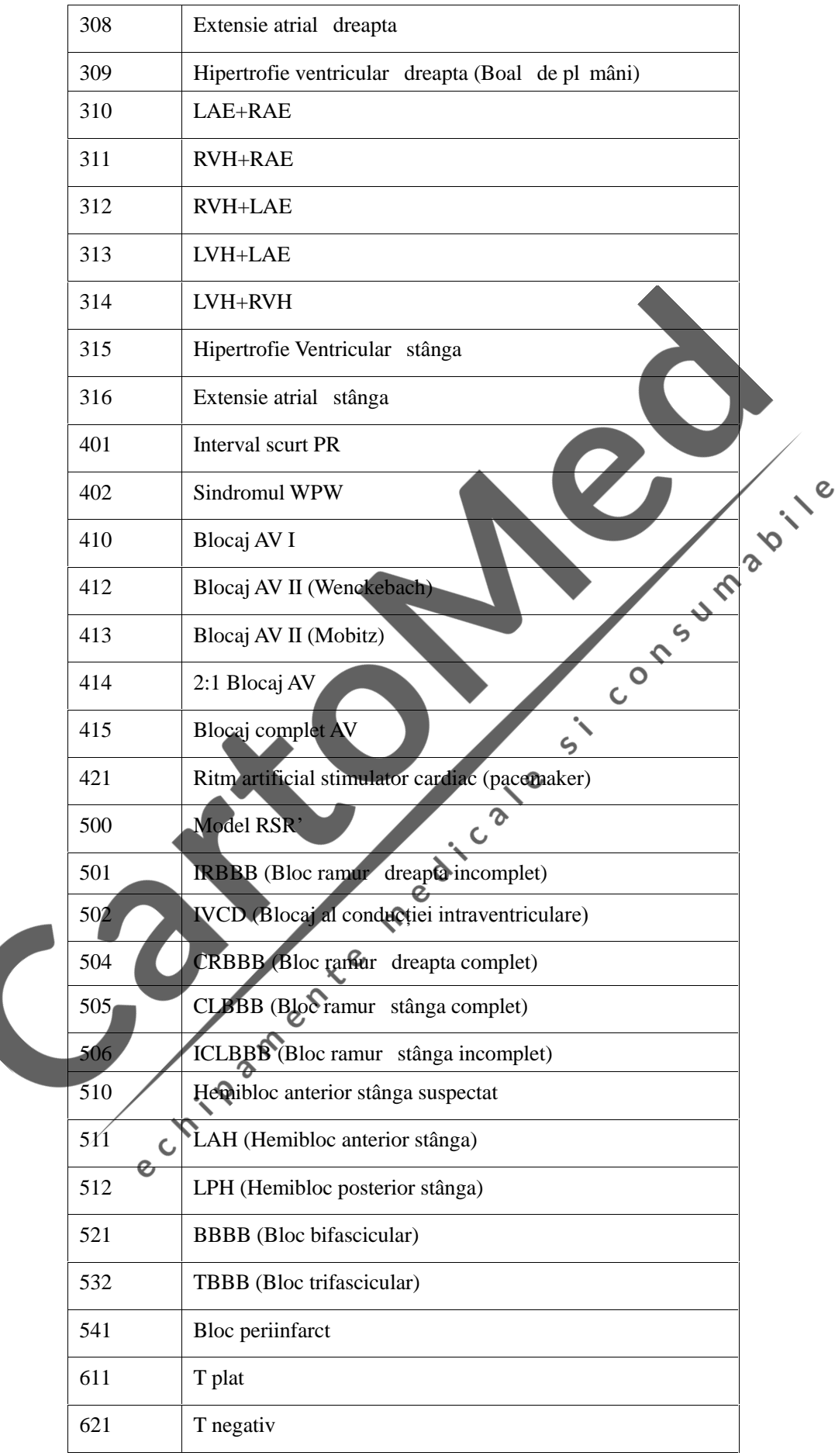

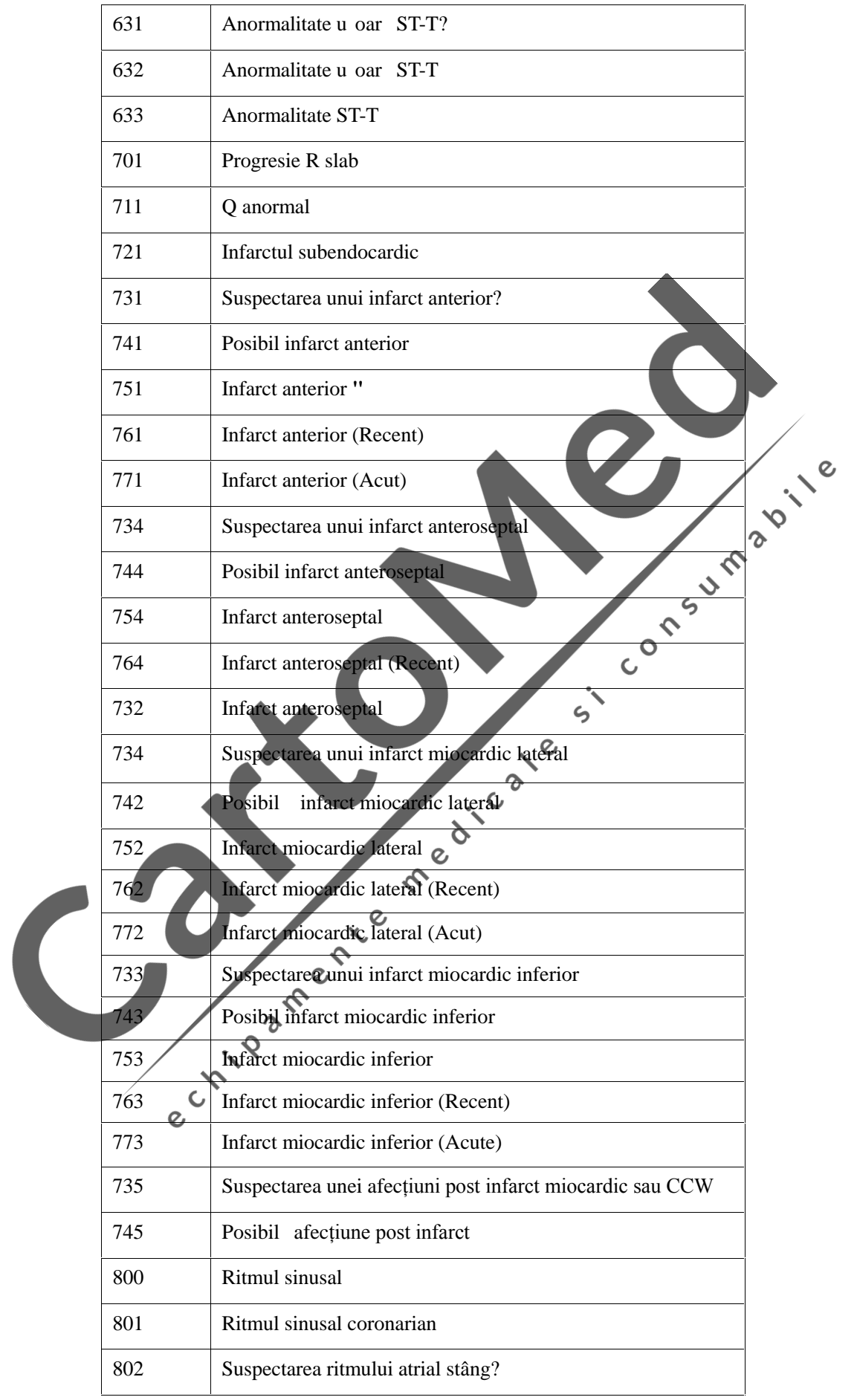

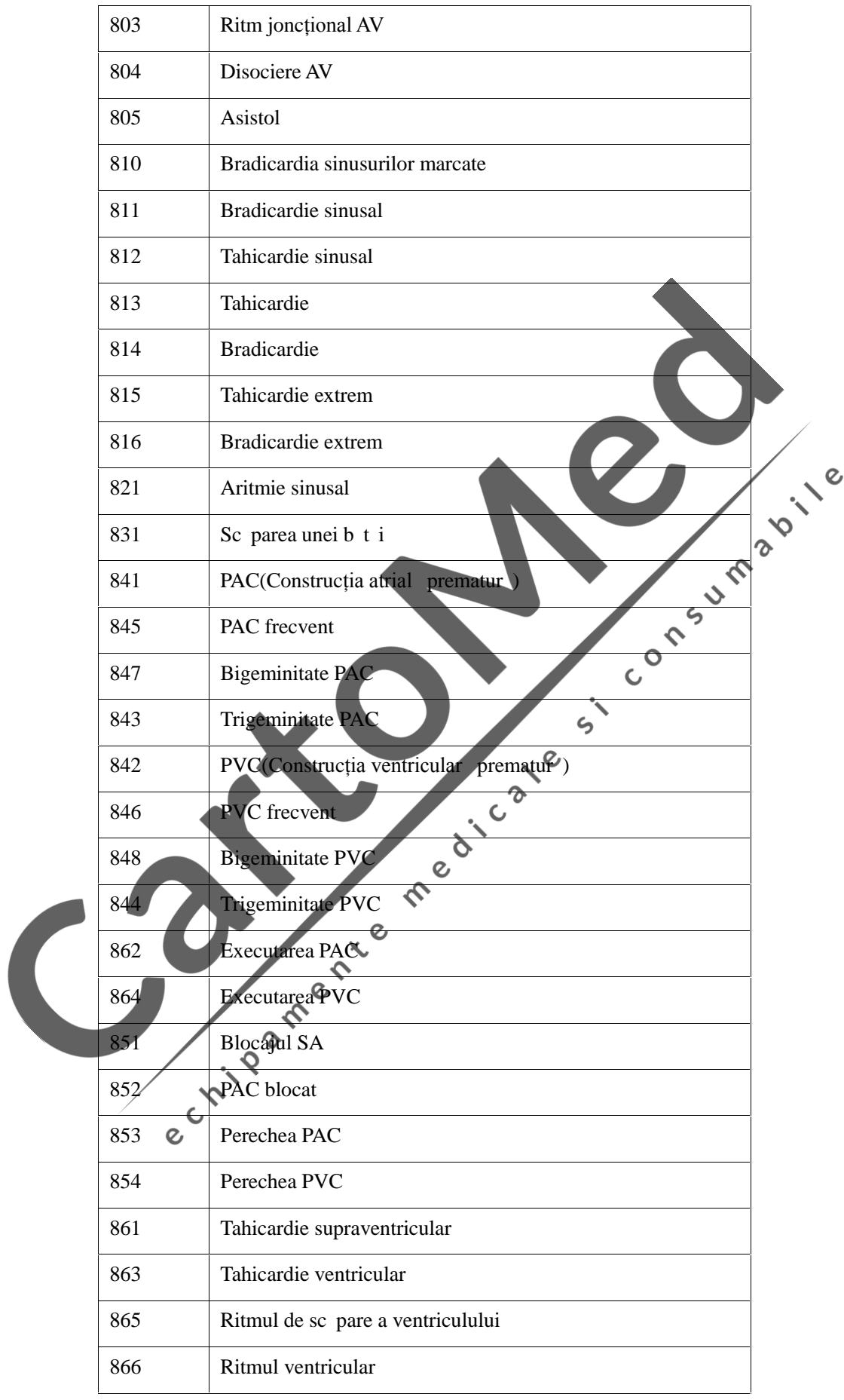

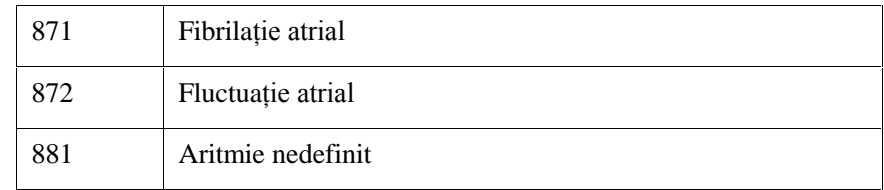

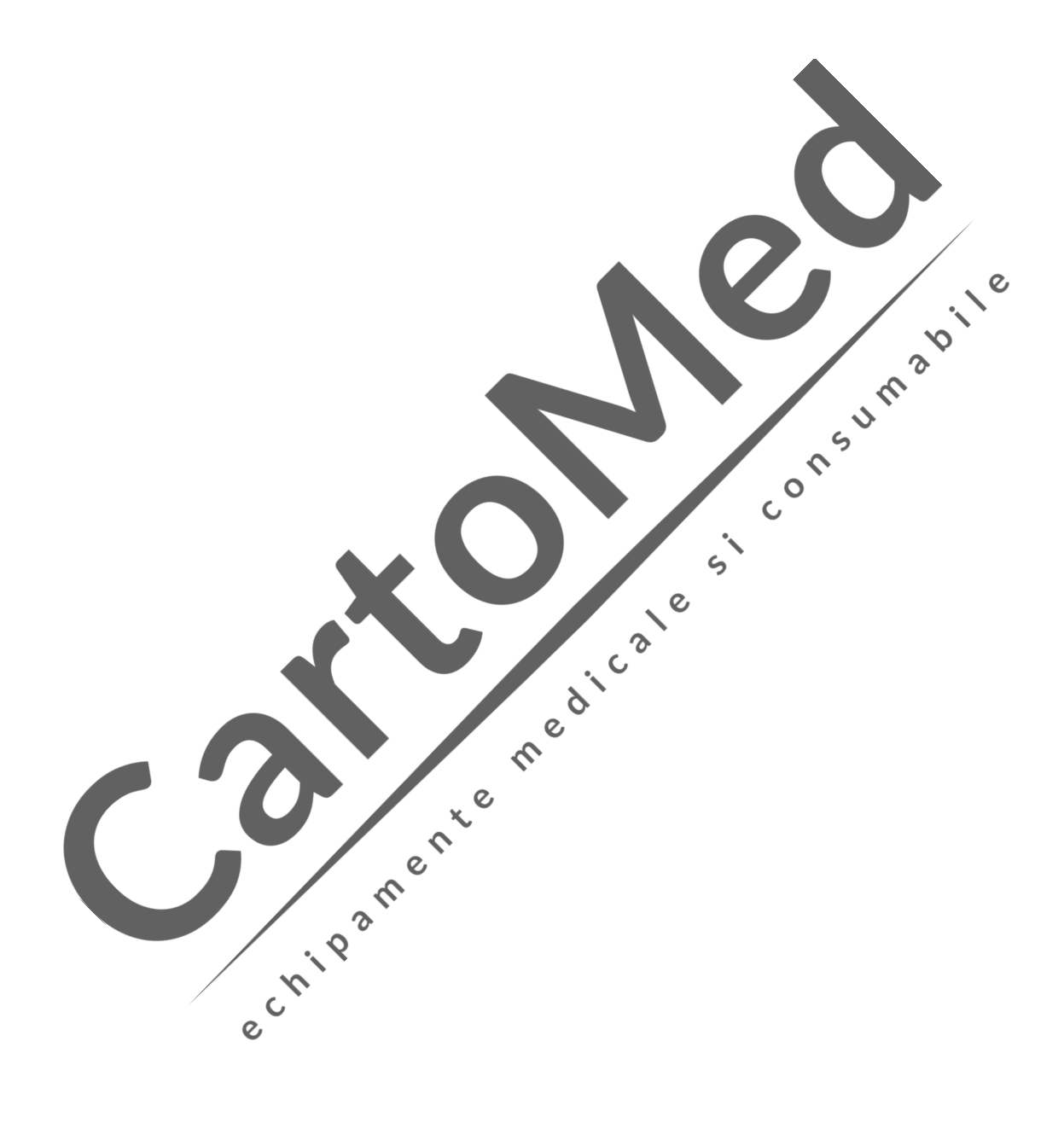

# Apendice V Îndrum tor și Declarația produc torului

# Îndrum tor și declarația produc torului

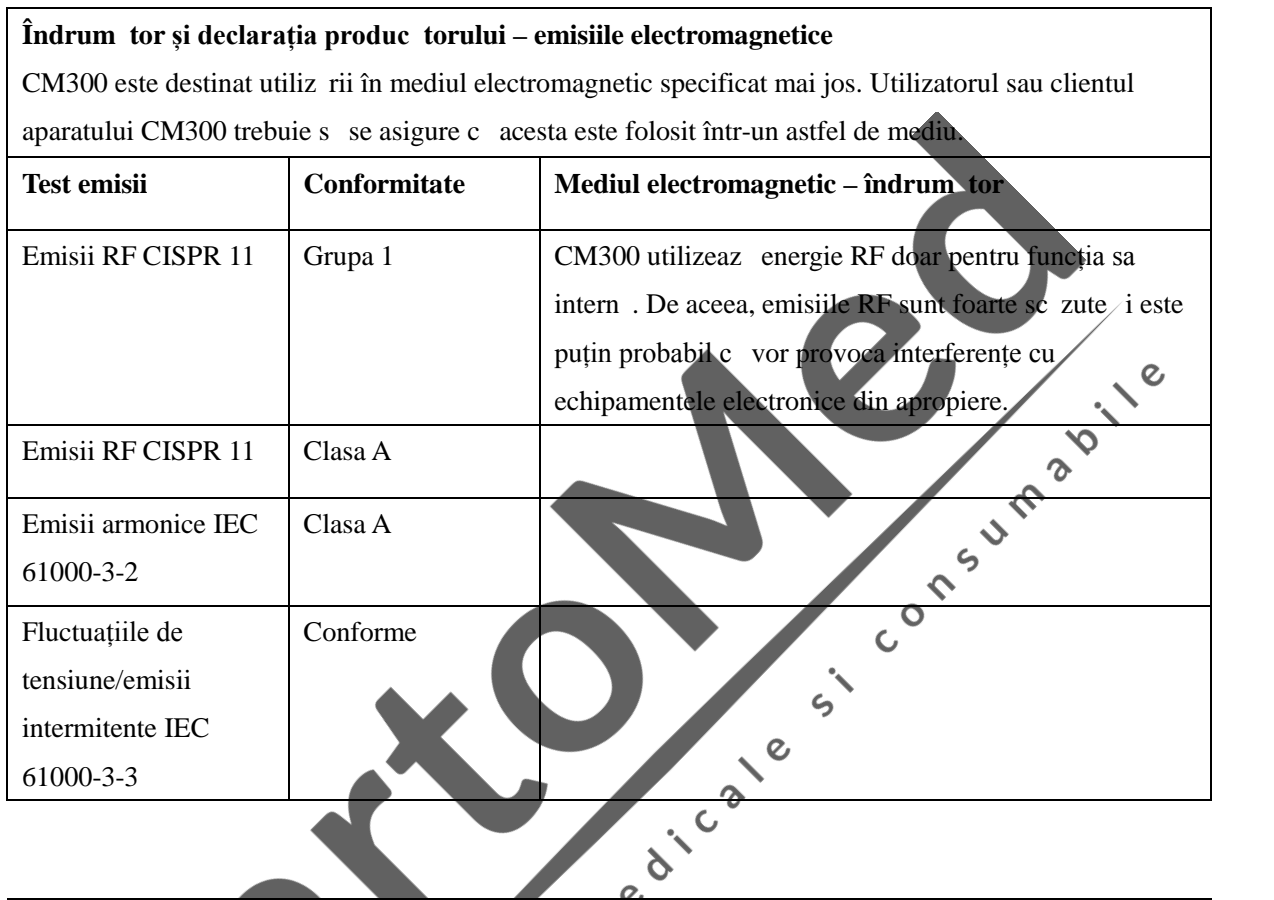

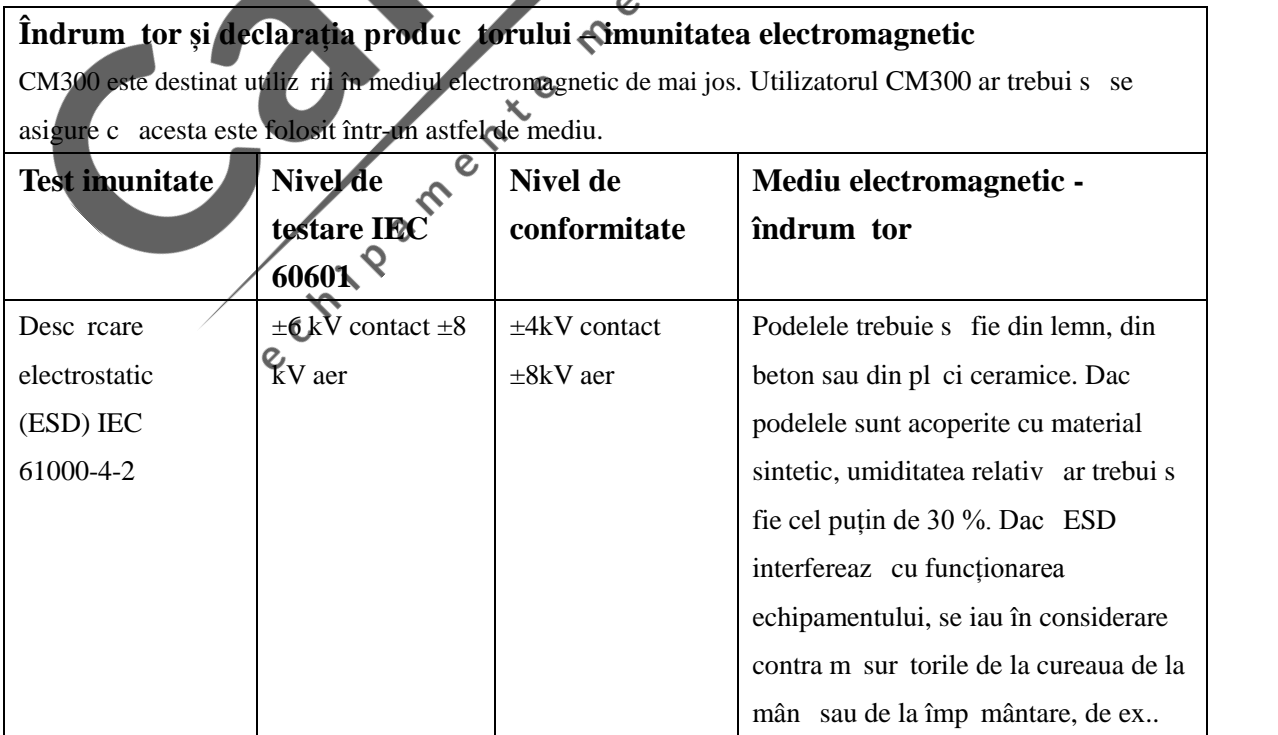

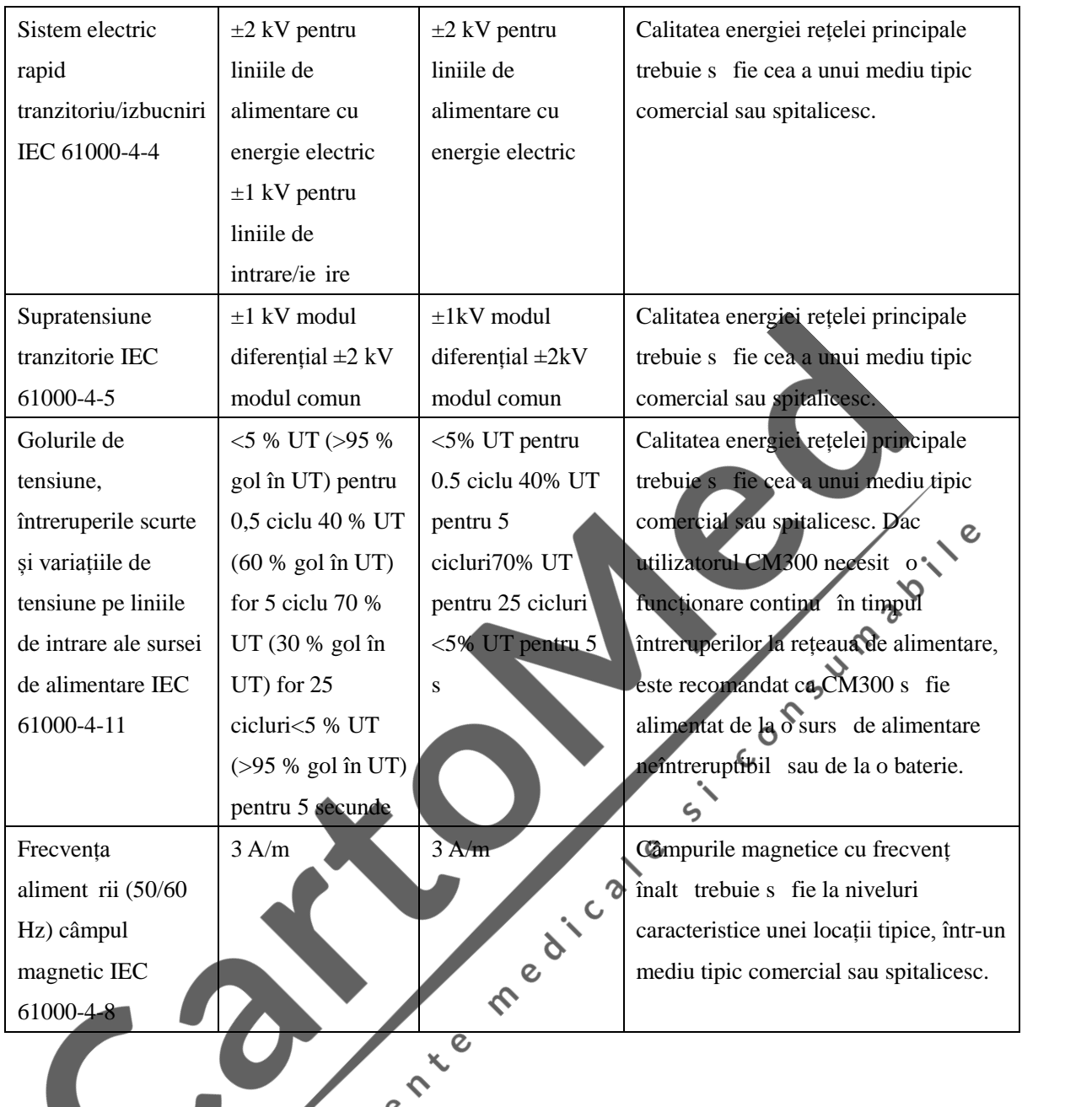

## **Îndrumător și declarația producătorului – imunitatea electromagnetică – pentru echipamente** *i* **sisteme f r suport vital**

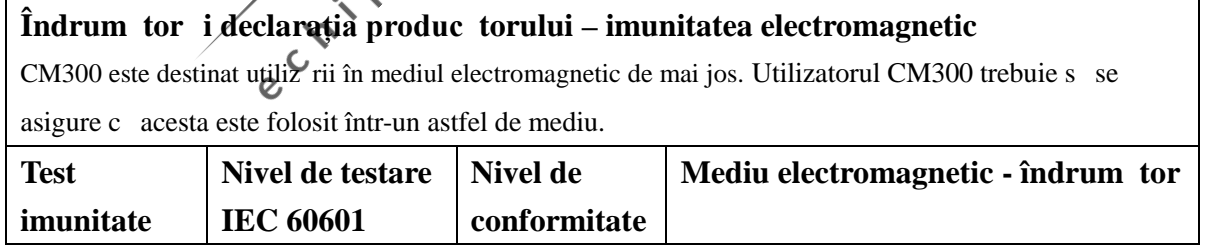

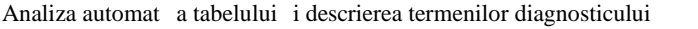

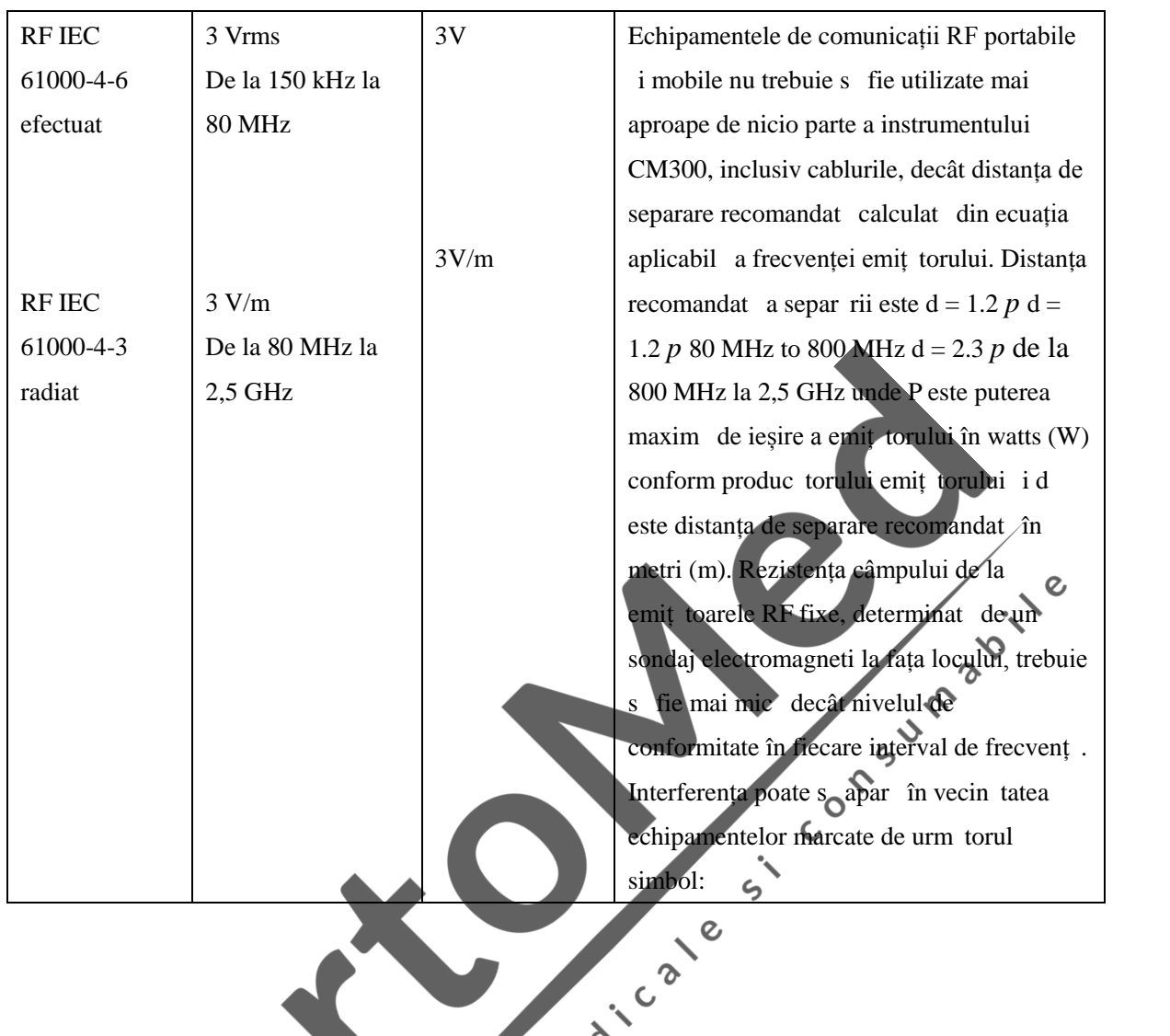

Distanțele recomandat de separare între echipamentele de comunicații RF portabile și **mobile i** ECHIPAMENT sau SISTEM -Pentru ECHIPAMENTE i SISTEME f r **suport vital**

**Distanțe recomandate de separare între echipamentul de comunicații RF portabile și mobile și CM300**

CM300 este destinat utiliz rii într-un mediu electromagnetic în care sunt controlate perturbațiile RF radiate. Clientul sau utilizatorul dispozitivului CM300 poate ajuta la prevenirea interferențelor electromagnetice prin menținerea unei distanțe minime între echipamentul de comunicații RF portabile și mobile (transmiț toare) i CM300, a a cum se recomand mai jos, în funcție de puterea maximă de ieșire a echipamentului de comunicații.

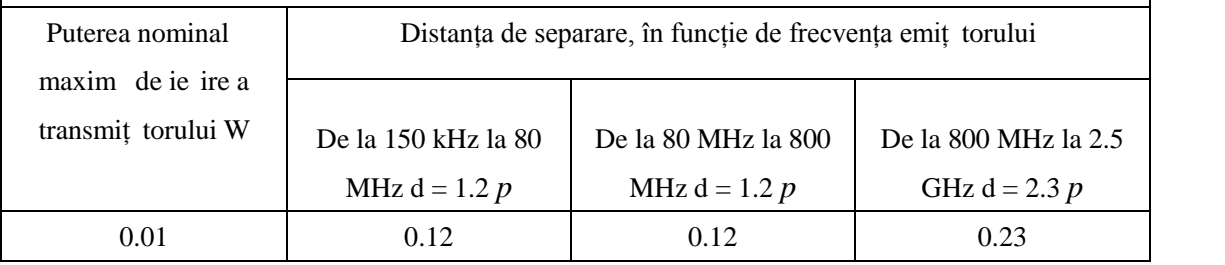

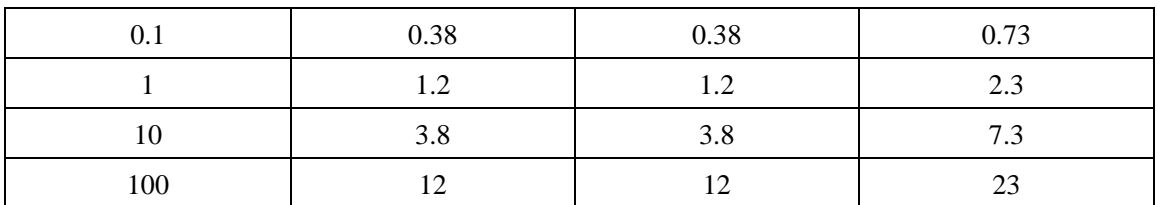

Pentru emiț toarele cu o putere maxim de ie ire care nu este enumerat mai sus, distanța recomandat de separare d în metri (m) poate fi estimat folosind ecuația aplicabil a frecvenței emiț torului, unde P este puterea maxim de ieșire a emiț torului în watts (W) conform produc torului emiț torului. NOTĂ 1 La 80 MHz i 800 MHz, se aplic distanța de separare pentru intervalul de frecvenț mai mare. NOTĂ 2 Este posibil ca aceste recomand ri să nu se aplice în toate situațiile. Propagarea electromagnetic este afectat de absorbția și reflexia de la structuri, obiecte i persoane.

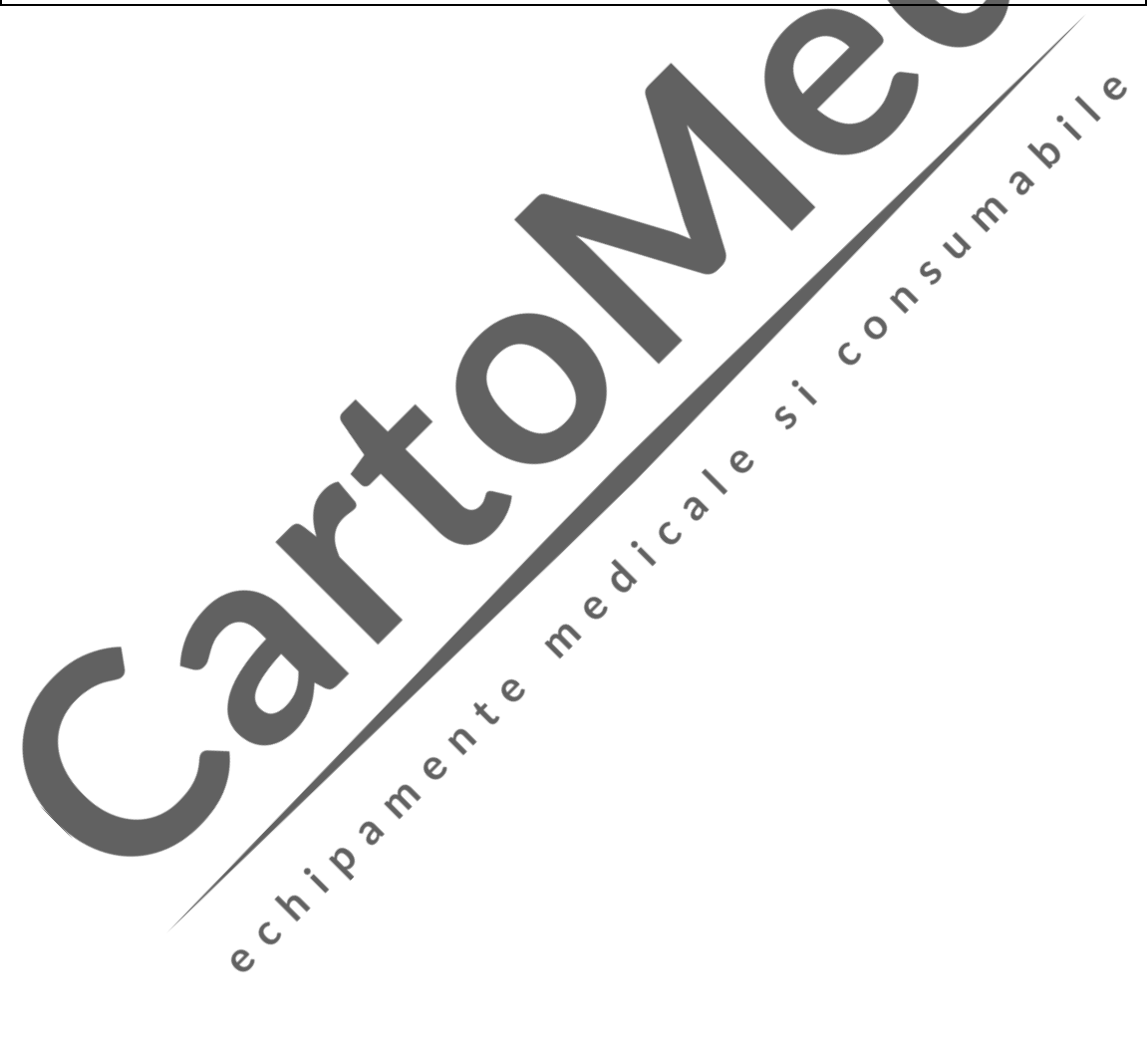